**Alienware m15 R6 Manual de servicio**

**Modelo reglamentario: P109F Tipo reglamentario: P109F001/P109F004 Septiembre de 2021 Rev. A01**

### **Notas, precauciones y advertencias**

**NOTA:** Una NOTA indica información importante que le ayuda a hacer un mejor uso de su producto.

**PRECAUCIÓN: Una PRECAUCIÓN indica la posibilidad de daños en el hardware o la pérdida de datos, y le explica cómo evitar el problema.**

**AVISO: Un mensaje de AVISO indica el riesgo de daños materiales, lesiones corporales o incluso la muerte.**

© 2021 Dell Inc. o sus subsidiarias. Todos los derechos reservados. Dell, EMC y otras marcas comerciales son marcas comerciales de Dell Inc. o sus filiales. Es posible que otras marcas comerciales sean marcas comerciales de sus respectivos propietarios.

# Tabla de contenido

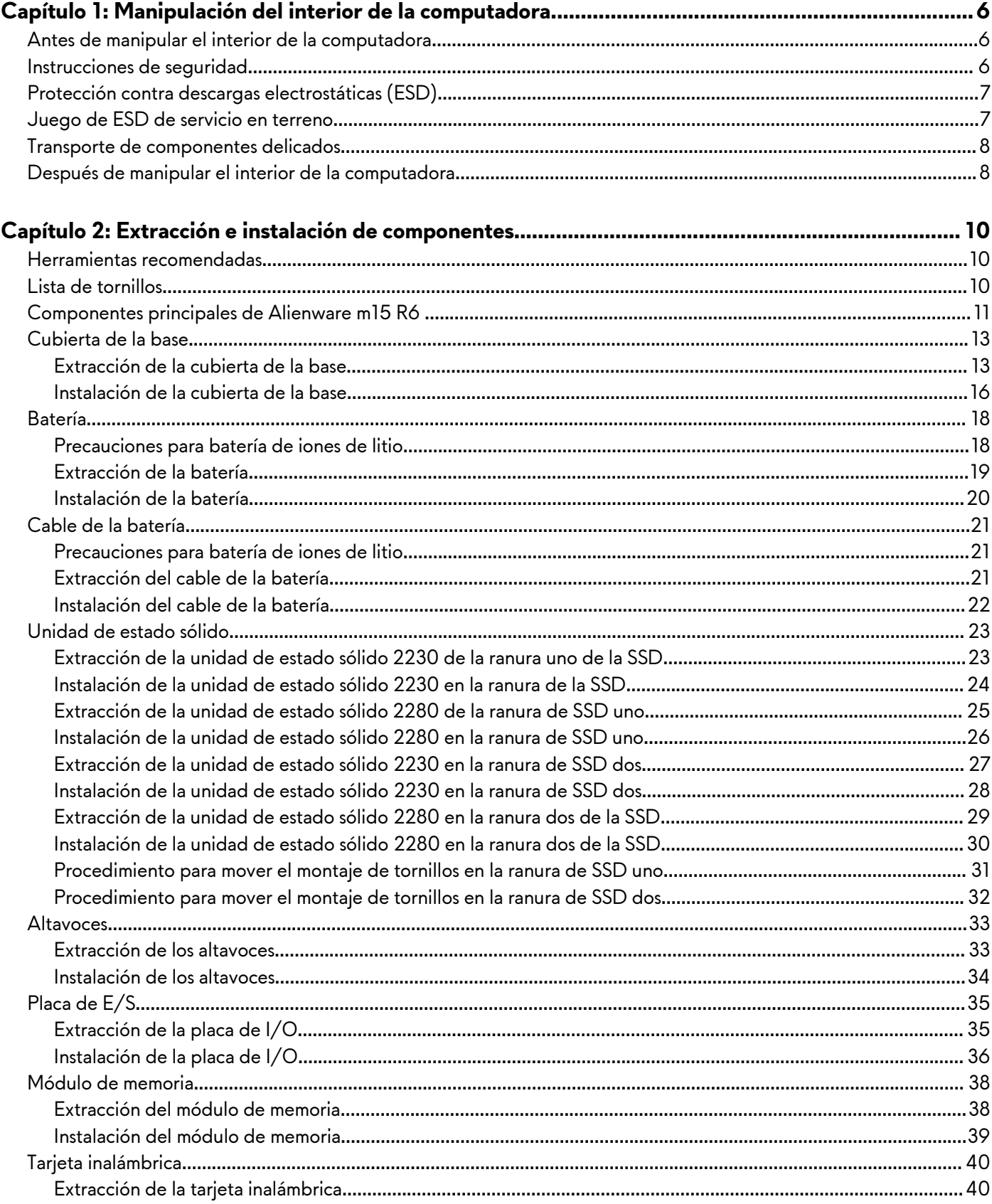

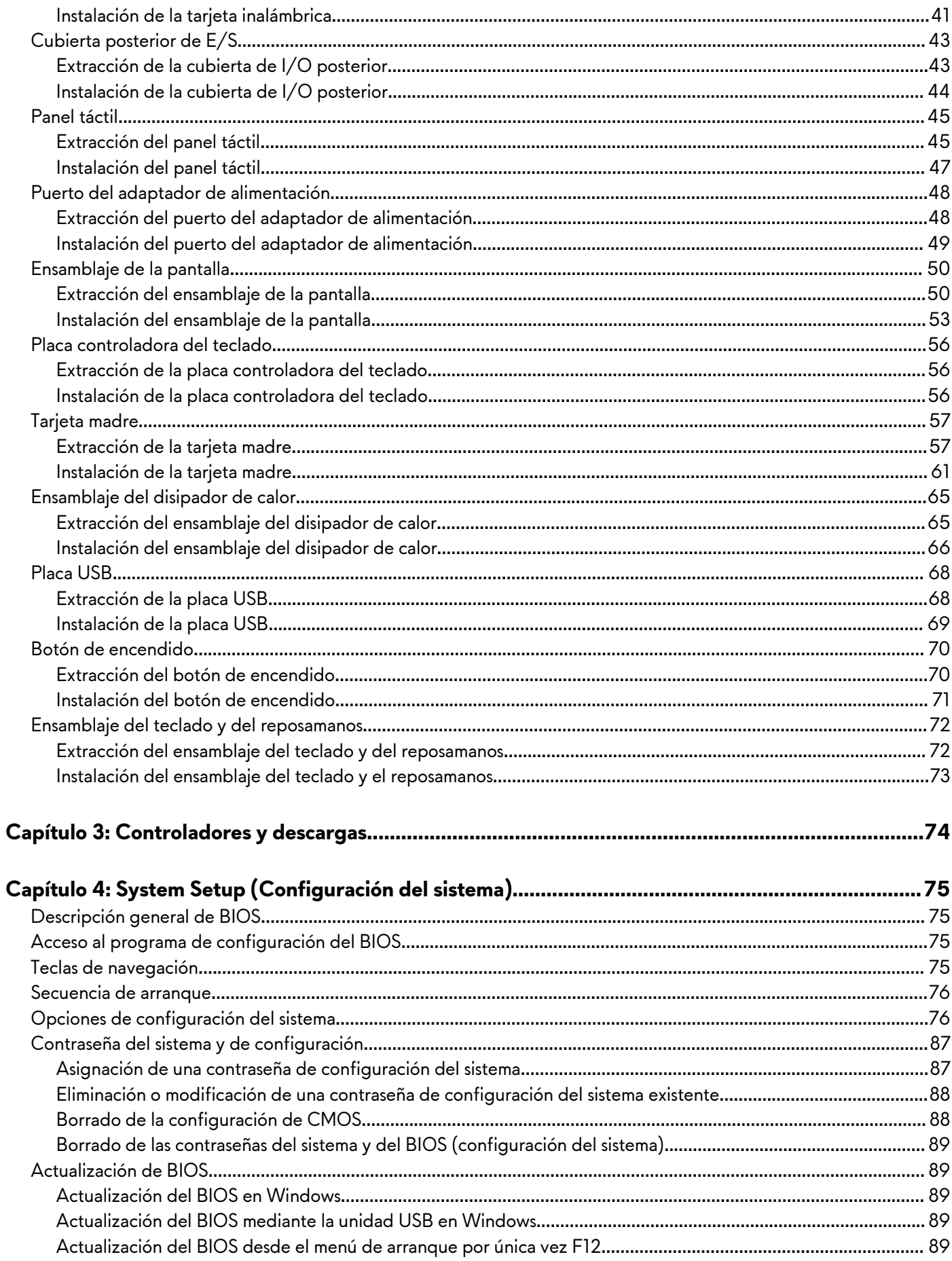

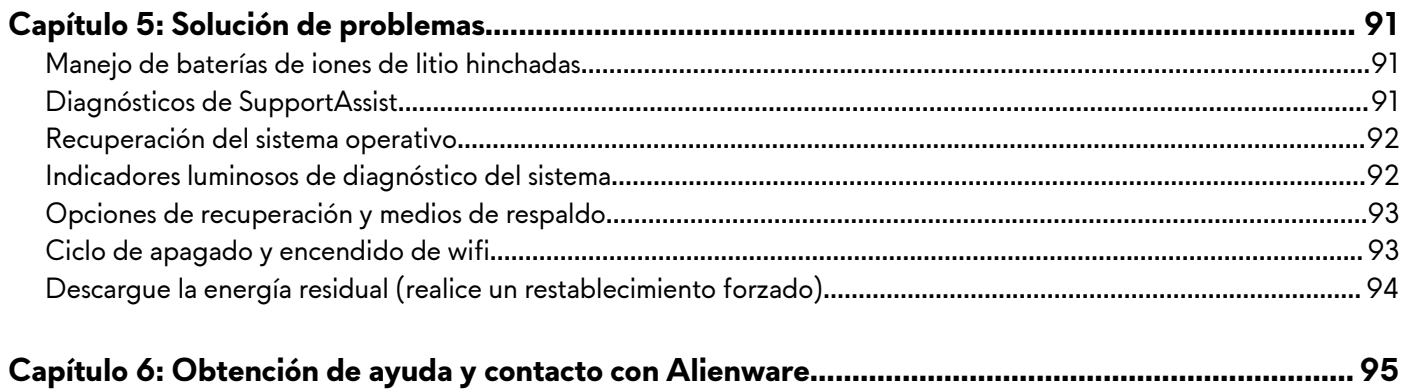

# <span id="page-5-0"></span>**Manipulación del interior de la computadora**

# **Antes de manipular el interior de la computadora**

#### **Sobre esta tarea**

**NOTA:** Las imágenes en este documento pueden ser diferentes de la computadora en función de la configuración que haya solicitado.

#### **Pasos**

- **1.** Guarde y cierre todos los archivos abiertos y salga de todas las aplicaciones abiertas.
- **2.** Apague el equipo. Haga clic en **Inicio** > **Alimentación** > **Apagar**.
	- **NOTA:** Si utiliza otro sistema operativo, consulte la documentación de su sistema operativo para conocer las instrucciones de apagado.
- **3.** Desconecte su equipo y todos los dispositivos conectados de las tomas de alimentación eléctrica.
- **4.** Desconecte del equipo todos los dispositivos de red y periféricos conectados como el teclado, el mouse y el monitor.

**PRECAUCIÓN: Para desenchufar un cable de red, desconéctelo primero del equipo y, a continuación, del dispositivo de red.**

**5.** Extraiga cualquier tarjeta de medios y disco óptico del equipo, si corresponde.

## **Instrucciones de seguridad**

Utilice las siguientes reglas de seguridad para proteger su computadora de posibles daños y garantizar su seguridad personal. A menos que se indique lo contrario, en cada procedimiento incluido en este documento se asume que ha leído la información de seguridad enviada con la computadora.

- **AVISO: Antes de trabajar dentro de la computadora, lea la información de seguridad enviada. Para obtener información adicional sobre prácticas de seguridad recomendadas, consulte la página principal de cumplimiento normativo en [www.dell.com/regulatory\\_compliance](https://www.dell.com/regulatory_compliance).**
- **AVISO: Desconecte todas las fuentes de energía antes de abrir la cubierta o los paneles de la computadora. Una vez que termine de trabajar en el interior de la computadora, reemplace todas las cubiertas, los paneles y los tornillos antes de conectarla a una toma de corriente.**

**PRECAUCIÓN: Para evitar dañar la computadora, asegúrese de que la superficie de trabajo sea plana y esté limpia y seca.**

- **PRECAUCIÓN: Para evitar dañar los componentes y las tarjetas, manipúlelos por los bordes y no toque los pins ni los contactos.**
- **PRECAUCIÓN: Solo debe realizar la solución de problemas y las reparaciones según lo autorizado o señalado por el equipo de asistencia técnica de Dell. La garantía no cubre los daños por reparaciones no autorizadas por Dell. Consulte las instrucciones de seguridad enviadas con el producto o en [www.dell.com/regulatory\\_compliance.](https://www.dell.com/regulatory_compliance)**
- **PRECAUCIÓN: Antes de tocar los componentes del interior del equipo, descargue la electricidad estática de su cuerpo; para ello, toque una superficie metálica sin pintar, como el metal de la parte posterior del equipo. Mientras trabaja, toque periódicamente una superficie metálica sin pintar para disipar la electricidad estática, que podría dañar los componentes internos.**
- **PRECAUCIÓN: Cuando desconecte un cable, tire de su conector o de su lengüeta de tiro, no directamente del cable. Algunos cables tienen conectores con lengüetas de bloqueo o tornillos mariposa que debe desenganchar antes de desconectar el cable. Cuando desconecte cables, manténgalos alineados de manera uniforme para evitar que los pins de**

<span id="page-6-0"></span>**conectores se doblen. Cuando conecte cables, asegúrese de que los puertos y conectores estén orientados y alineados correctamente.**

**PRECAUCIÓN: Presione y expulse las tarjetas que pueda haber instaladas en el lector de tarjetas multimedia.**

- **PRECAUCIÓN: Tenga cuidado cuando maneje baterías de iones de litio en laptops. Las baterías hinchadas no se deben utilizar y se deben reemplazar y desechar correctamente.**
- **NOTA:** Es posible que el color del equipo y de determinados componentes tengan un aspecto distinto al que se muestra en este ∩ documento.

## **Protección contra descargas electrostáticas (ESD)**

La ESD es una preocupación importante cuando se manipulan componentes electrónicos, especialmente componentes sensibles como tarjetas de expansión, procesadores, memorias DIMM y tarjetas madre del sistema. Cargas muy ligeras pueden dañar los circuitos de maneras que tal vez no sean evidentes y causar, por ejemplo, problemas intermitentes o acortar la duración de los productos. Mientras la industria exige requisitos de menor alimentación y mayor densidad, la protección contra ESD es una preocupación que aumenta.

Debido a la mayor densidad de los semiconductores utilizados en los últimos productos Dell, la sensibilidad a daños estáticos es actualmente más alta que la de los productos Dell anteriores. Por este motivo, ya no se pueden aplicar algunos métodos previamente aprobados para la manipulación de piezas.

Dos tipos reconocidos de daños por ESD son catastróficos e intermitentes.

- **Catastróficos**: las fallas catastróficas representan aproximadamente un 20 por ciento de las fallas relacionadas con la ESD. El daño origina una pérdida total e inmediata de la funcionalidad del dispositivo. Un ejemplo de falla catastrófica es una memoria DIMM que ha recibido un golpe estático, lo que genera inmediatamente un síntoma "No POST/No Video" (No se ejecuta la autoprueba de encendido/no hay reproducción de video) con un código de sonido emitido por falta de memoria o memoria no funcional.
- **Intermitentes:** las fallas intermitentes representan aproximadamente un 80 por ciento de las fallas relacionadas con la ESD. La alta tasa de fallas intermitentes significa que la mayor parte del tiempo no es fácil reconocer cuando se producen daños. La DIMM recibe un golpe estático, pero el trazado tan solo se debilita y no refleja inmediatamente los síntomas relacionados con el daño. El seguimiento debilitado puede tardar semanas o meses en desaparecer y, mientras tanto, puede causar degradación en la integridad de la memoria, errores intermitentes en la memoria, etc.

El tipo de daño más difícil de reconocer y solucionar es una falla intermitente (también denominada latente).

Realice los siguientes pasos para evitar daños por ESD:

- Utilice una pulsera de descarga electrostática con cable que posea una conexión a tierra adecuada. Ya no se permite el uso de muñequeras antiestáticas inalámbricas porque no proporcionan protección adecuada. También, tocar el chasis antes de manipular las piezas no garantiza la adecuada protección contra ESD en piezas con mayor sensibilidad a daños por ESD.
- Manipule todos los componentes sensibles a la electricidad estática en un área segura. Si es posible, utilice almohadillas antiestáticas para el suelo y la mesa de trabajo.
- Cuando saque un componente sensible a la estática de la caja de envío, no saque el material antiestático del componente hasta que esté listo para instalarlo. Antes de abrir el embalaje antiestático, asegúrese de descargar la electricidad estática del cuerpo.
- Antes de transportar un componente sensible a la estática, colóquelo en un contenedor o un embalaje antiestático.

## **Juego de ESD de servicio en terreno**

El kit de servicio de campo no supervisado es el kit de servicio que más se utiliza habitualmente. Cada juego de servicio en terreno incluye tres componentes principales: un tapete antiestático, una pulsera antiestática y un cable de enlace.

## Componentes de un juego de servicio en terreno de ESD

Los componentes de un kit de servicio de campo de ESD son los siguientes:

Alfombrilla antiestática: la alfombrilla antiestática es disipativa y las piezas se pueden colocar sobre esta durante los procedimientos de servicio. Cuando se utiliza una alfombrilla antiestática, se debe ajustar la muñequera y el cable de conexión se debe conectar a la alfombrilla y directamente a cualquier pieza de metal del sistema en el que se está trabajando. Cuando está todo correctamente dispuesto, se pueden sacar las piezas de servicio de la bolsa antiestática y colocar directamente en el tapete. Los elementos sensibles a ESD están seguros en la mano, en la alfombrilla antiestática, en el sistema o dentro de una bolsa.

- <span id="page-7-0"></span>**Brazalete y cable de conexión:** el brazalete y el cable de conexión pueden estar conectados directamente entre la muñeca y metal descubierto en el hardware si no se necesita el tapete ESD, o se los puede conectar al tapete antiestático para proteger el hardware que se coloca temporalmente en el tapete. La conexión física de la pulsera y el cable de enlace entre la piel, el tapete contra ESD y el hardware se conoce como enlace. Utilice solo juegos de servicio en terreno con una pulsera, un tapete y un cable de enlace. Nunca use pulseras inalámbricas. Siempre tenga en cuenta que los cables internos de un brazalete son propensos a dañarse por el desgaste normal, y deben verificarse con regularidad con un probador de brazalete a fin de evitar dañar el hardware contra ESD de manera accidental. Se recomienda probar la muñequera y el cable de conexión al menos una vez por semana.
- Probador de pulseras contra ESD: los alambres dentro de una pulsera contra ESD son propensos a dañarse con el tiempo. Cuando se utiliza un kit no supervisado, es una mejor práctica probar periódicamente la correa antes de cada llamada de servicio y, como mínimo, realizar una prueba una vez por semana. Un probador de pulseras es el mejor método para realizar esta prueba. Si no tiene su propio probador de pulseras, consulte con su oficina regional para saber si tienen uno. Para realizar la prueba, conecte el cable de enlace de la pulsera al probador mientras está en la muñeca y presione el botón para probar. Un indicador LED verde se enciende si la prueba es satisfactoria; un indicador LED rojo se enciende y suena una alarma si la prueba falla.
- **Elementos aislantes**: es muy importante mantener los dispositivos sensibles a ESD, como las cajas de plástico de los disipadores de calor, alejados de las piezas internas que son aislantes y a menudo están muy cargadas.
- **Entorno de trabajo:** antes de implementar un juego de ESD de servicio en terreno, evalúe la situación en la ubicación del cliente. Por ejemplo, la implementación del kit para un entorno de servidor es diferente a la de un entorno de equipo de escritorio o portátil. Los servidores suelen instalarse en un bastidor dentro de un centro de datos; los equipos de escritorio o portátiles suelen colocarse en escritorios o cubículos de oficinas. Siempre busque una zona de trabajo grande, abierta, plana y ordenada con lugar suficiente como para implementar el kit de ESD con espacio adicional para alojar el tipo de sistema que se está reparando. El área de trabajo también debe estar libre de materiales aislantes que puedan producir un evento de ESD. En el área de trabajo, los aislantes como poliestireno extruido y otros plásticos siempre deben alejarse, al menos, 30 cm o 12 pulg. de las piezas sensibles antes de manipular físicamente los componentes del hardware
- **Embalaje contra ESD**: todos los dispositivos sensibles a ESD deben enviarse y recibirse en embalajes antiestáticos. Es preferible usar bolsas de metal con protección contra la estática. Sin embargo, siempre debe devolver la pieza dañada utilizando la misma bolsa antiestática y el mismo embalaje contra ESD con los que se envía la pieza nueva. Se debe doblar y cerrar con cinta adhesiva la bolsa antiestática y se debe utilizar todo el mismo material embalaje de espuma en la caja original en que se entrega la pieza nueva. Los dispositivos sensibles a ESD se deben quitar del embalaje y se deben colocar solamente en una superficie de trabajo protegida contra ESD, y las piezas nunca se deben colocar sobre la bolsa antiestática porque solo la parte interior de la bolsa está protegida. Coloque siempre las piezas en la mano, en el tapete contra ESD, en el sistema o dentro de una bolsa antiestática.
- **Transporte de componentes sensibles**: cuando transporte componentes sensibles a ESD, como, piezas de reemplazo o piezas que hay que devolver a Dell, es muy importante que las coloque dentro de bolsas antiestáticas para garantizar un transporte seguro.

### Resumen sobre la protección contra descargas eléctricas

Se recomienda que todos los técnicos de servicio de campo utilicen la muñequera tradicional con conexión a tierra de ESD con cable y una alfombrilla antiestática protectora en todo momento cuando reparen productos Dell. Además, es importante que los técnicos mantengan las piezas sensibles separadas de todas las piezas aislantes mientras se realiza el servicio y que utilicen bolsas antiestáticas para transportar los componentes sensibles.

## **Transporte de componentes delicados**

Cuando transporte componentes sensibles a descarga electroestática, como, piezas de reemplazo o piezas que hay que devolver a Dell, es muy importante que las coloque dentro de bolsas antiestáticas para garantizar un transporte seguro.

## **Después de manipular el interior de la computadora**

#### **Sobre esta tarea**

**PRECAUCIÓN: Dejar tornillos sueltos o flojos en el interior de su equipo puede dañar gravemente su equipo.**

### **Pasos**

- **1.** Coloque todos los tornillos y asegúrese de que ninguno quede suelto en el interior de equipo.
- **2.** Conecte todos los dispositivos externos, los periféricos y los cables que haya extraído antes de manipular el equipo.
- **3.** Coloque las tarjetas multimedia, los discos y cualquier otra pieza que haya extraído antes de manipular el equipo.
- **4.** Conecte el equipo y todos los dispositivos conectados a la toma eléctrica.
- **5.** Encienda el equipo.

# <span id="page-9-0"></span>**Extracción e instalación de componentes**

**NOTA:** Las imágenes en este documento pueden ser diferentes de la computadora en función de la configuración que haya solicitado.

## **Herramientas recomendadas**

Los procedimientos de este documento podrían requerir el uso de las siguientes herramientas:

- Destornillador Phillips n.º 0
- Punzón de plástico

# **Lista de tornillos**

(i) **NOTA:** Cuando quite los tornillos de un componente, se recomienda que anote el tipo y la cantidad de tornillos, y que los coloque en una caja de almacenamiento de tornillos. Esto sirve para garantizar que se restaure el tipo y el número de tornillos correcto cuando se reemplace el componente.

**NOTA:** Algunas computadoras tienen superficies magnéticas. Asegúrese de que los tornillos no se queden pegados a esa superficie cuando reemplace un componente.

**NOTA:** El color de los tornillos puede variar según la configuración solicitada.

#### **Tabla 1. Lista de tornillos**

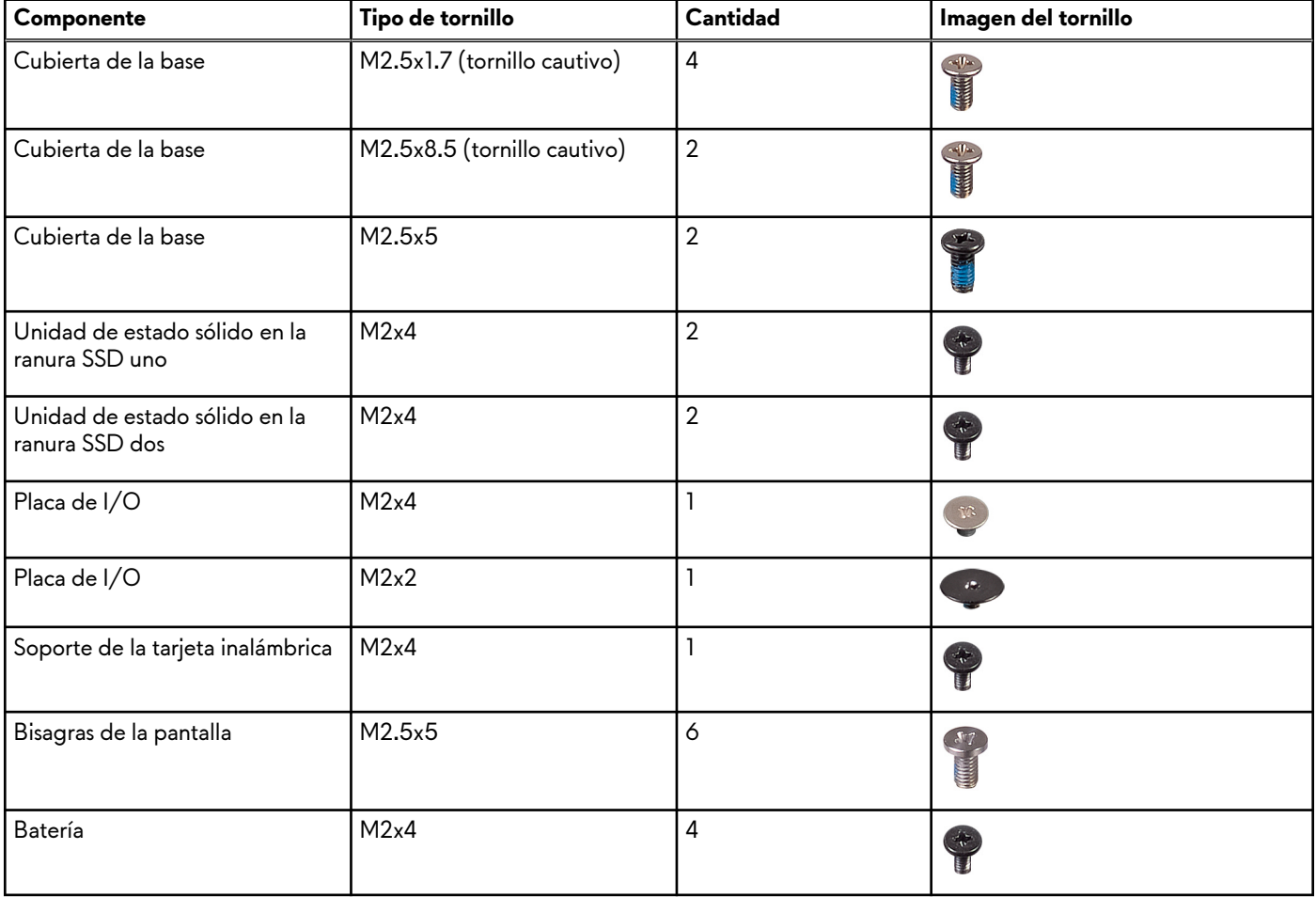

### <span id="page-10-0"></span>**Tabla 1. Lista de tornillos (continuación)**

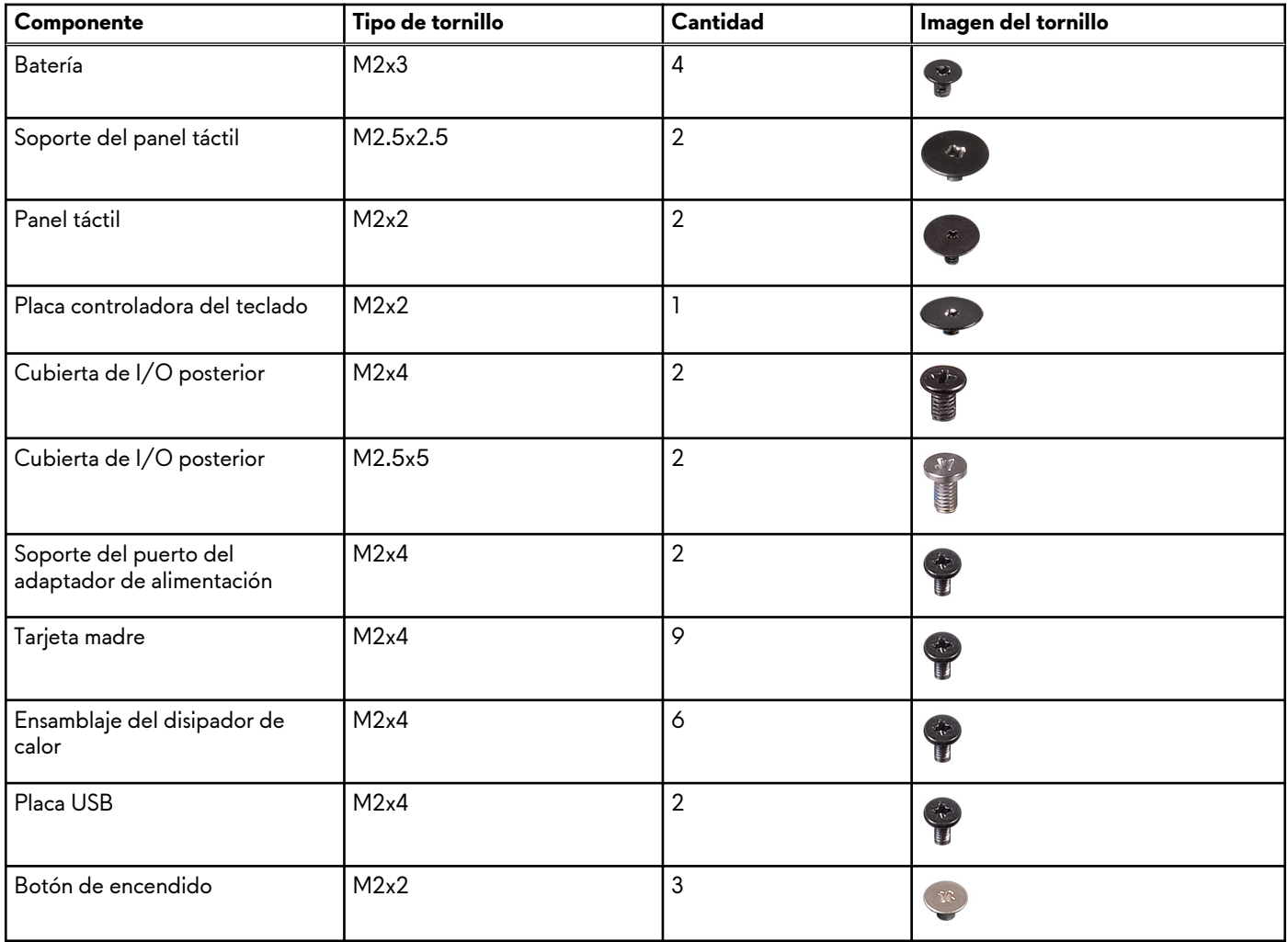

# **Componentes principales de Alienware m15 R6**

En la imagen a continuación, se muestran los principales componentes de Alienware m15 R6 .

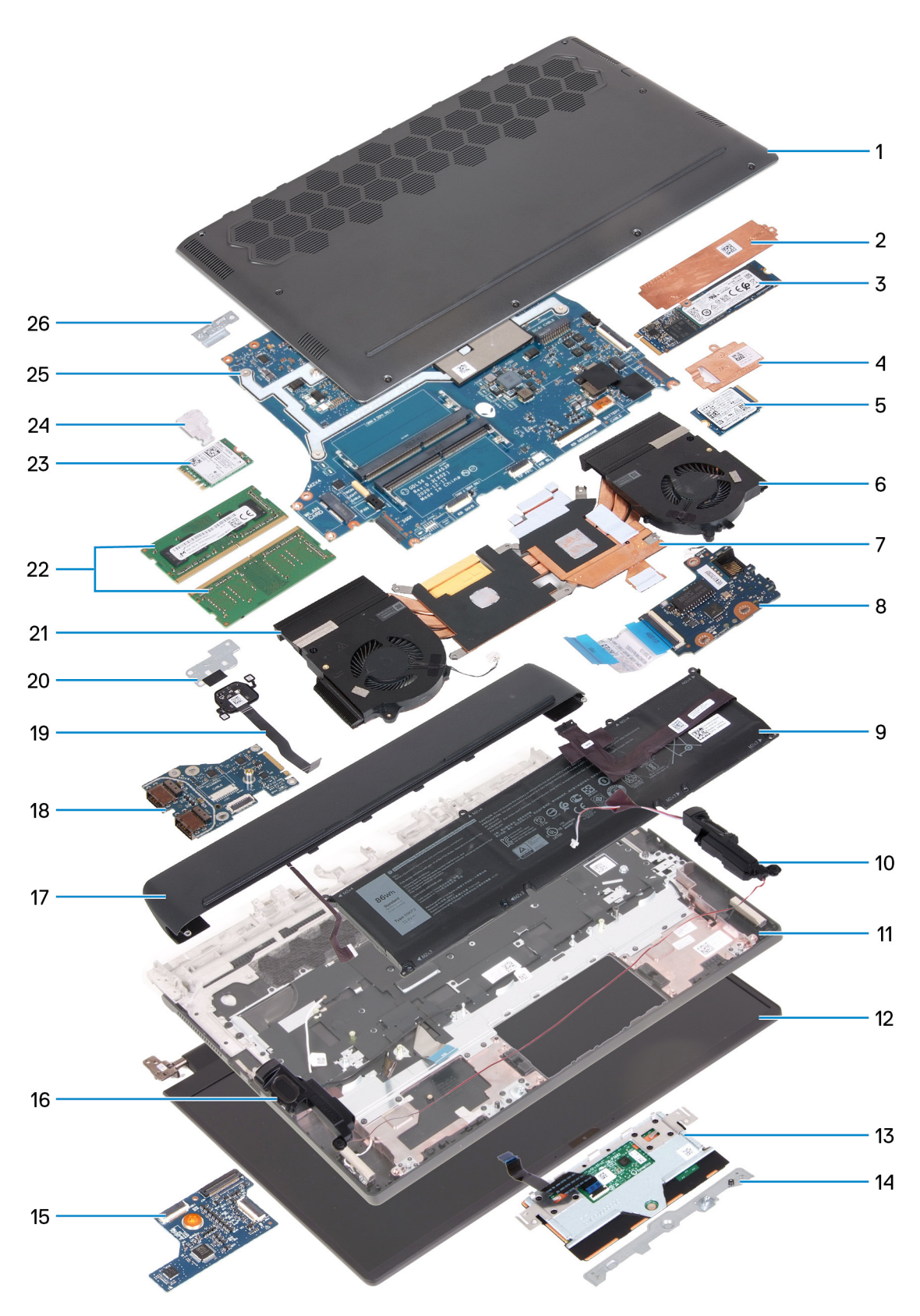

- **1.** Cubierta de la base
- **2.** Blindaje térmico de unidad de estado sólido 2280
- **3.** Unidad de estado sólido 2280
- **4.** Blindaje térmico de unidad de estado sólido 2230
- **5.** Unidad de estado sólido 2230
- **6.** Ventilador izquierdo
- <span id="page-12-0"></span>**7.** Disipador de calor
- **8.** Placa de I/O
- **9.** Batería
- **10.**Altavoz izquierdo
- **11.** Ensamblaje del teclado y del reposamanos
- **12.** Ensamblaje de la pantalla
- **13.** Panel táctil
- **14.** Soporte del panel táctil
- **15.**Placa del controlador del teclado
- **16.**Altavoz derecho
- **17.** Cubierta de I/O posterior
- **18.** la placa USB
- **19.**Botón de encendido
- **20.**Soporte del botón de encendido
- **21.** Ventilador derecho
- **22.**Módulos de memoria
- **23.**Tarjeta inalámbrica
- **24.**Soporte de la tarjeta inalámbrica
- **25.**Tarjeta madre
- **26.**Soporte del puerto USB Type-C
- **NOTA:** Dell proporciona una lista de componentes y sus números de referencia para la configuración del sistema original adquirida. Estas piezas están disponibles de acuerdo con la cobertura de la garantía adquirida por el cliente. Póngase en contacto con el representante de ventas de Dell para obtener las opciones de compra.

## **Cubierta de la base**

## **Extracción de la cubierta de la base**

#### **Requisitos previos**

**1.** Siga el procedimiento que se describe en [Antes de manipular el interior de la computadora](#page-5-0).

#### **Sobre esta tarea**

En la imagen a continuación, se indica la ubicación de la cubierta de la base y se proporciona una representación visual del procedimiento de extracción.

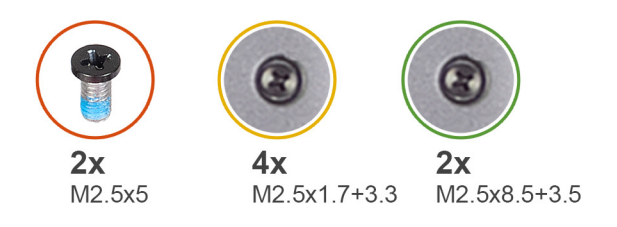

 $\overline{1}$  $\bigodot$  $\bullet$  $\odot$  $\odot$  $\bigodot$  $\bigodot$  $\sqrt{2}$ 

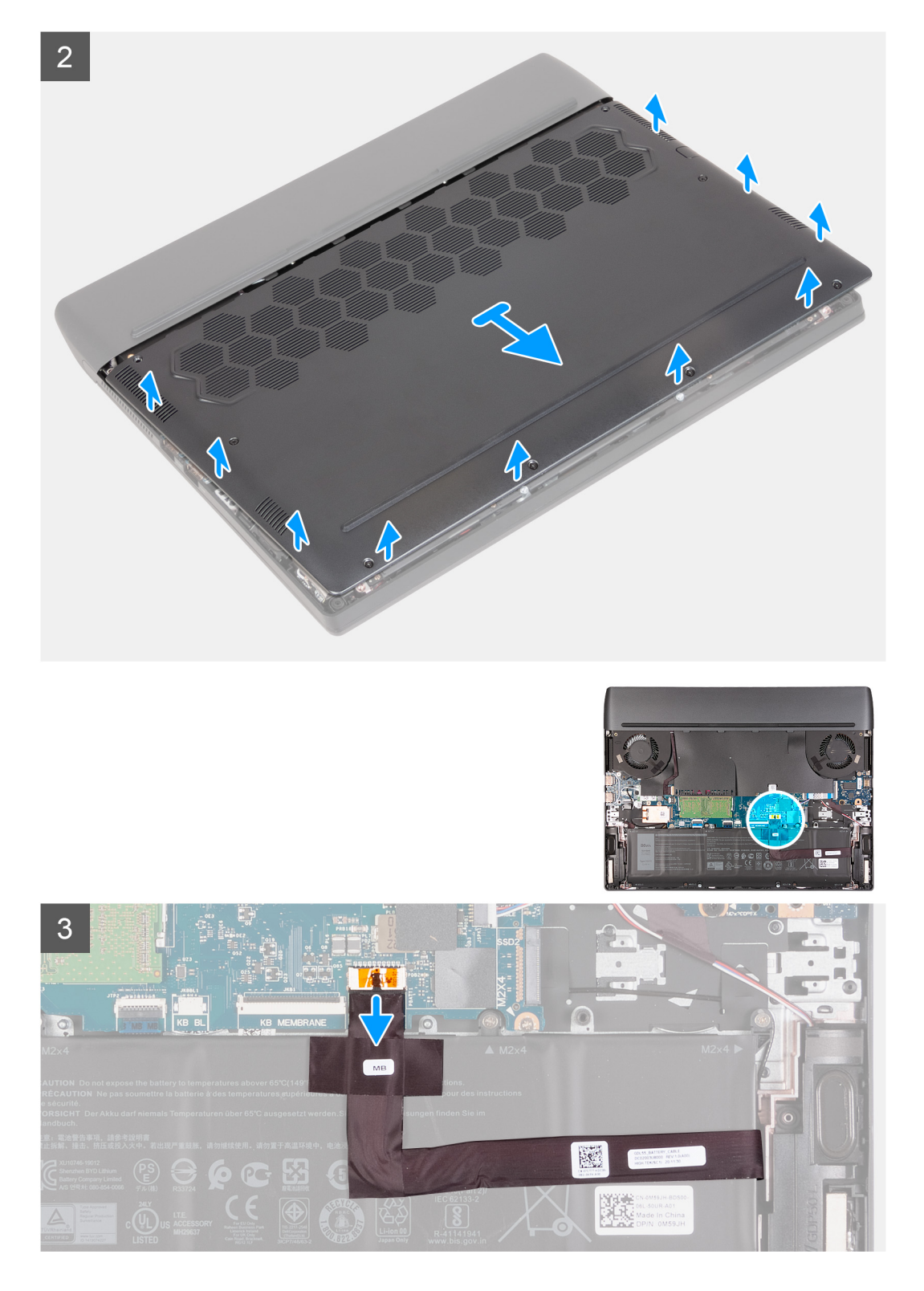

- **1.** Quite los dos tornillos (M2.5x5) que fijan la cubierta de la base al ensamblaje del teclado y del reposamanos.
- **2.** Afloje los dos tornillos cautivos (M2.5x8.5+3.5) que fijan la cubierta de la base al ensamblaje del teclado y del reposamanos.
- **3.** Afloje los cuatro tornillos cautivos (M2.5x1.7+3.3) que fijan la cubierta de la base al ensamblaje del teclado y del reposamanos.
	- **(i) NOTA:** Aflojar los cuatro tornillos creará una brecha, que se puede utilizar para hacer palanca en la cubierta de la base y levantarla para quitarla del ensamblaje del teclado y del reposamanos.
- <span id="page-15-0"></span>**4.** Con la punta de los dedos, haga palanca para abrir la cubierta de la base desde el medio del borde frontal de la cubierta de la base y, a continuación, haga palanca en los laterales izquierdo y derecho de la cubierta de la base.
- **5.** Levante la cubierta de la base para quitarla del ensamblaje del teclado y el reposamanos.

**NOTA:** Los siguientes pasos se aplican solo si desea retirar otro componente de la computadora.

- **6.** Desconecte el cable de la batería de la tarjeta madre.
- **7.** Voltee la computadora y mantenga presionado el botón de encendido durante 20 segundos para drenar la energía residual.

### **Instalación de la cubierta de la base**

#### **Requisitos previos**

Si va a reemplazar un componente, quite el componente existente antes de realizar el procedimiento de instalación.

#### **Sobre esta tarea**

En la imagen a continuación, se indica la ubicación de la cubierta de la base y se proporciona una representación visual del procedimiento de instalación.

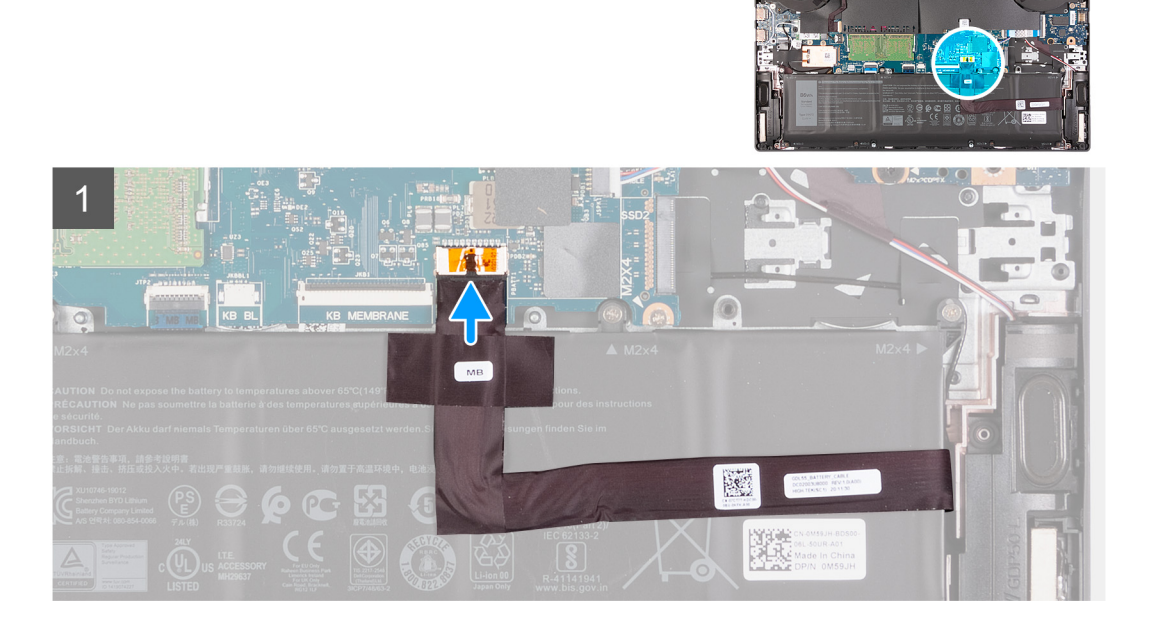

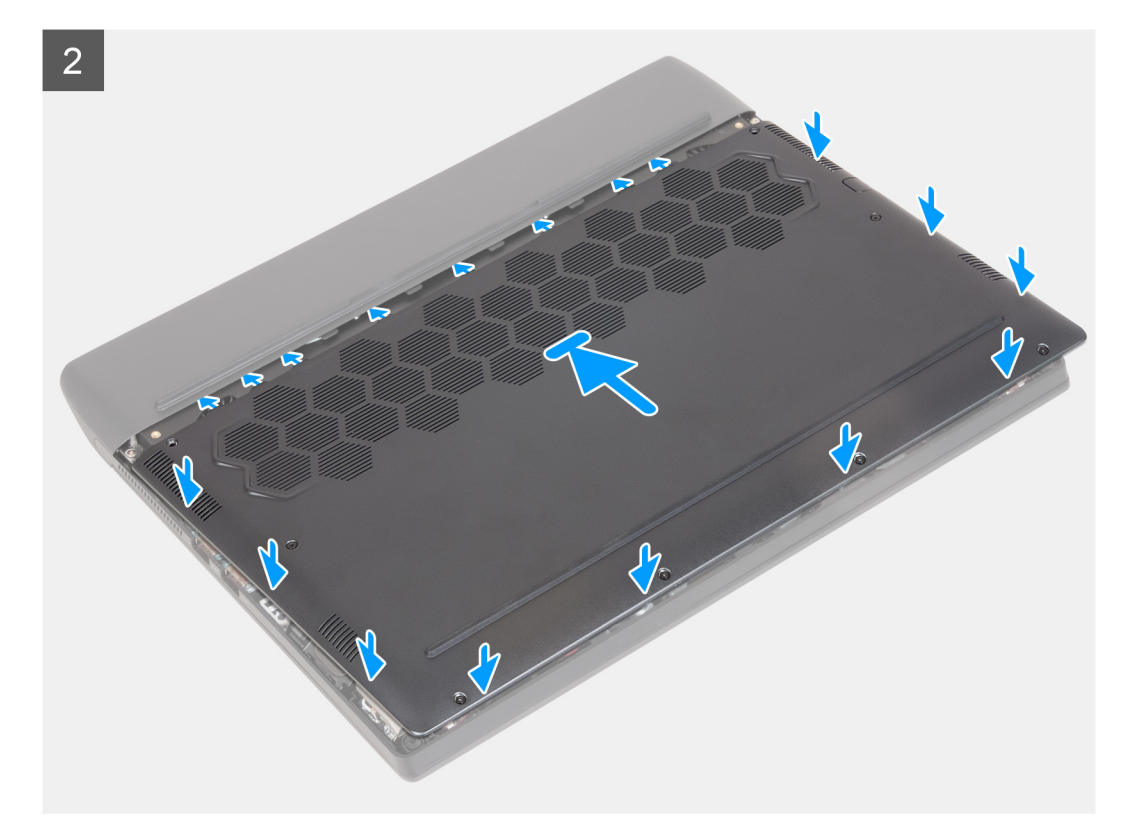

<span id="page-17-0"></span>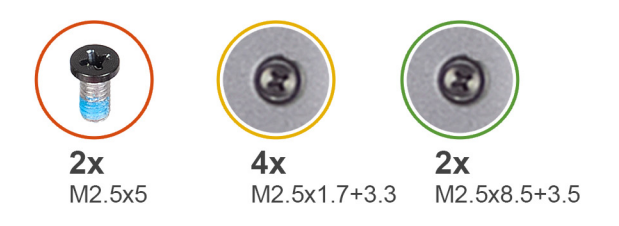

3

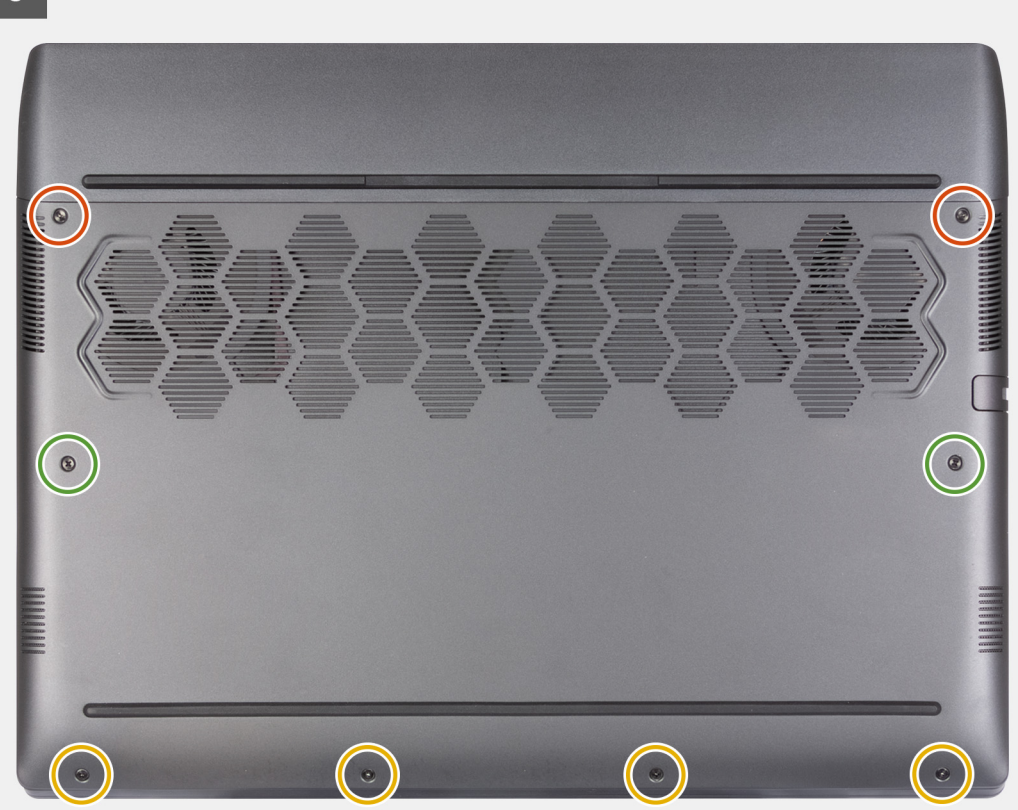

#### **Pasos**

- **1.** Conecte el cable de la batería a la tarjeta madre.
- **2.** Deslice las muescas en la parte superior de la cubierta de la base por debajo de la cubierta de I/O posterior y encaje la cubierta de la base en su lugar en el ensamblaje del teclado y del reposamanos.
- **3.** Vuelva a colocar los dos tornillos (M2.5x5) que fijan la cubierta de la base al ensamblaje del teclado y del reposamanos.
- **4.** Ajuste los dos tornillos cautivos (M2.5x8.5+3.5) que fijan la cubierta de la base al ensamblaje del teclado y del reposamanos.
- **5.** Ajuste los cuatro tornillos cautivos (M2.5x1.7+3.3) que fijan la cubierta de la base al ensamblaje del teclado y del reposamanos.

#### **Siguientes pasos**

**1.** Siga el procedimiento que se describe en [Después de manipular el interior de la computadora.](#page-7-0)

# **Batería**

## **Precauciones para batería de iones de litio**

### **PRECAUCIÓN:**

**● Tenga cuidado cuando maneje baterías de iones de litio.**

- <span id="page-18-0"></span>**● Descargue la batería por completo antes de quitarla. Desconecte el adaptador de alimentación de CA del sistema y utilice la computadora únicamente con la alimentación de la batería: la batería está completamente descargada cuando la computadora ya no se enciende al presionar el botón de encendido.**
- **● No aplaste, deje caer, estropee o penetre la batería con objetos extraños.**
- **● No exponga la batería a temperaturas altas ni desmonte paquetes de batería y células.**
- **● No aplique presión en la superficie de la batería.**
- **● No doble la batería.**
- **● No utilice herramientas de ningún tipo para hacer palanca sobre o contra la batería.**
- **● Verifique que no se pierda ningún tornillo durante la reparación de este producto, para evitar daños o perforaciones accidentales en la batería y otros componentes del sistema.**
- **● Si una batería se atasca en la computadora como resultado de la inflamación, no intente soltarla, ya que perforar, doblar o aplastar baterías de iones de litio puede ser peligroso. En este caso, comuníquese con el soporte técnico de Dell para obtener asistencia. Consulte [www.dell.com/contactdell](https://www.dell.com/support).**
- **● Adquiera siempre baterías originales de [www.dell.com](https://www.dell.com) o socios y distribuidores autorizados de Dell.**
- **● Las baterías hinchadas no se deben utilizar y se deben reemplazar y desechar correctamente. Para consultar directrices sobre cómo manejar y sustituir las baterías de iones de litio hinchadas, consulte [Manejo de baterías de iones de litio](#page-90-0) [hinchadas](#page-90-0).**

### **Extracción de la batería**

#### **Requisitos previos**

- **1.** Siga el procedimiento que se describe en [Antes de manipular el interior de la computadora](#page-5-0).
- 2. Extraiga la [cubierta de la base.](#page-12-0)

#### **Sobre esta tarea**

En la imagen a continuación, se indica la ubicación de la batería y se proporciona una representación visual del procedimiento de extracción.

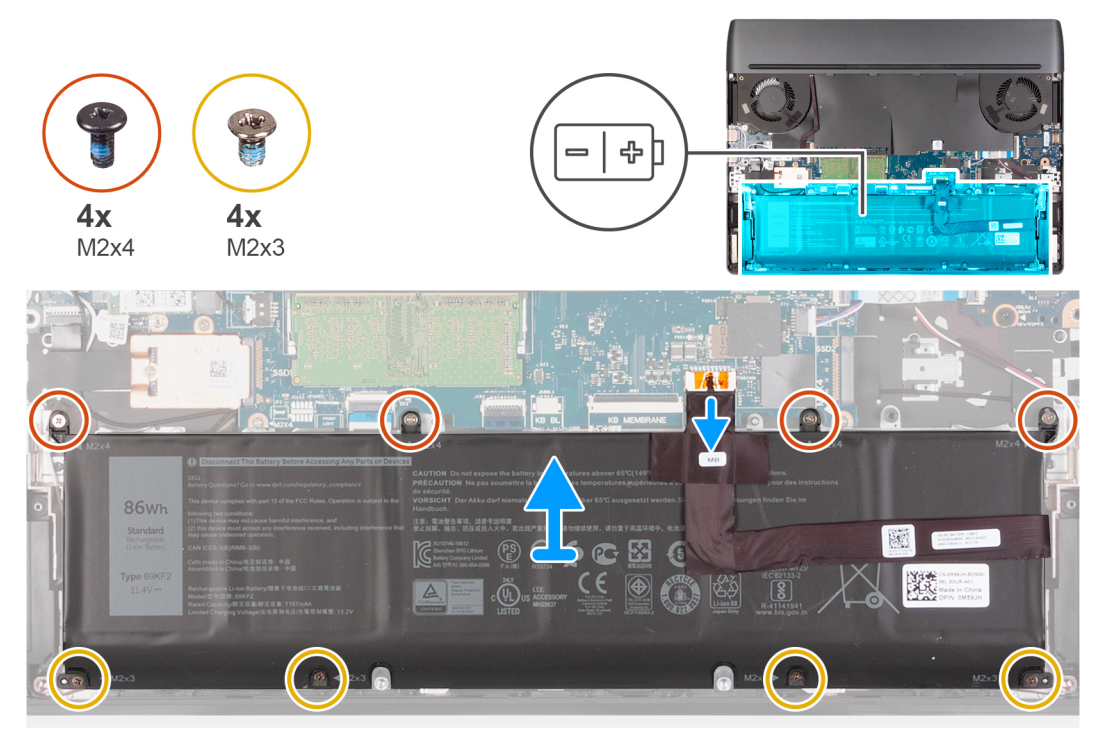

#### **Pasos**

**1.** Desconecte el cable de la batería desde la tarjeta madre del sistema (solo corresponde si no lo desconectó anteriormente).

<span id="page-19-0"></span>**(i) NOTA:** Después de extraer la batería, guarde el cable de la batería de forma segura. La batería de repuesto no se envía con el cable de la batería. Si desea reemplazar el cable de la batería, debe adquirirlo por separado.

- **2.** Quite los cuatro tornillos (M2x4) que aseguran la batería al ensamblaje del teclado y el reposamanos.
- **3.** Quite los cuatro tornillos (M2x3) que aseguran la batería al ensamblaje del teclado y el reposamanos.
- **4.** Levante la batería para quitarla del ensamblaje del teclado y el reposamanos.

### **Instalación de la batería**

#### **Requisitos previos**

Si va a reemplazar un componente, quite el componente existente antes de realizar el procedimiento de instalación.

#### **Sobre esta tarea**

En la imagen a continuación, se indica la ubicación de la batería y se proporciona una representación visual del procedimiento de instalación.

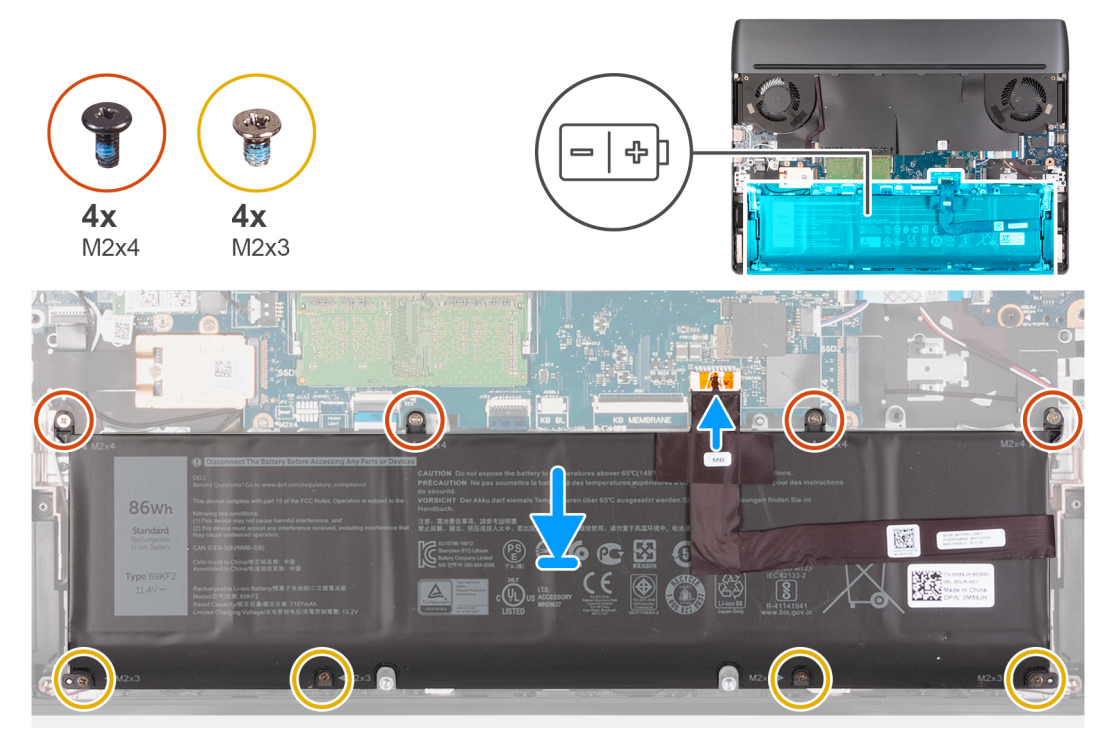

#### **Pasos**

- **1.** Mediante los postes de alineación, coloque la batería en el ensamblaje del teclado y el reposamanos.
- **2.** Alinee los orificios para tornillos de la batería con los orificios para tornillos del ensamblaje del teclado y del reposamanos.
- **3.** Reemplace los cuatro tornillos (M2x4) que aseguran la batería al ensamblaje del teclado y el reposamanos.
- **4.** Reemplace los cuatro tornillos (M2x3) que aseguran la batería al ensamblaje del teclado y el reposamanos.
- **5.** Conecte el cable de la batería a la tarjeta madre.

**(1)** NOTA: Si va a reemplazar la batería antigua por la nueva, utilice el cable de la batería que se envió con la batería antigua. Si desea reemplazar el cable de la batería, debe adquirirlo por separado.

#### **Siguientes pasos**

- 1. Instale la [cubierta de la base](#page-15-0).
- **2.** Siga el procedimiento que se describe en [Después de manipular el interior de la computadora.](#page-7-0)

## <span id="page-20-0"></span>**Cable de la batería**

## **Precauciones para batería de iones de litio**

### **PRECAUCIÓN:**

- **● Tenga cuidado cuando maneje baterías de iones de litio.**
- **● Descargue la batería por completo antes de quitarla. Desconecte el adaptador de alimentación de CA del sistema y utilice la computadora únicamente con la alimentación de la batería: la batería está completamente descargada cuando la computadora ya no se enciende al presionar el botón de encendido.**
- **● No aplaste, deje caer, estropee o penetre la batería con objetos extraños.**
- **● No exponga la batería a temperaturas altas ni desmonte paquetes de batería y células.**
- **● No aplique presión en la superficie de la batería.**
- **● No doble la batería.**
- **● No utilice herramientas de ningún tipo para hacer palanca sobre o contra la batería.**
- **● Verifique que no se pierda ningún tornillo durante la reparación de este producto, para evitar daños o perforaciones accidentales en la batería y otros componentes del sistema.**
- **● Si una batería se atasca en la computadora como resultado de la inflamación, no intente soltarla, ya que perforar, doblar o aplastar baterías de iones de litio puede ser peligroso. En este caso, comuníquese con el soporte técnico de Dell para obtener asistencia. Consulte [www.dell.com/contactdell](https://www.dell.com/support).**
- **● Adquiera siempre baterías originales de [www.dell.com](https://www.dell.com) o socios y distribuidores autorizados de Dell.**
- **● Las baterías hinchadas no se deben utilizar y se deben reemplazar y desechar correctamente. Para consultar directrices sobre cómo manejar y sustituir las baterías de iones de litio hinchadas, consulte [Manejo de baterías de iones de litio](#page-90-0) [hinchadas](#page-90-0).**

## **Extracción del cable de la batería**

#### **Requisitos previos**

- **1.** Siga el procedimiento que se describe en [Antes de manipular el interior de la computadora](#page-5-0).
- **2.** Extraiga la [cubierta de la base.](#page-12-0)
- **3.** Extraiga la [batería](#page-18-0).

**NOTA:** Si la batería se desconecta de la tarjeta madre para tareas de mantenimiento, habrá una demora durante el arranque del sistema, ya que la computadora experimentará un restablecimiento de la batería del RTC.

#### **Sobre esta tarea**

En las imágenes a continuación, se indica la ubicación del cable de la batería y se proporciona una representación visual del procedimiento de extracción.

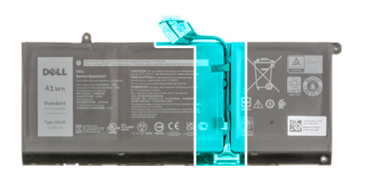

<span id="page-21-0"></span>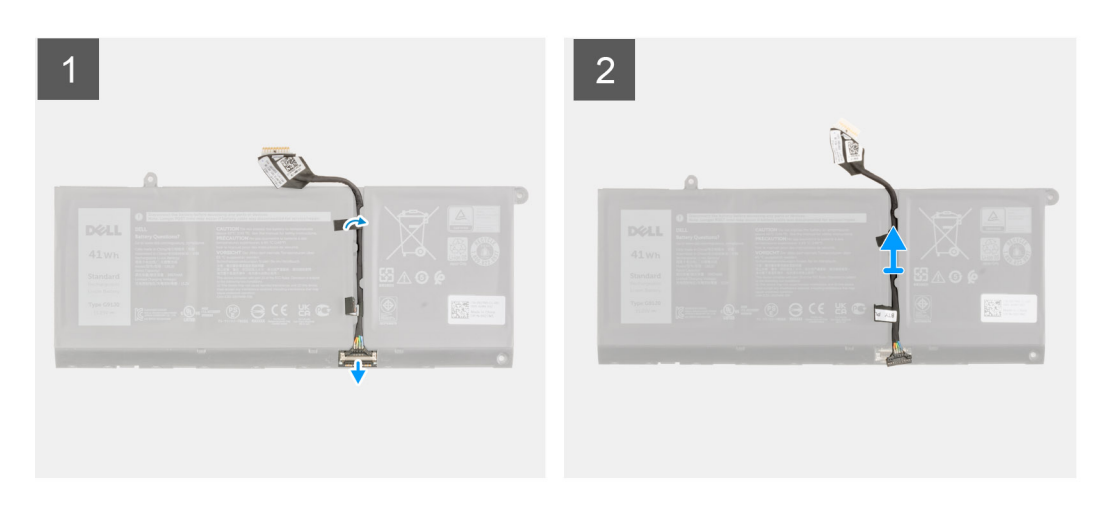

- **1.** Voltee la batería y quite el cable de la batería de las guías de enrutamiento de la batería.
- **2.** Desconecte el cable de la batería del conector en la batería.
- **3.** Levante el cable de la batería para quitarlo de la batería.

### **Instalación del cable de la batería.**

#### **Requisitos previos**

Si va a reemplazar un componente, quite el componente existente antes de realizar el procedimiento de instalación.

#### **Sobre esta tarea**

En la imagen a continuación, se indica la ubicación del cable de la batería y se proporciona una representación visual del procedimiento de instalación.

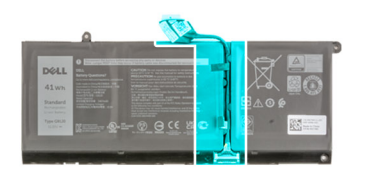

<span id="page-22-0"></span>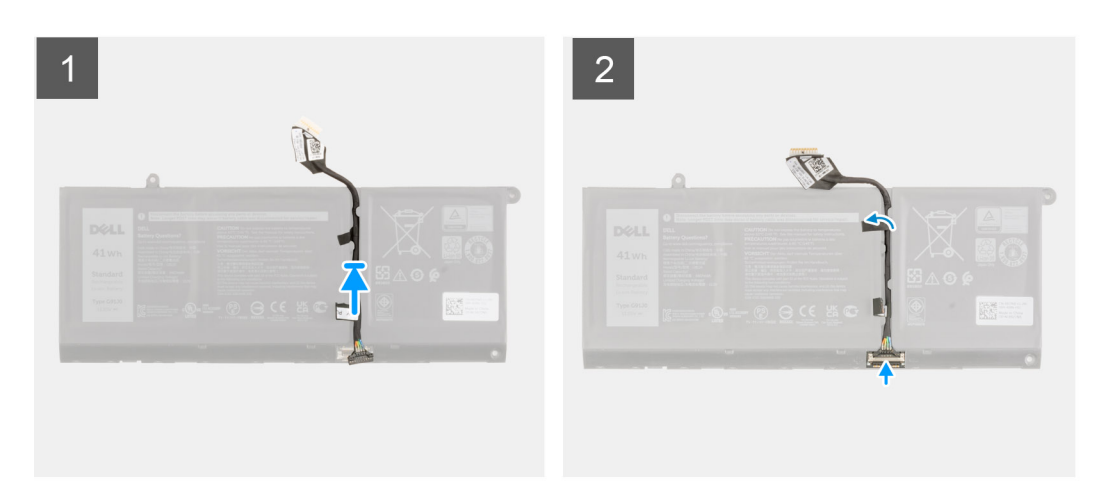

- **1.** Alinee y coloque el cable de la batería en la batería.
- **2.** Pase el cable de la batería a través de las guías de enrutamiento de la batería.
- **3.** Conecte el cable de la batería al conector de la batería.

#### **Siguientes pasos**

- **1.** Coloque la **batería**.
- **2.** Instale la [cubierta de la base](#page-15-0).
- **3.** Siga el procedimiento que se describe en [Después de manipular el interior de la computadora.](#page-7-0)

## **Unidad de estado sólido**

### **Extracción de la unidad de estado sólido 2230 de la ranura uno de la SSD**

#### **Requisitos previos**

- **1.** Siga los procedimientos que se describen en [Antes de manipular el interior del equipo.](#page-5-0)
	- **PRECAUCIÓN: Las unidades de estado sólido son extremadamente frágiles. Sea muy cuidadoso al manipular unidades de estado sólido.**
	- **PRECAUCIÓN: Para evitar la pérdida de datos, no extraiga la unidad de estado sólido mientras el equipo esté encendido o en modo de suspensión.**
- **2.** Extraiga la [cubierta de la base.](#page-12-0)

#### **Sobre esta tarea**

**NOTA:** Este procedimiento solo corresponde a computadoras enviadas con una unidad de estado sólido 2230 instalada en la ranura uno de la SSD.

<span id="page-23-0"></span>En la imagen a continuación, se indica la ubicación de la unidad de estado sólido 2230 instalada en la ranura uno de la SSD y se proporciona una representación visual del procedimiento de extracción.

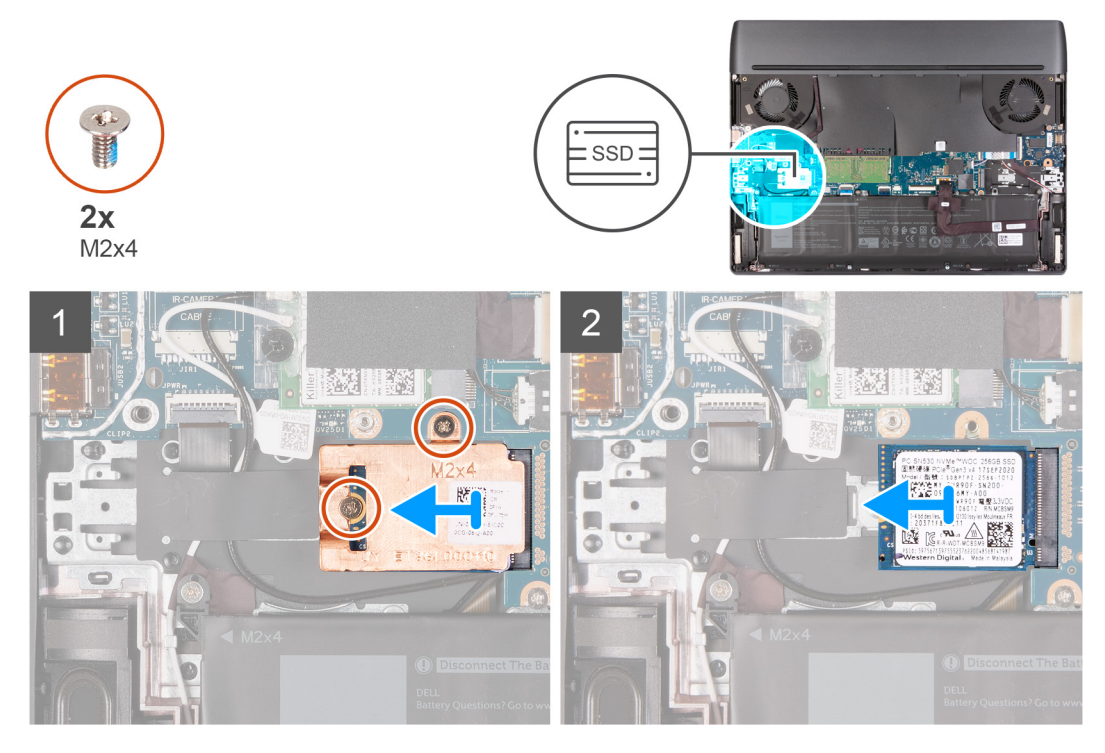

#### **Pasos**

- **1.** Quite los dos tornillos (M2x4) que aseguran el blindaje térmico a la unidad de estado sólido y la tarjeta madre.
- **2.** Levante el blindaje térmico para quitarlo de la unidad de estado sólido.
- **3.** Deslice y levante la unidad de estado sólido de la ranura de la unidad de estado sólido en la tarjeta madre del sistema.

## **Instalación de la unidad de estado sólido 2230 en la ranura de la SSD**

#### **Requisitos previos**

Si va a reemplazar un componente, quite el componente existente antes de realizar el procedimiento de instalación.

#### **Sobre esta tarea**

- **NOTA:** Este procedimiento solo corresponde a computadoras enviadas con una unidad de estado sólido 2230 instalada en la ranura uno de la SSD.
- **NOTA:** Según la configuración solicitada, la computadora puede admitir una unidad de estado sólido 2230 o una unidad de നി estado sólido 2280 en la ranura uno de la SSD.

Si desea reemplazar la unidad de estado sólido 2230 con una unidad de estado sólido 2280, consulte el [procedimiento para mover](#page-30-0) [el montaje de tornillos](#page-30-0).

En la imagen a continuación, se indica la ubicación de la unidad de estado sólido 2230 instalada en la ranura uno de la SSD y se proporciona una representación visual del procedimiento de instalación.

<span id="page-24-0"></span>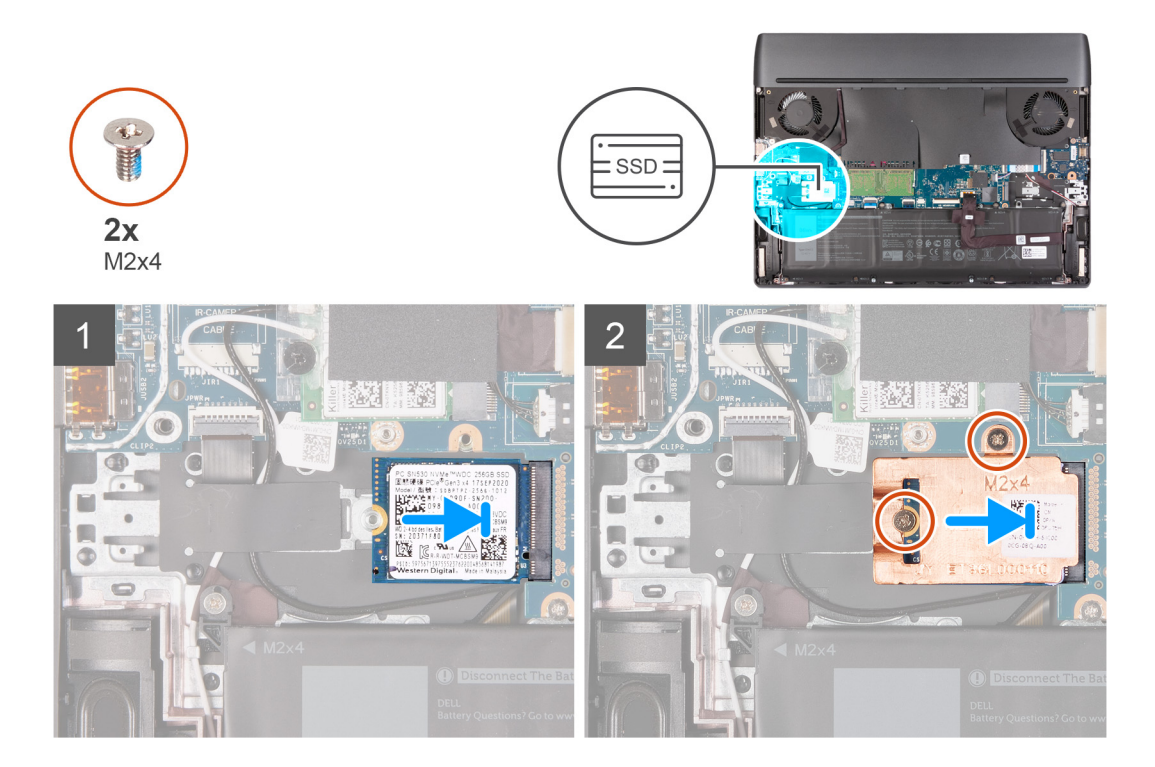

- **1.** Alinee la muesca de la unidad de estado sólido con la lengüeta en la ranura de la unidad de estado sólido.
- **2.** Deslice la unidad de estado sólido en la ranura para unidades de estado sólido.
- **3.** Coloque el blindaje térmico en la unidad de estado sólido.
- **4.** Alinee los orificios para tornillos del blindaje térmico con los orificios para tornillos de la unidad de estado sólido y la tarjeta madre.
- **5.** Reemplace los dos tornillos (M2x4) que aseguran el blindaje térmico a la unidad de estado sólido y la tarjeta madre.

#### **Siguientes pasos**

- **1.** Instale la [cubierta de la base](#page-15-0).
- **2.** Siga los procedimientos que se describen en [Después de manipular el interior del equipo](#page-7-0).

## **Extracción de la unidad de estado sólido 2280 de la ranura de SSD uno**

#### **Requisitos previos**

- **1.** Siga los procedimientos que se describen en *Antes de manipular el interior del equipo.*
- **2. PRECAUCIÓN: Las unidades de estado sólido son extremadamente frágiles. Sea muy cuidadoso al manipular unidades de estado sólido.**

**PRECAUCIÓN: Para evitar la pérdida de datos, no extraiga la unidad de estado sólido mientras el equipo esté encendido o en modo de suspensión.**

**3.** Extraiga la [cubierta de la base.](#page-12-0)

#### **Sobre esta tarea**

**( NOTA:** Este procedimiento solo se aplica a computadoras enviadas con una unidad de estado sólido 2280 instalada en la ranura de SSD uno.

**NOTA:** La ranura uno es compatible con SSD PCIe de 3.ª o 4.ª generación. ⋒

En la imagen a continuación, se indica la ubicación de la unidad de estado sólido 2280 instalada en la ranura de SSD uno y se proporciona una representación visual del procedimiento de extracción.

<span id="page-25-0"></span>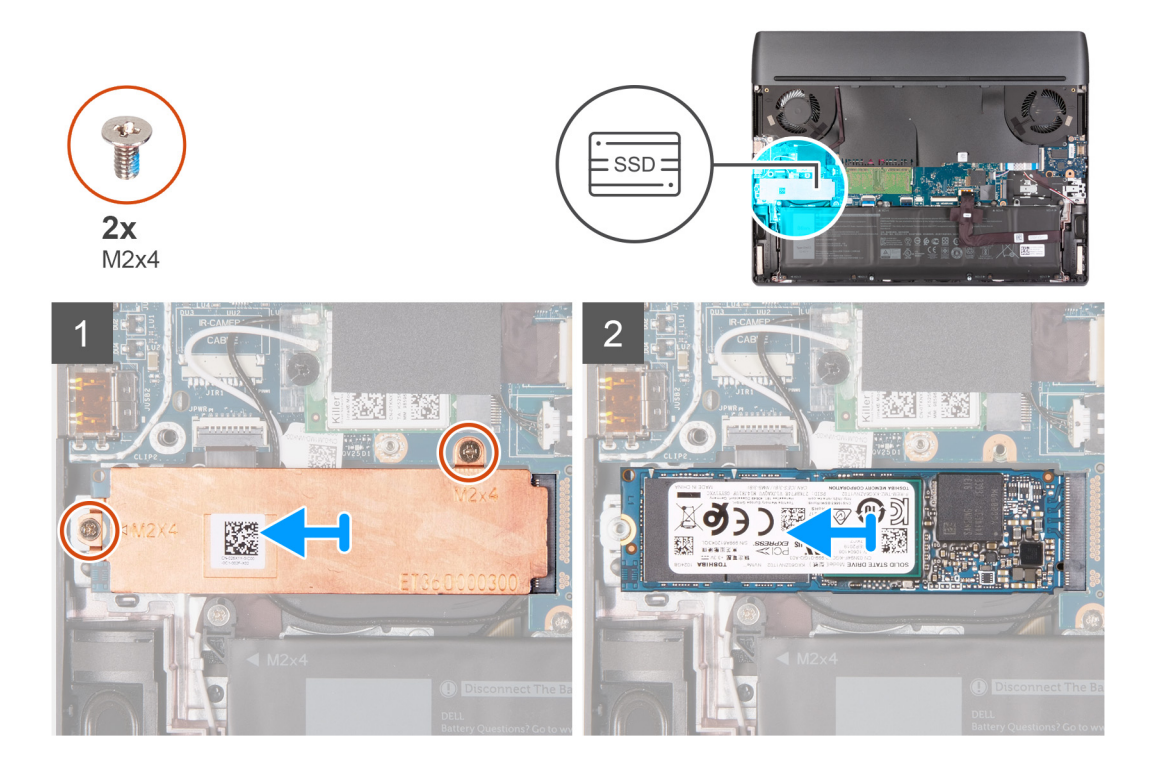

- **1.** Quite los dos tornillos (M2x4) que aseguran el blindaje térmico a la unidad de estado sólido y la tarjeta madre.
- **2.** Levante el blindaje térmico para quitarlo de la unidad de estado sólido.
- **3.** Deslice y levante la unidad de estado sólido de la ranura de la unidad de estado sólido en la tarjeta madre del sistema.

## **Instalación de la unidad de estado sólido 2280 en la ranura de SSD uno**

#### **Requisitos previos**

Si va a reemplazar un componente, quite el componente existente antes de realizar el procedimiento de instalación.

#### **Sobre esta tarea**

**(1)** NOTA: Este procedimiento solo se aplica a computadoras enviadas con una unidad de estado sólido 2280 instalada en la ranura de SSD uno.

**NOTA:** La ranura uno es compatible con SSD PCIe de 3.ª o 4.ª generación.

**NOTA:** Según la configuración solicitada, la computadora puede admitir una unidad de estado sólido 2230 o una unidad de estado sólido 2280 en la ranura uno de la SSD.

Si desea reemplazar la unidad de estado sólido 2230 con una unidad de estado sólido 2280, consulte el [procedimiento para mover](#page-30-0) [el montaje de tornillos](#page-30-0).

En la imagen a continuación, se indica la ubicación de la unidad de estado sólido 2280 instalada en la ranura de SSD uno y se proporciona una representación visual del procedimiento de instalación.

<span id="page-26-0"></span>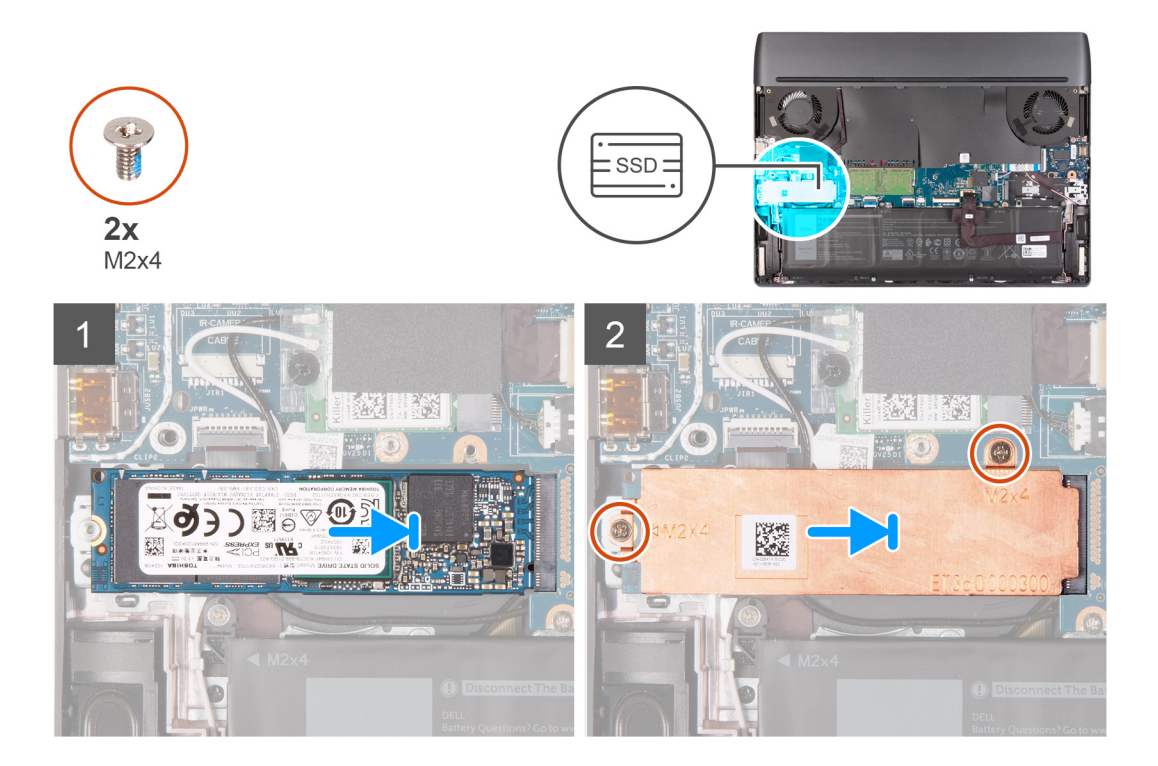

- **1.** Alinee la muesca de la unidad de estado sólido con la lengüeta en la ranura de la unidad de estado sólido.
- **2.** Deslice la unidad de estado sólido en la ranura para unidades de estado sólido.
- **3.** Coloque el blindaje térmico en la unidad de estado sólido.
- **4.** Alinee los orificios para tornillos del blindaje térmico con los orificios para tornillos de la unidad de estado sólido y la tarjeta madre.
- **5.** Reemplace los dos tornillos (M2x4) que aseguran el blindaje térmico a la unidad de estado sólido y la tarjeta madre.

#### **Siguientes pasos**

- **1.** Instale la [cubierta de la base](#page-15-0).
- **2.** Siga los procedimientos que se describen en [Después de manipular el interior del equipo](#page-7-0).

## **Extracción de la unidad de estado sólido 2230 en la ranura de SSD dos**

#### **Requisitos previos**

- 1. Siga el procedimiento que se describe en [Antes de manipular el interior de la computadora](#page-5-0).
- **2. PRECAUCIÓN: Las unidades de estado sólido son extremadamente frágiles. Sea muy cuidadoso al manipular la unidad de estado sólido.**

**PRECAUCIÓN: Para evitar la pérdida de datos, no extraiga la unidad de estado sólido mientras el equipo esté encendido o en modo de suspensión.**

**3.** Extraiga la [cubierta de la base.](#page-12-0)

#### **Sobre esta tarea**

**(1)** NOTA: Este procedimiento solo se aplica a computadoras enviadas con una unidad de estado sólido 2230 instalada en la ranura de SSD dos.

**NOTA:** Según la configuración solicitada, la computadora puede admitir una unidad de estado sólido 2230 o una unidad de ⋒ estado sólido 2280 en la ranura dos de la SSD.

En la imagen a continuación, se indica la ubicación de la unidad de estado sólido 2230 instalada en la ranura de SSD dos y se proporciona una representación visual del procedimiento de extracción.

<span id="page-27-0"></span>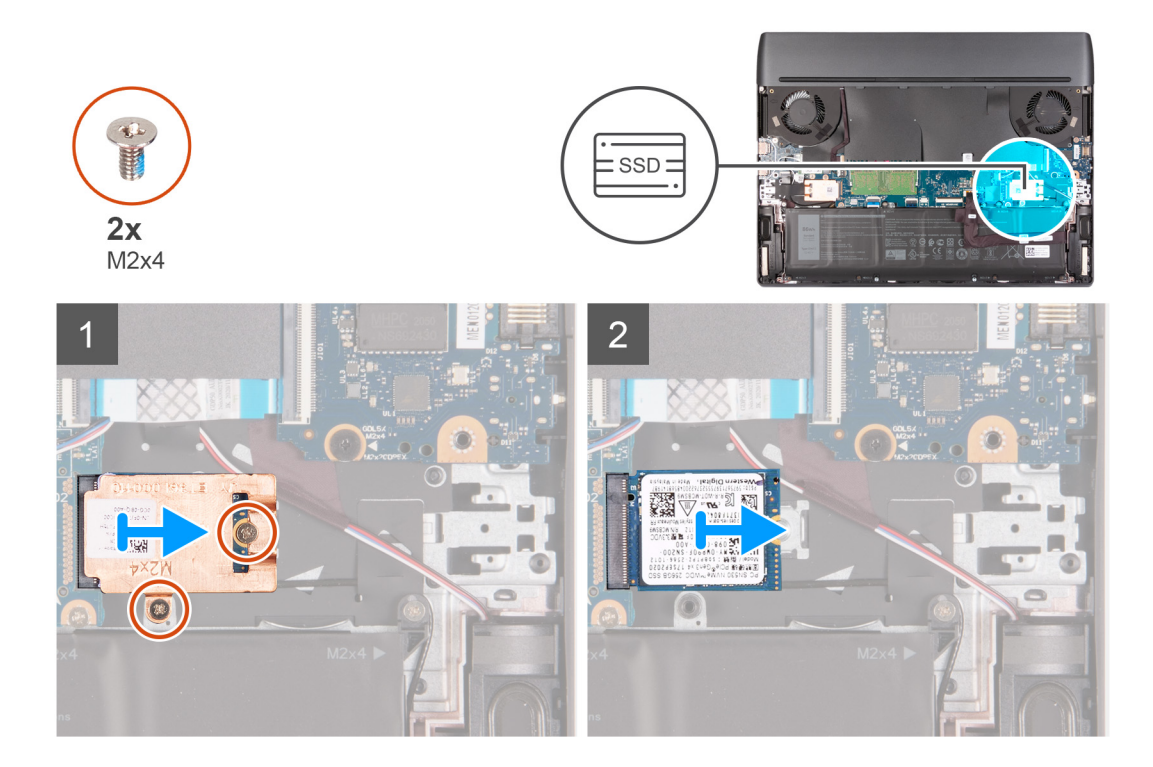

- **1.** Quite los dos tornillos (M2x4) que fijan el blindaje térmico a la unidad de estado sólido y a la tarjeta madre.
- **2.** Levante el blindaje térmico para quitarlo de la unidad de estado sólido.
- **3.** Deslice y levante la unidad de estado sólido de la ranura de la unidad de estado sólido en la tarjeta madre del sistema.

## **Instalación de la unidad de estado sólido 2230 en la ranura de SSD dos**

#### **Requisitos previos**

Si va a reemplazar un componente, quite el componente existente antes de realizar el procedimiento de instalación.

#### **Sobre esta tarea**

**(1)** NOTA: Este procedimiento solo se aplica a computadoras enviadas con una unidad de estado sólido 2230 instalada en la ranura de SSD dos.

**NOTA:** Según la configuración solicitada, la computadora puede admitir una unidad de estado sólido 2230 o una unidad de estado sólido 2280 en la ranura dos de la SSD.

Si desea reemplazar la unidad de estado sólido 2280 con una unidad de estado sólido 2230, consulte el [procedimiento para cambiar](#page-30-0) [el montaje de tornillos](#page-30-0).

En la imagen a continuación, se indica la ubicación de la unidad de estado sólido 2230 instalada en la ranura de SSD dos y se proporciona una representación visual del procedimiento de instalación.

<span id="page-28-0"></span>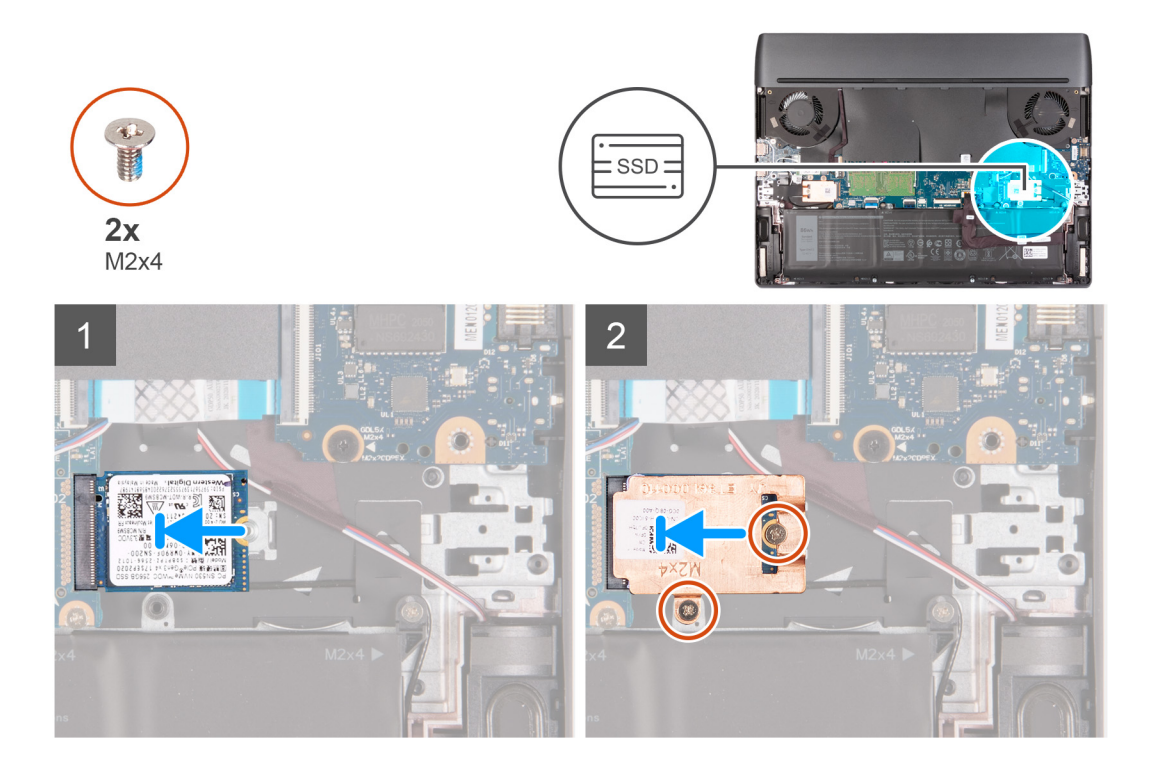

- **1.** Alinee la muesca de la unidad de estado sólido con la lengüeta en la ranura de la unidad de estado sólido.
- **2.** Deslice la unidad de estado sólido en la ranura para unidades de estado sólido.
- **3.** Coloque el blindaje térmico en la unidad de estado sólido.
- **4.** Alinee los orificios para tornillos del blindaje térmico con los orificios para tornillos de la unidad de estado sólido y la tarjeta madre.
- **5.** Reemplace los dos tornillos (M2x4) que aseguran la unidad de estado sólido a la tarjeta madre.

#### **Siguientes pasos**

- **1.** Instale la [cubierta de la base](#page-15-0).
- **2.** Siga el procedimiento que se describe en [Después de manipular el interior de la computadora.](#page-7-0)

### **Extracción de la unidad de estado sólido 2280 en la ranura dos de la SSD**

#### **Requisitos previos**

- **1.** Siga los procedimientos que se describen en [Antes de manipular el interior del equipo.](#page-5-0)
- **2. PRECAUCIÓN: Las unidades de estado sólido son extremadamente frágiles. Sea muy cuidadoso al manipular unidades de estado sólido.**

**PRECAUCIÓN: Para evitar la pérdida de datos, no extraiga la unidad de estado sólido mientras el equipo esté encendido o en modo de suspensión.**

**3.** Extraiga la [cubierta de la base.](#page-12-0)

#### **Sobre esta tarea**

- **NOTA:** Este procedimiento solo corresponde a computadoras enviadas con una unidad de estado sólido 2280 instalada en la ranura dos de la SSD.
- **NOTA:** La ranura dos es compatible solo con SSD PCIe de 3.ª generación.

<span id="page-29-0"></span>**NOTA:** Según la configuración solicitada, la computadora puede admitir una unidad de estado sólido 2230 o una unidad de estado sólido 2280 en la ranura dos de la SSD.

En la imagen a continuación, se indica la ubicación de la unidad de estado sólido 2280 instalada en la ranura de SSD dos y se proporciona una representación visual del procedimiento de extracción.

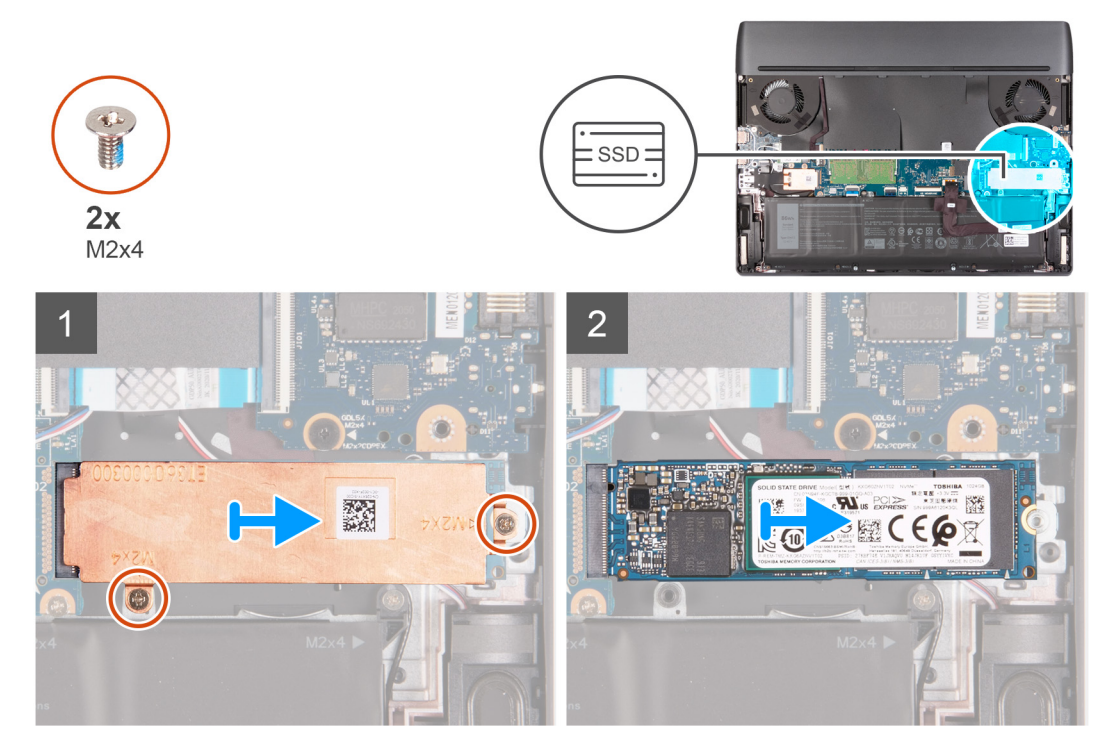

#### **Pasos**

- **1.** Quite los dos tornillos (M2x4) que fijan el blindaje térmico a la unidad de estado sólido y a la tarjeta madre.
- **2.** Levante el blindaje térmico para quitarlo de la unidad de estado sólido.
- **3.** Deslice y levante la unidad de estado sólido de la ranura de la unidad de estado sólido en la tarjeta madre del sistema.

### **Instalación de la unidad de estado sólido 2280 en la ranura dos de la SSD**

#### **Requisitos previos**

Si va a reemplazar un componente, quite el componente existente antes de realizar el procedimiento de instalación.

#### **Sobre esta tarea**

**NOTA:** Este procedimiento solo corresponde a computadoras enviadas con una unidad de estado sólido 2280 instalada en la ranura dos de la SSD.

**NOTA:** La ranura dos es compatible solo con SSD PCIe de 3.ª generación.

**NOTA:** Según la configuración solicitada, la computadora puede admitir una unidad de estado sólido 2230 o una unidad de estado sólido 2280 en la ranura dos de la SSD.

Si desea reemplazar la unidad de estado sólido 2280 con una unidad de estado sólido 2230, consulte el [procedimiento para cambiar](#page-30-0) [el montaje de tornillos](#page-30-0).

En la imagen a continuación, se indica la ubicación de la unidad de estado sólido 2280 instalada en la ranura dos de la SSD y se proporciona una representación visual del procedimiento de instalación.

<span id="page-30-0"></span>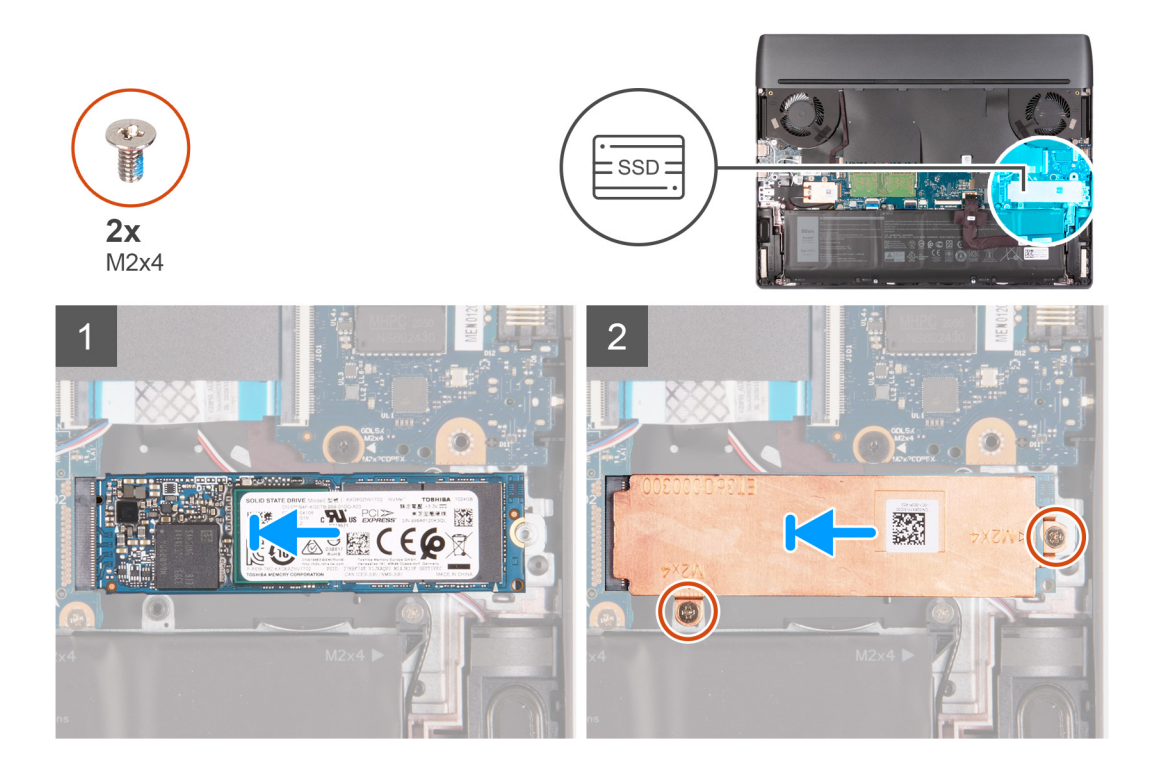

- **1.** Alinee la muesca de la unidad de estado sólido con la lengüeta en la ranura de la unidad de estado sólido.
- **2.** Deslice la unidad de estado sólido en la ranura para unidades de estado sólido.
- **3.** Coloque el blindaje térmico en la unidad de estado sólido.
- **4.** Alinee los orificios para tornillos del blindaje térmico con los orificios para tornillos de la unidad de estado sólido y la tarjeta madre.
- **5.** Reemplace los dos tornillos (M2x4) que aseguran la unidad de estado sólido a la tarjeta madre.

#### **Siguientes pasos**

- **1.** Instale la [cubierta de la base](#page-15-0).
- **2.** Siga los procedimientos que se describen en [Después de manipular el interior del equipo](#page-7-0).

### **Procedimiento para mover el montaje de tornillos en la ranura de SSD uno**

#### **Sobre esta tarea**

Esta computadora es compatible con dos factores de forma de unidad de estado sólido en la ranura de SSD uno:

- M.2 2230
- M.2 2280

Si va a reemplazar la unidad de estado sólido actual en la ranura de SSD uno con otra unidad de estado sólido que tenga un factor de forma diferente, consulte el siguiente procedimiento para mover la ubicación del montaje de tornillos en la ranura de SSD uno.

#### **Pasos**

- **1.** Deslice para extraer el montaje de tornillos del ensamblaje del teclado y del reposamanos.
- **2.** Deslice el montaje de tornillos en la otra ranura de montaje de tornillos en el ensamblaje del teclado y del reposamanos.

<span id="page-31-0"></span>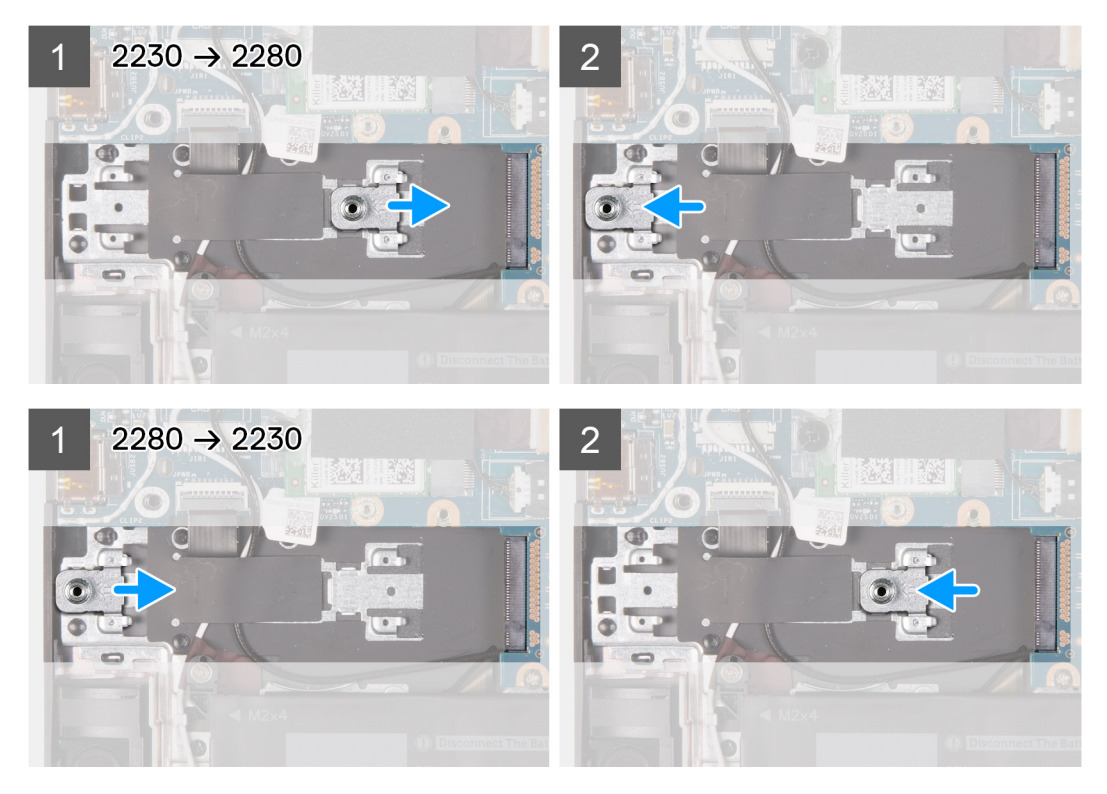

- **3.** Para instalar una unidad de estado sólido 2230 en la ranura de SSD uno, consulte [Instalación de la unidad de estado sólido 2230](#page-23-0) [en la ranura de SSD uno.](#page-23-0)
- **4.** Para instalar una unidad de estado sólido 2280 en la ranura de SSD uno, consulte [Instalación de la unidad de estado sólido 2280](#page-25-0) [en la ranura de SSD uno.](#page-25-0)

### **Procedimiento para mover el montaje de tornillos en la ranura de SSD dos**

#### **Sobre esta tarea**

Esta computadora es compatible con dos factores de forma de unidad de estado sólido en la ranura de SSD dos.

- M.2 2230
- M.2 2280

Si va a reemplazar la unidad de estado sólido actual en la ranura de SSD dos con otra unidad de estado sólido que tenga un factor de forma diferente, consulte el siguiente procedimiento para mover la ubicación del montaje de tornillos en la ranura de SSD dos.

#### **Pasos**

- **1.** Deslice para extraer el montaje de tornillos del ensamblaje del teclado y del reposamanos.
- **2.** Deslice el montaje de tornillos en la otra ranura de montaje de tornillos en el ensamblaje del teclado y del reposamanos.

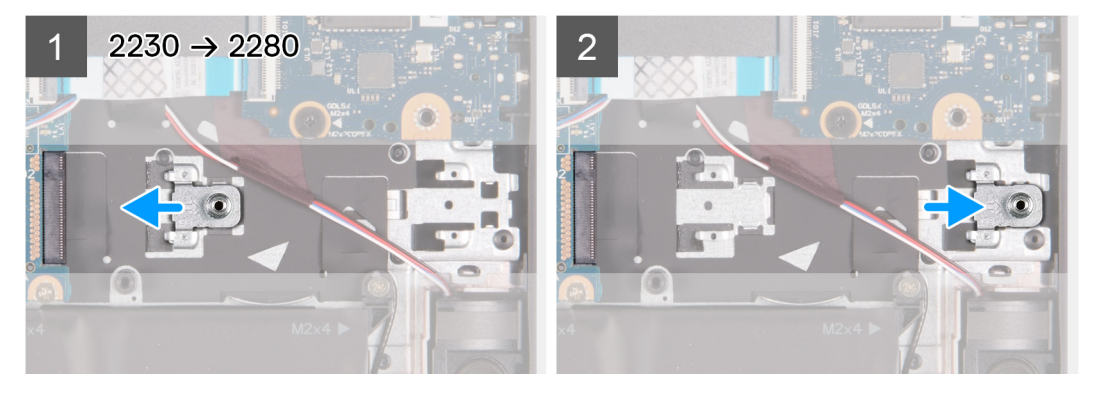

<span id="page-32-0"></span>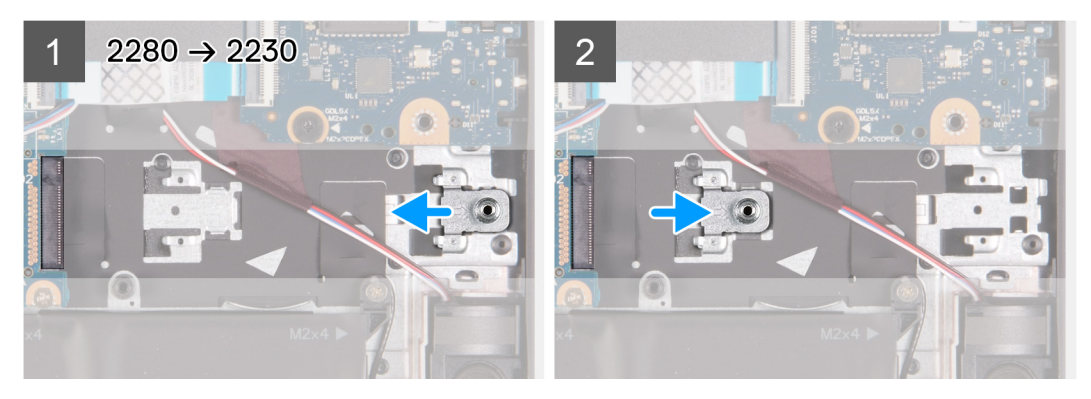

- **3.** Para instalar una unidad de estado sólido 2230 en la ranura de SSD dos, consulte [Instalación de la unidad de estado sólido 2230](#page-27-0) [en la ranura de SSD dos.](#page-27-0)
- 4. Para instalar una unidad de estado sólido 2280 en la ranura de SSD dos, consulte [Instalación de la unidad de estado sólido 2280](#page-29-0) [en la ranura de SSD dos.](#page-29-0)

## **Altavoces**

## **Extracción de los altavoces**

#### **Requisitos previos**

- 1. Siga los procedimientos que se describen en [Antes de manipular el interior del equipo.](#page-5-0)
- **2.** Extraiga la [cubierta de la base.](#page-12-0)
- 3. Extraiga la **batería.**
- **4.** Extraiga la unidad de estado sólido [2280 en la ranura de SSD 2](#page-29-0).

**NOTA:** Este paso es necesario si el dispositivo se envía con una unidad de estado sólido 2280 en la ranura de SSD 2.

#### **Sobre esta tarea**

En la imagen a continuación, se indica la ubicación de los altavoces y se proporciona una representación visual del procedimiento de extracción.

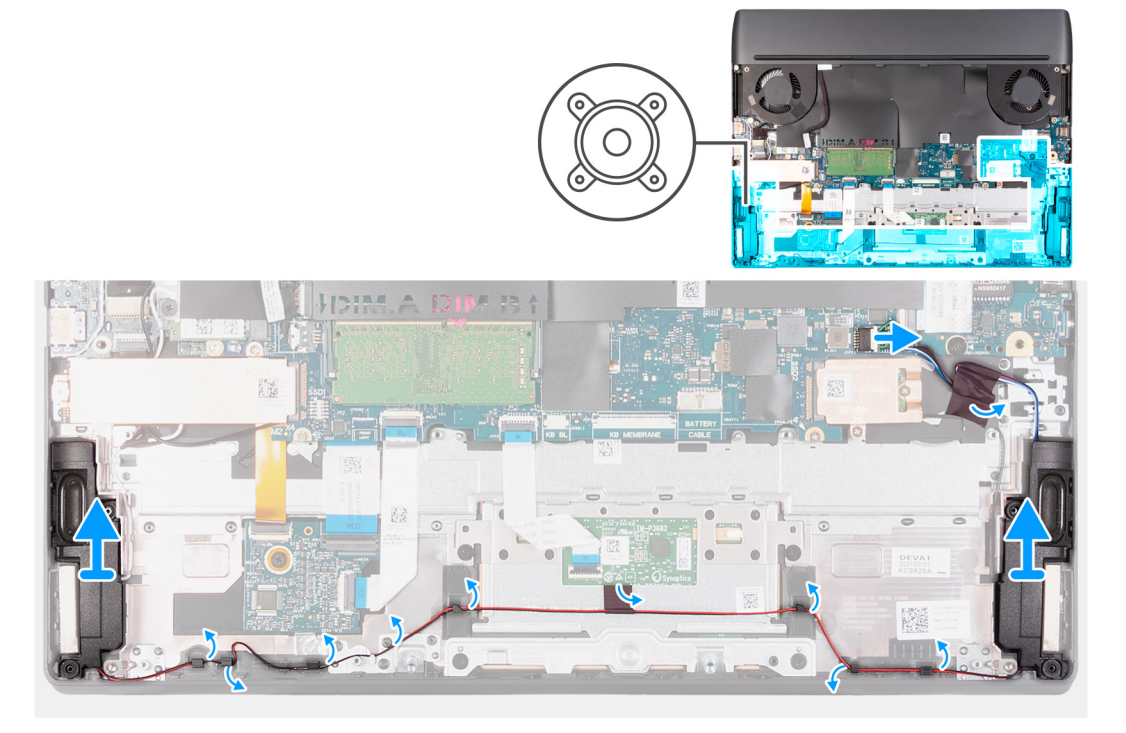

- <span id="page-33-0"></span>**1.** Desconecte el cable de los altavoces de la tarjeta madre.
- **2.** Despegue la cinta que fija el cable del altavoz al ensamblaje del teclado y del reposamanos.
- **3.** Despegue la cinta que fija el cable del altavoz al soporte del panel táctil.
- **4.** Anote el enrutamiento del cable del altavoz y quite el cable de las guías de enrutamiento en el ensamblaje del teclado y el reposamanos.
- **5.** Levante los altavoces, junto con los cables, para quitarlos del ensamblaje del teclado y el reposamanos.

### **Instalación de los altavoces**

#### **Requisitos previos**

Si va a reemplazar un componente, quite el componente existente antes de realizar el procedimiento de instalación.

#### **Sobre esta tarea**

En la imagen a continuación, se indica la ubicación de los altavoces y se proporciona una representación visual del procedimiento de instalación.

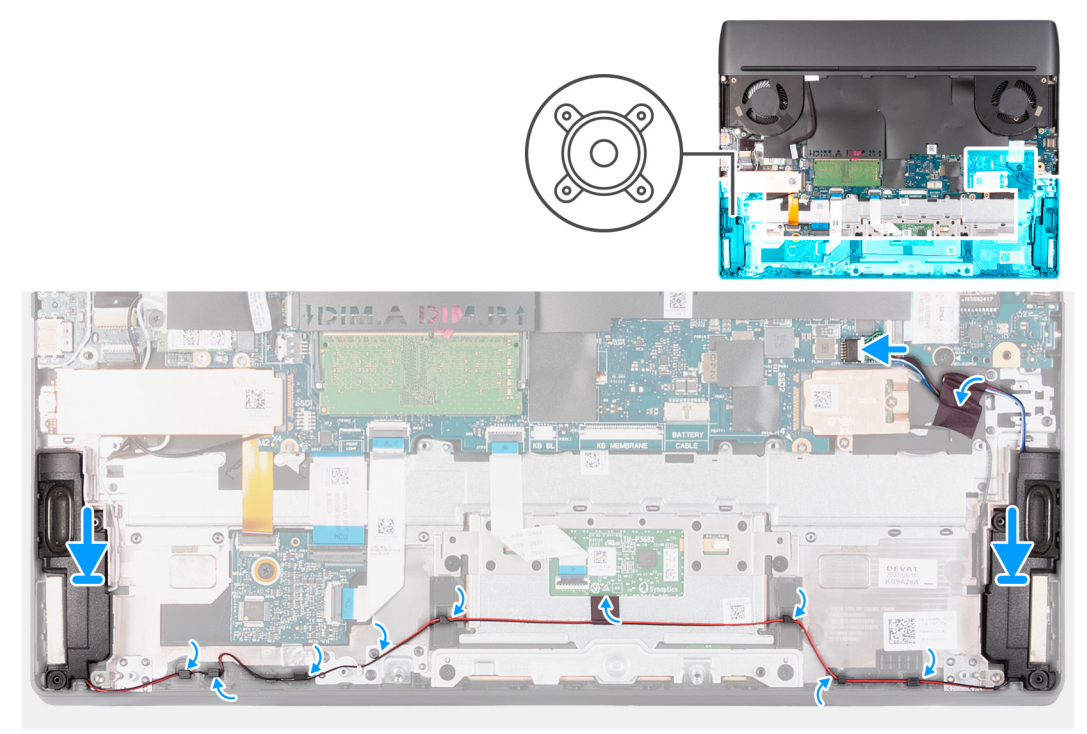

#### **Pasos**

**1.** Mediante los postes de alineación y las arandelas de goma, coloque los altavoces en las ranuras del ensamblaje del teclado y el reposamanos.

**(i)** NOTA: Si los anillos de goma se expulsan de los altavoces al extraer los altavoces, vuélvalos a colocar en su lugar antes de colocar los altavoces.

- **2.** Pase el cable del altavoz por las guías de enrutamiento del ensamblaje del teclado y el reposamanos.
- **3.** Adhiera la cinta que fija el cable del altavoz al soporte del panel táctil.
- **4.** Adhiera las cintas que fijan el cable del altavoz al ensamblaje del teclado y el reposamanos.
- **5.** Conecte el cable del altavoz a la tarjeta madre.

#### **Siguientes pasos**

**1.** Instale la unidad de estado sólido [2280 2 en la ranura de SSD 2.](#page-29-0)

<span id="page-34-0"></span>**NOTA:** Este paso es necesario si el dispositivo se envía con una unidad de estado sólido 2280 en la ranura de SSD 2.

- **2.** Coloque la **batería**.
- **3.** Instale la [cubierta de la base](#page-15-0).
- **4.** Siga los procedimientos que se describen en [Después de manipular el interior del equipo](#page-7-0).

# **Placa de E/S**

## **Extracción de la placa de I/O**

#### **Requisitos previos**

- 1. Siga el procedimiento que se describe en [Antes de manipular el interior de la computadora](#page-5-0).
- **2.** Extraiga la [cubierta de la base.](#page-12-0)

#### **Sobre esta tarea**

En la imagen a continuación, se indica la ubicación de la placa de I/O y se proporciona una representación visual del procedimiento de extracción.

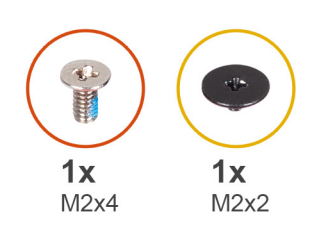

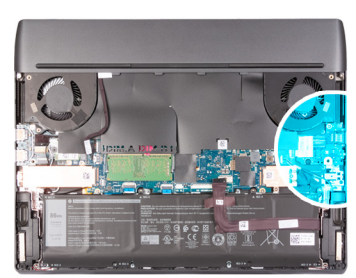

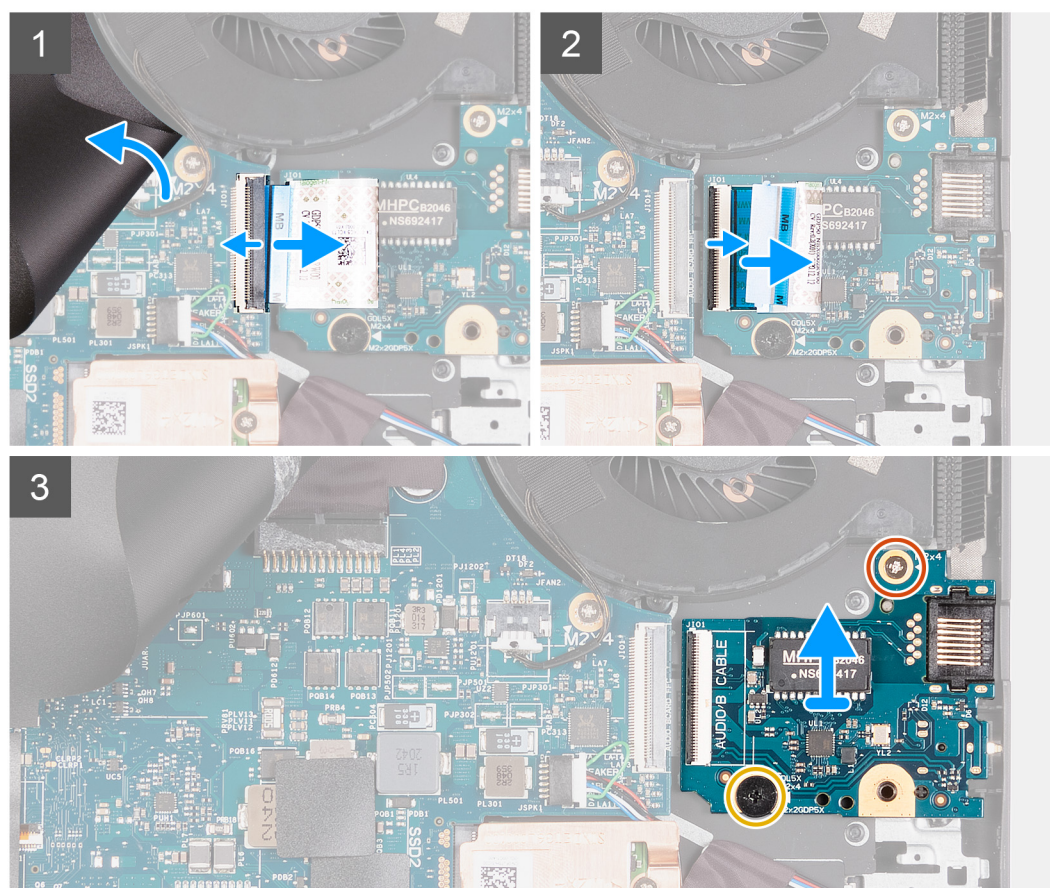

- <span id="page-35-0"></span>**1.** Levante el mylar de la tarjeta madre y abra el pestillo para desconectar el cable de la placa de I/O de la tarjeta madre.
- **2.** Abra el pestillo y desconecte el cable de la placa de I/O de la placa de I/O.
- **3.** Quite el tornillo (M2x4) que fija la placa de I/O al ensamblaje del teclado y del reposamanos.

- **4.** Afloje el tornillo cautivo (M2x2) que fija la placa de I/O al ensamblaje del teclado y del reposamanos.
	- **NOTA:** Si el dispositivo se envía con la controladora de GPU discreta NVIDIA GeForce RTX 3050 Ti, omita este paso y vaya al paso 5.
- **5.** Levante la placa de I/O para quitarla del ensamblaje del teclado y el reposamanos.

## **Instalación de la placa de I/O**

#### **Requisitos previos**

Si va a reemplazar un componente, quite el componente existente antes de realizar el procedimiento de instalación.

#### **Sobre esta tarea**

En la imagen a continuación, se indica la ubicación de la placa de I/O y se proporciona una representación visual del procedimiento de instalación.

**NOTA:** Si el dispositivo se envía con la controladora de GPU discreta de NVIDIA GeForce RTX 3050 Ti, hay dos tornillos (M2x4) que fijan la placa de I/O al ensamblaje del teclado y del reposamuñecas. Quite los dos tornillos (M2x4) y continúe con el paso 5.
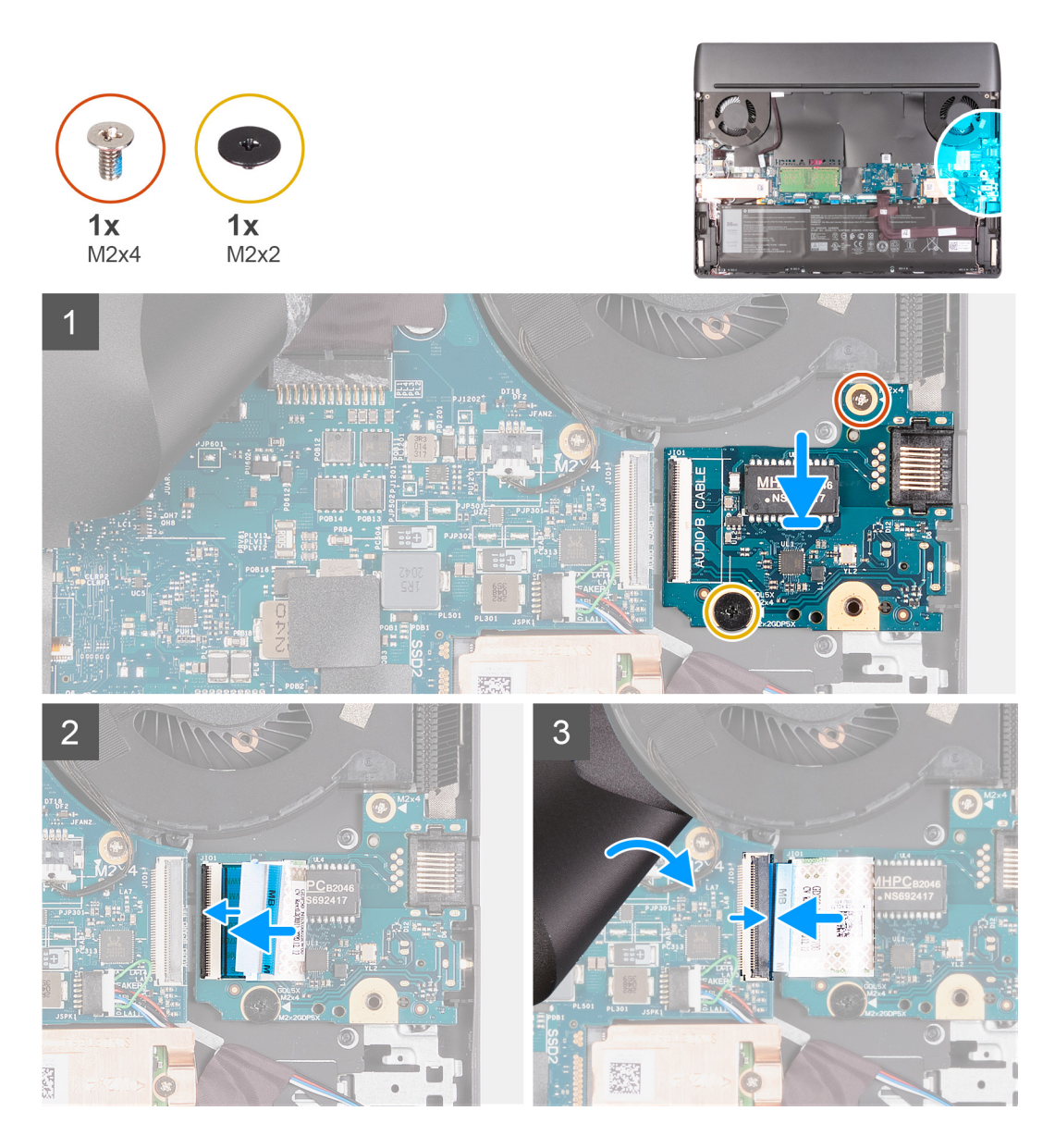

- **1.** Despegue el mylar de la tarjeta madre.
- **2.** Alinee y coloque la placa de I/O en el ensamblaje del teclado y el reposamanos.
- **3.** Reemplace el tornillo (M2x4) que fija la placa de I/O al ensamblaje del teclado y del reposamanos.
	- **(j) NOTA:** Si el dispositivo se envía con la controladora de GPU discreta de NVIDIA GeForce RTX 3050 Ti, vuelva a colocar los dos tornillos (M2x4) que fijan la placa de I/O al ensamblaje del teclado y del reposamuñecas. Vaya al paso 5.
- **4.** Ajuste el tornillo cautivo (M2x2) que fija la placa de I/O al ensamblaje del teclado y del reposamanos.
	- **NOTA:** Si el dispositivo se envía con la controladora de GPU discreta NVIDIA GeForce RTX 3050 Ti, omita este paso y vaya al paso 5.
- **5.** Conecte el cable de la placa de I/O a la placa de I/O y cierre el pestillo para fijar el cable.
- **6.** Conecte el cable de la placa de I/O a la tarjeta madre y cierre el pestillo para fijar el cable.
- **7.** Vueva a colocar el mylar de la tarjeta madre.

#### **Siguientes pasos**

- **1.** Instale la [cubierta de la base](#page-15-0).
- **2.** Siga el procedimiento que se describe en [Después de manipular el interior de la computadora.](#page-7-0)

# <span id="page-37-0"></span>**Módulo de memoria**

### **Extracción del módulo de memoria**

#### **Requisitos previos**

- 1. Siga los procedimientos que se describen en [Antes de manipular el interior del equipo.](#page-5-0)
- **2.** Extraiga la [cubierta de la base.](#page-12-0)

#### **Sobre esta tarea**

En la imagen a continuación, se indica la ubicación del módulo de memoria y se proporciona una representación visual del procedimiento de extracción.

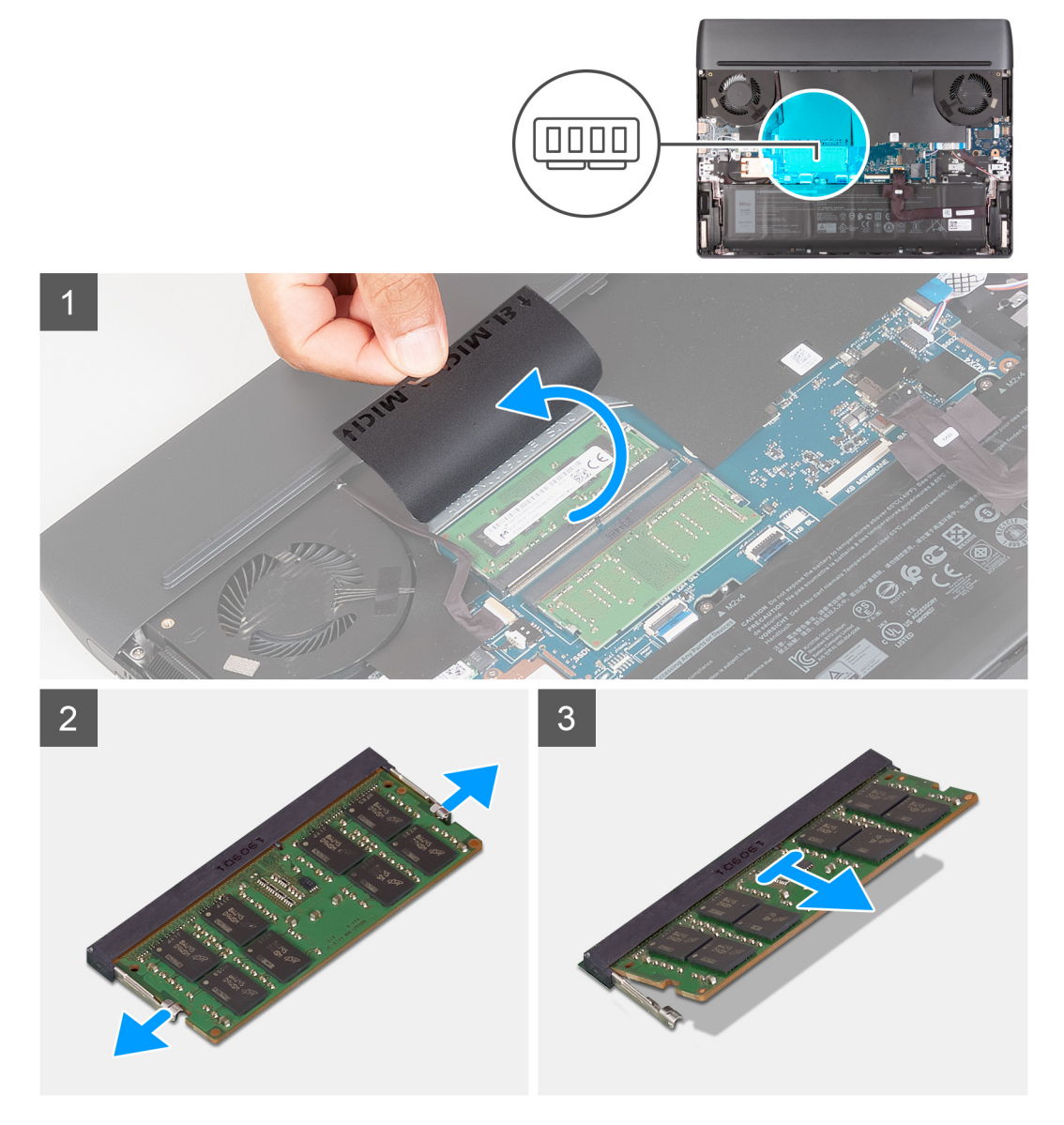

- **1.** Levante el mylar de la tarjeta madre para acceder al módulo de memoria.
- **2.** Abra con cuidado con la punta de los dedos los ganchos de fijación situados en los extremos de la ranura del módulo de memoria hasta que salga el módulo de memoria.
- **3.** Extraiga el módulo de memoria de la ranura del mismo.

<span id="page-38-0"></span>**NOTA:** Repita los pasos del 1 y 3 para extraer el otro módulo de memoria, si está instalado en la computadora.

### **Instalación del módulo de memoria**

#### **Requisitos previos**

Si va a reemplazar un componente, quite el componente existente antes de realizar el procedimiento de instalación.

#### **Sobre esta tarea**

En la imagen a continuación, se indica la ubicación del módulo de memoria y se proporciona una representación visual del procedimiento de instalación.

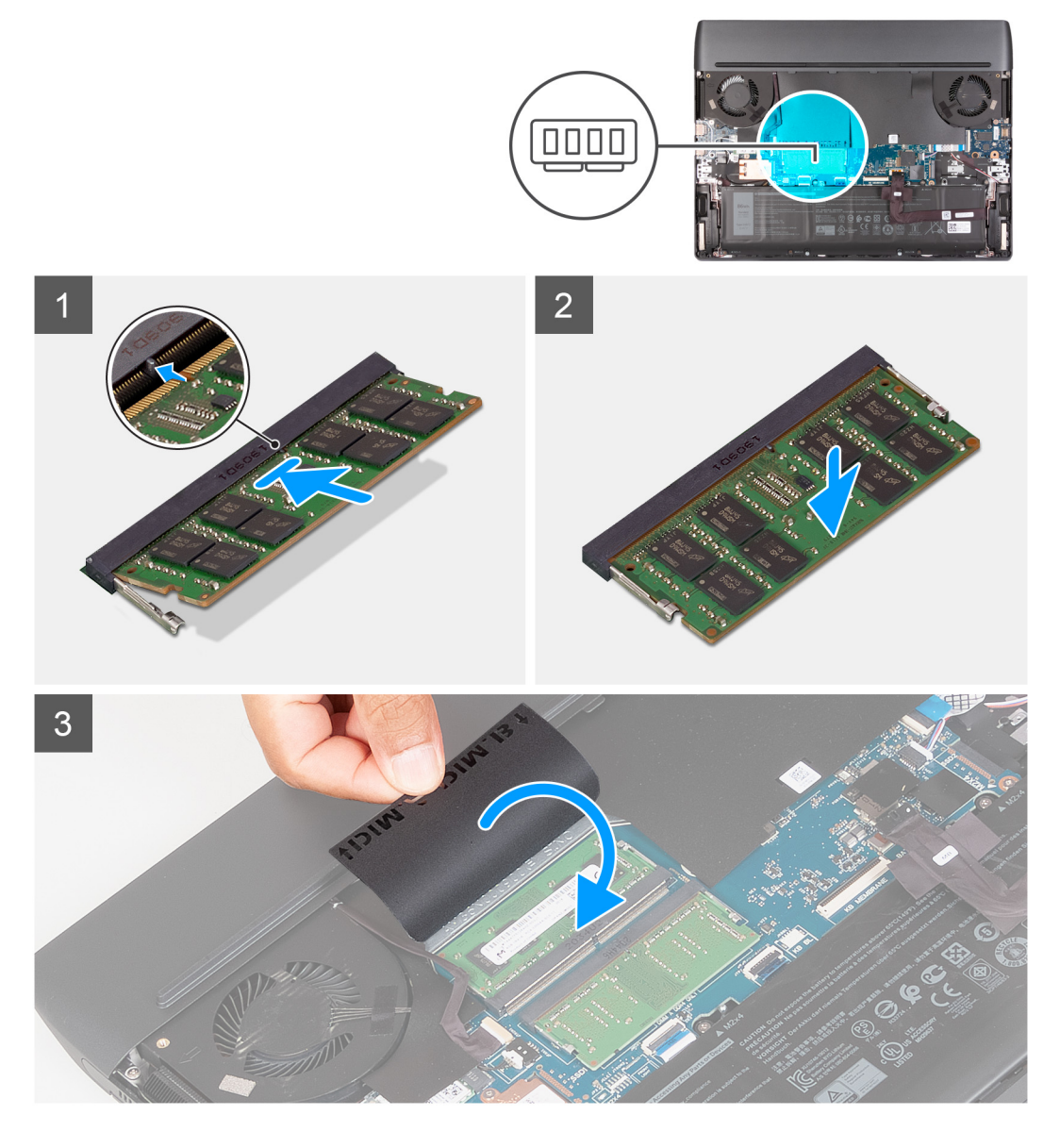

- **1.** Levante el mylar de la tarjeta madre para acceder a la ranura del módulo de memoria.
- **2.** Alinee la muesca del módulo de memoria con la lengüeta de la ranura del módulo de memoria.
- **3.** Deslice el módulo de memoria inclinado firmemente dentro de la ranura.
- **4.** Presione el módulo de memoria hacia abajo hasta que encaje en su lugar.

<span id="page-39-0"></span>**NOTA:** Si no oye un clic, extraiga el módulo de memoria y vuelva a instalarlo.

**NOTA:** Repita los pasos 1 a 4 para instalar el otro módulo de memoria, si está disponible en la computadora.

#### **Siguientes pasos**

- 1. Instale la [cubierta de la base](#page-15-0).
- **2.** Siga el procedimiento que se describe en [Después de manipular el interior de la computadora.](#page-7-0)

## **Tarjeta inalámbrica**

### **Extracción de la tarjeta inalámbrica**

#### **Requisitos previos**

- **1.** Siga los procedimientos que se describen en [Antes de manipular el interior del equipo.](#page-5-0)
- **2.** Extraiga la [cubierta de la base.](#page-12-0)

#### **Sobre esta tarea**

En la imagen a continuación, se indica la ubicación de la tarjeta inalámbrica y se proporciona una representación visual del procedimiento de extracción.

<span id="page-40-0"></span>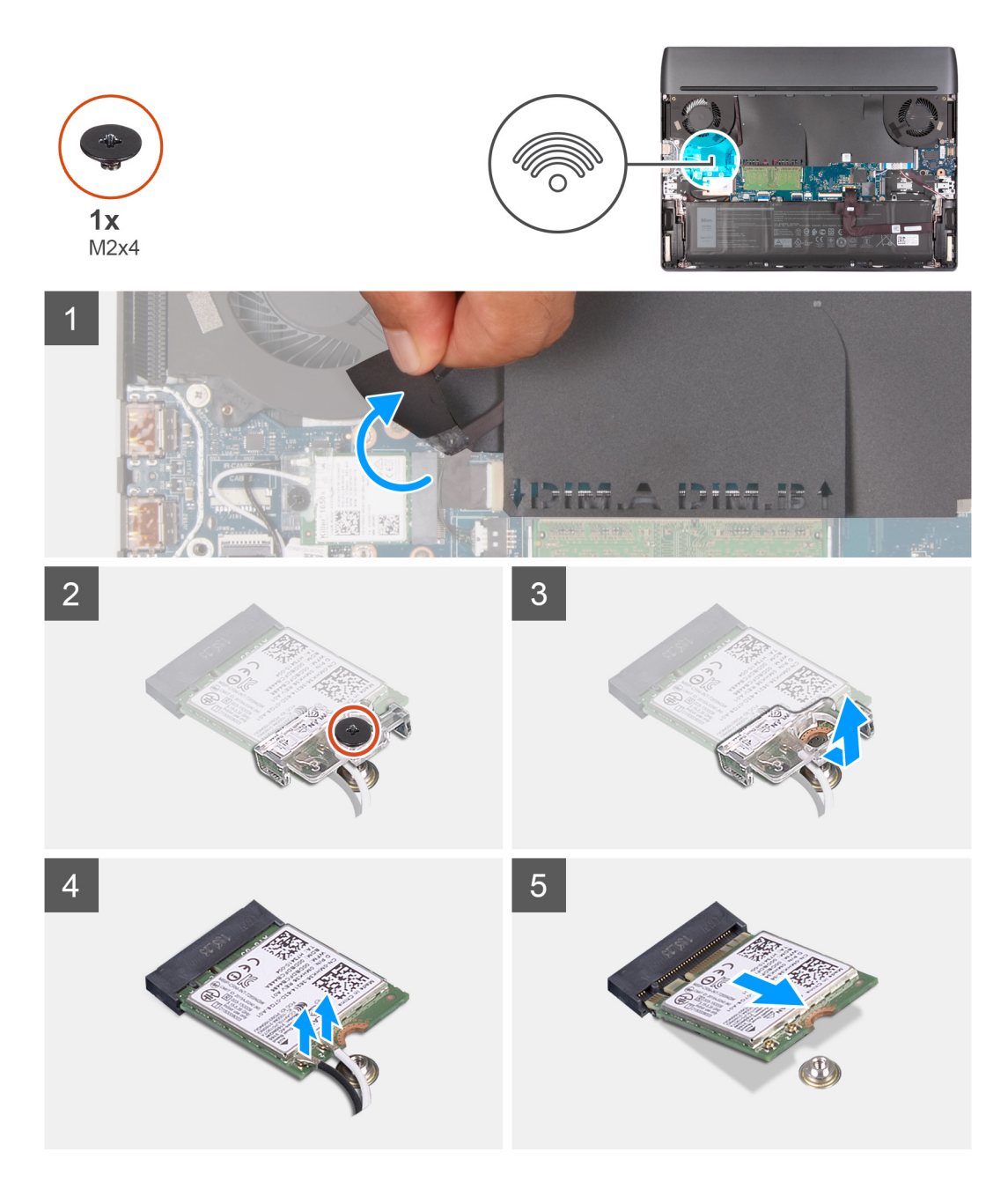

- **1.** Levante el mylar de la tarjeta madre para acceder a la tarjeta inalámbrica.
- **2.** Quite el tornillo (M2x4) que fija el soporte de la tarjeta inalámbrica a la tarjeta madre y al ensamblaje del teclado y del reposamanos.
- **3.** Extraiga el soporte de la tarjeta inalámbrica de la tarjeta inalámbrica.
- **4.** Desconecte los cables de antena de la tarjeta inalámbrica.
- **5.** Deslice y extraiga la tarjeta inalámbrica de la ranura de la misma.

### **Instalación de la tarjeta inalámbrica**

#### **Requisitos previos**

Si va a reemplazar un componente, quite el componente existente antes de realizar el procedimiento de instalación.

#### **Sobre esta tarea**

En la imagen a continuación, se indica la ubicación de la tarjeta inalámbrica y se proporciona una representación visual del procedimiento de instalación.

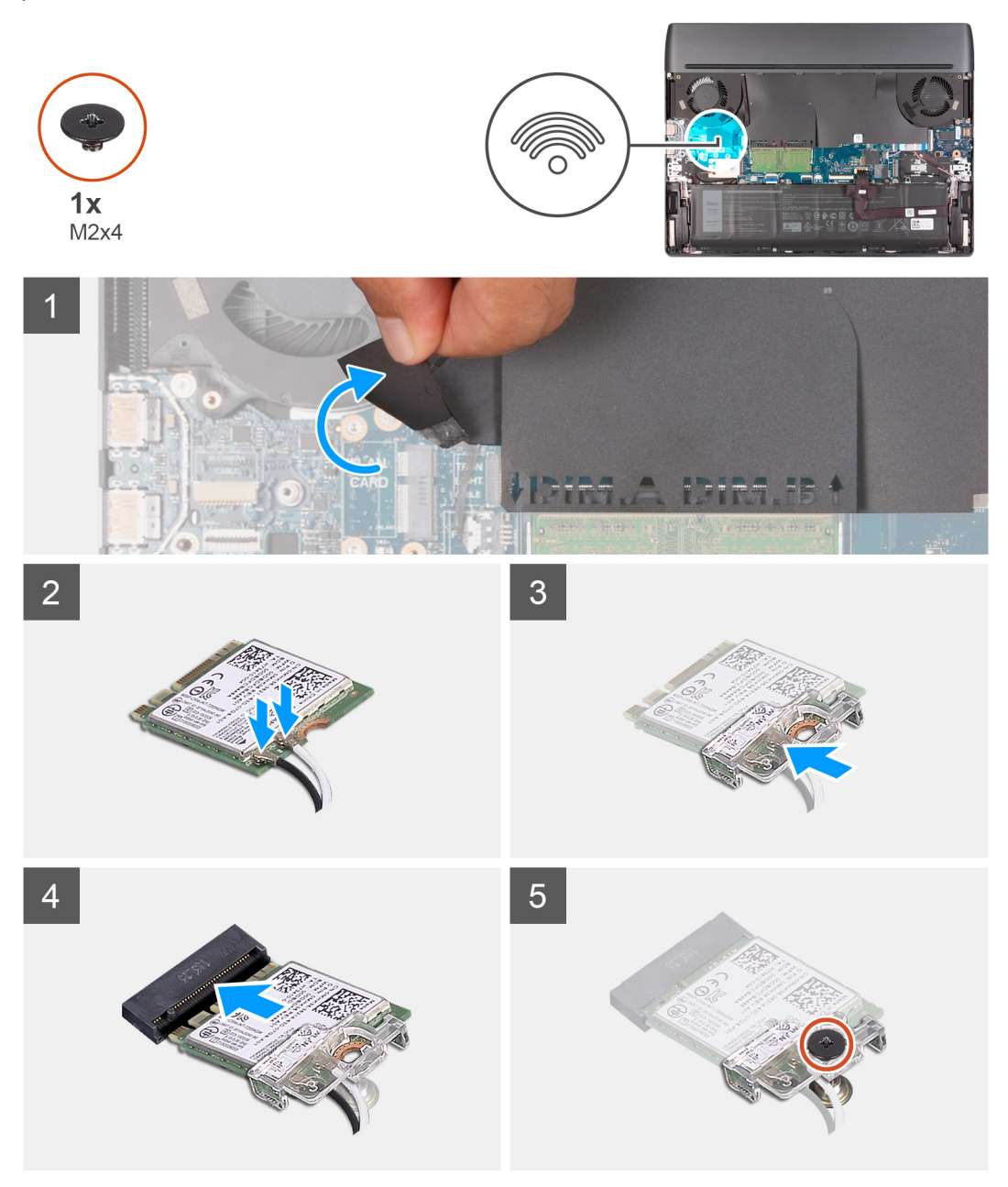

#### **Pasos**

- **1.** Levante el mylar de la tarjeta madre para acceder a la ranura de tarjeta inalámbrica.
- **2.** Conecte los cables de la antena a la tarjeta inalámbrica.

En la tabla a continuación, se proporciona el esquema de colores de los cables de la antena para la tarjeta inalámbrica compatible con la computadora.

| Conectores de la<br>tarjeta inalámbrica | Colores de los cables<br>de antena | Marcado de serigrafía |                                |
|-----------------------------------------|------------------------------------|-----------------------|--------------------------------|
| Principal                               | Blanco                             | <b>PRINCIPAL</b>      | $\triangle$ (triángulo blanco) |
| Auxiliar                                | Negro                              | <b>AUX</b>            | ▲ (triángulo negro)            |

**Tabla 2. Esquema de colores de los cables de la antena**

- <span id="page-42-0"></span>**3.** Alinee la muesca de la tarjeta inalámbrica con la lengüeta de la ranura de la tarjeta inalámbrica y deslice la tarjeta hacia el interior de la ranura de tarjeta inalámbrica.
- **4.** Alinee y coloque el soporte de la tarjeta inalámbrica en la tarjeta inalámbrica.
- **5.** Vuelva a colocar el tornillo (M2x4) que fija el soporte de la tarjeta inalámbrica a la tarjeta madre y al ensamblaje del teclado y del reposamanos.
- **6.** Fije los cables de la tarjeta inalámbrica al ensamblaje del teclado y del reposamanos con el mylar del teclado.

#### **Siguientes pasos**

- **1.** Instale la [cubierta de la base](#page-15-0).
- **2.** Siga el procedimiento que se describe en [Después de manipular el interior de la computadora.](#page-7-0)

# **Cubierta posterior de E/S**

### **Extracción de la cubierta de I/O posterior**

#### **Requisitos previos**

- 1. Siga los procedimientos que se describen en [Antes de manipular el interior del equipo.](#page-5-0)
- **2.** Extraiga la [cubierta de la base.](#page-12-0)

#### **Sobre esta tarea**

En la imagen a continuación, se indica la ubicación de la cubierta de I/O posterior y se proporciona una representación visual del procedimiento de extracción.

<span id="page-43-0"></span>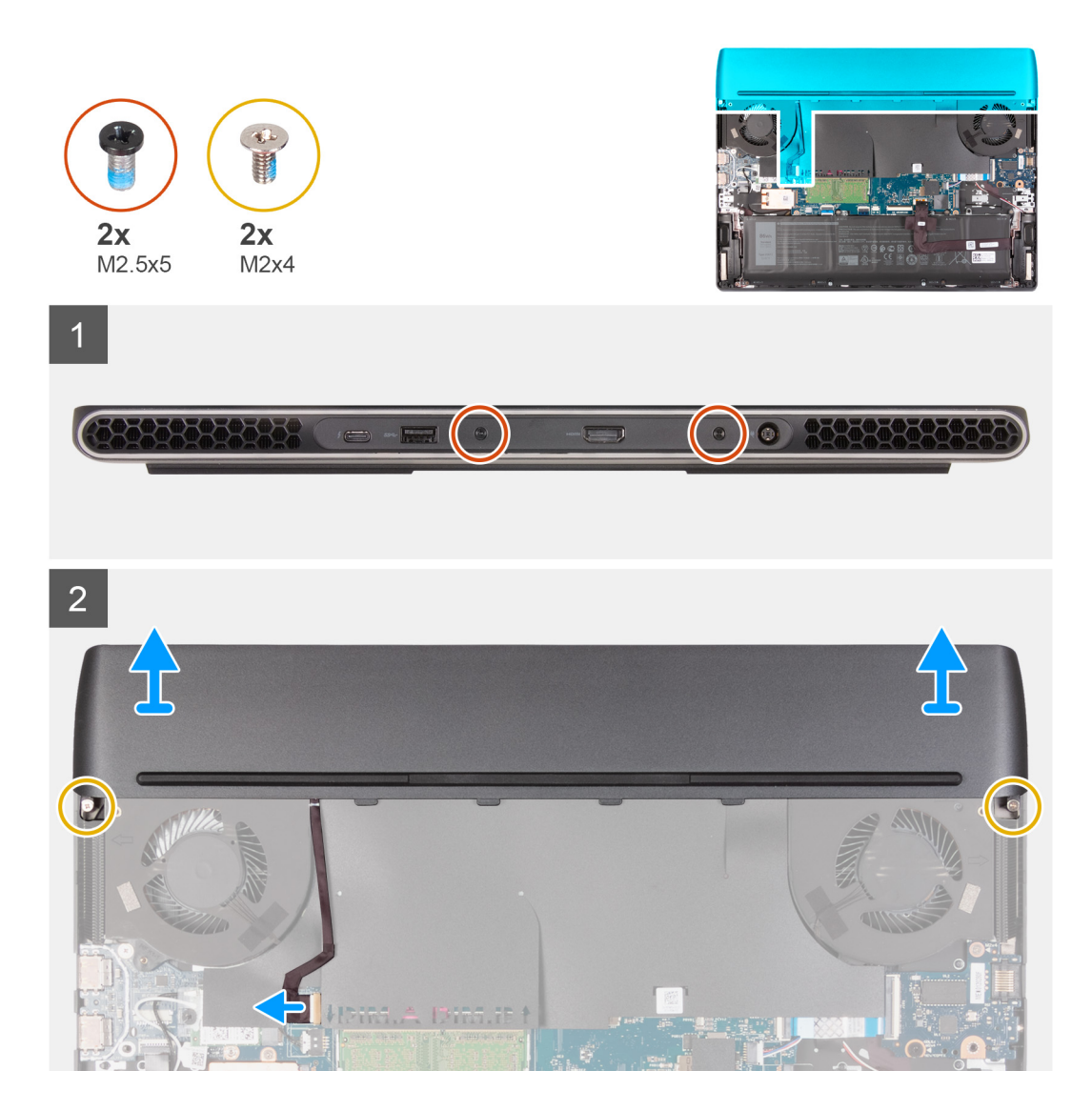

- **1.** Quite los dos tornillos (M2x4) que fijan la cubierta posterior de I/O al ensamblaje del teclado y del reposamanos.
- **2.** Quite los dos tornillos (M2.5x5) que fijan la cubierta de I/O posterior al ensamblaje del teclado y del reposamanos.
- **3.** Desconecte el cable de luz Tron de la tarjeta madre.
- **4.** Sujete firmemente los laterales de la computadora con ambas manos y empuje las patas de goma de la cubierta de I/O posterior hacia afuera con los pulgares para liberar la cubierta de I/O posterior del ensamblaje del teclado y del reposamanos.
- **5.** Levante la cubierta de I/O posterior para quitarla del ensamblaje del teclado y del reposamanos.

### **Instalación de la cubierta de I/O posterior**

#### **Requisitos previos**

Si va a reemplazar un componente, quite el componente existente antes de realizar el procedimiento de instalación.

#### **Sobre esta tarea**

En la imagen a continuación, se indica la ubicación de la cubierta de I/O posterior y se proporciona una representación visual del procedimiento de instalación.

<span id="page-44-0"></span>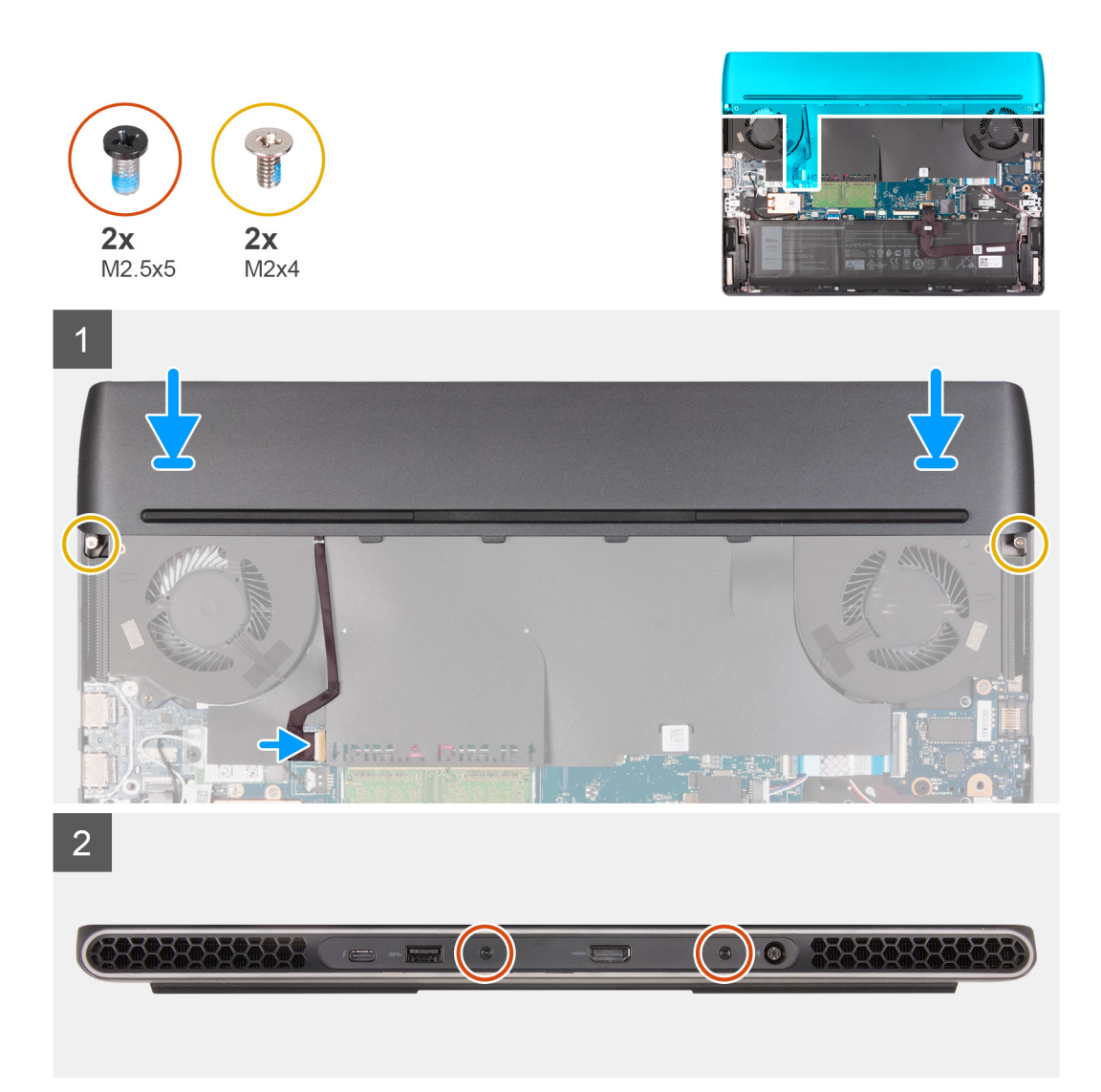

- **1.** Deslice la cubierta de I/O posterior hacia el ensamblaje del reposamanos y del teclado hasta que encaje en su lugar.
- **2.** Vuelva a colocar los dos tornillos (M2x4) que fijan la cubierta de I/O posterior al ensamblaje del teclado y del reposamanos.
- **3.** Conecte el cable de la luz Tron a la tarjeta madre del sistema.
- **4.** Vuelva a colocar los dos tornillos (M2.5x5) que fijan la cubierta de I/O posterior al ensamblaje del teclado y del reposamanos.

#### **Siguientes pasos**

- 1. Instale la [cubierta de la base](#page-15-0).
- **2.** Siga los procedimientos que se describen en [Después de manipular el interior del equipo](#page-7-0).

# **Panel táctil**

### **Extracción del panel táctil**

#### **Requisitos previos**

- 1. Siga el procedimiento que se describe en [Antes de manipular el interior de la computadora](#page-5-0).
- **2.** Extraiga la [cubierta de la base.](#page-12-0)
- **3.** Extraiga la [batería](#page-18-0).

#### **Sobre esta tarea**

En la imagen a continuación, se indica la ubicación del panel táctil y se proporciona una representación visual del procedimiento de extracción.

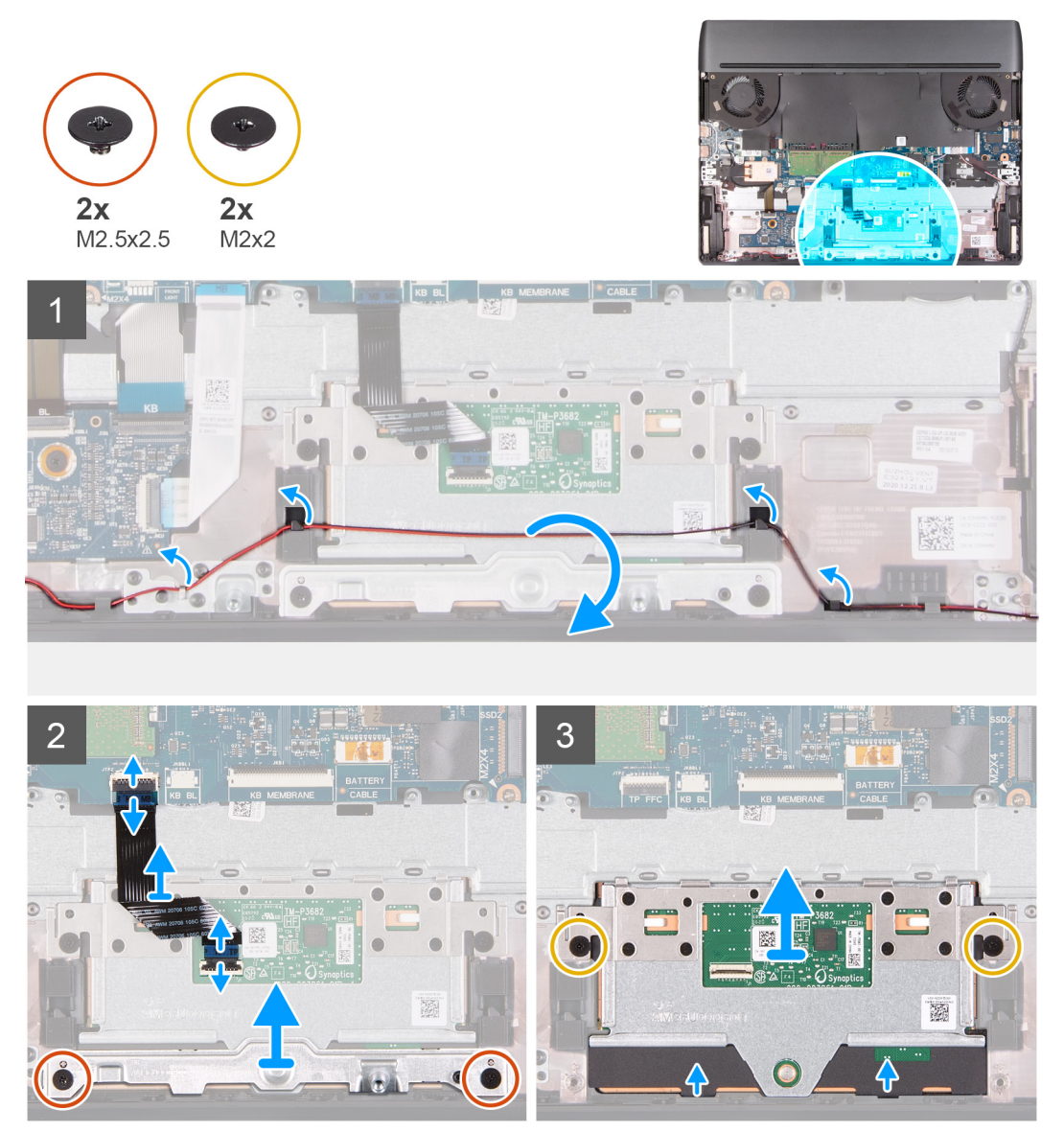

#### **Pasos**

- **1.** Quite el cable del altavoz de las guías de enrutamiento en el ensamblaje del teclado y el reposamanos.
- **2.** Abra el pestillo y desconecte el cable del panel táctil de la tarjeta madre.
- **3.** Abra el pestillo y desconecte el cable del panel táctil del panel.
- **4.** Quite los dos tornillos (M2.5x2.5) que fijan el soporte del panel táctil al ensamblaje del teclado y del reposamanos.
- **5.** Levante el soporte del panel táctil para quitarlo del ensamblaje del teclado y del reposamanos.
	- **NOTA:** Instale el soporte del panel táctil en el ensamblaje del teclado y del reposamanos. El soporte del panel táctil no está disponible en el ensamblaje del teclado y del reposamanos de repuesto.
- **6.** Quite los dos tornillos (M2x2) que aseguran el panel táctil al ensamblaje del teclado y el reposamanos.
- **7.** Levante el panel táctil para quitarlo del ensamblaje del teclado y del reposamanos.

**NOTA:** Después de extraer el panel táctil, si no se instala inmediatamente el panel táctil de repuesto, reemplace el soporte del panel táctil en el ensamblaje del teclado y del reposamanos.

### **Instalación del panel táctil**

#### **Requisitos previos**

Si va a reemplazar un componente, quite el componente existente antes de realizar el procedimiento de instalación.

#### **Sobre esta tarea**

En la imagen a continuación, se indica la ubicación del panel táctil y se proporciona una representación visual del procedimiento de instalación.

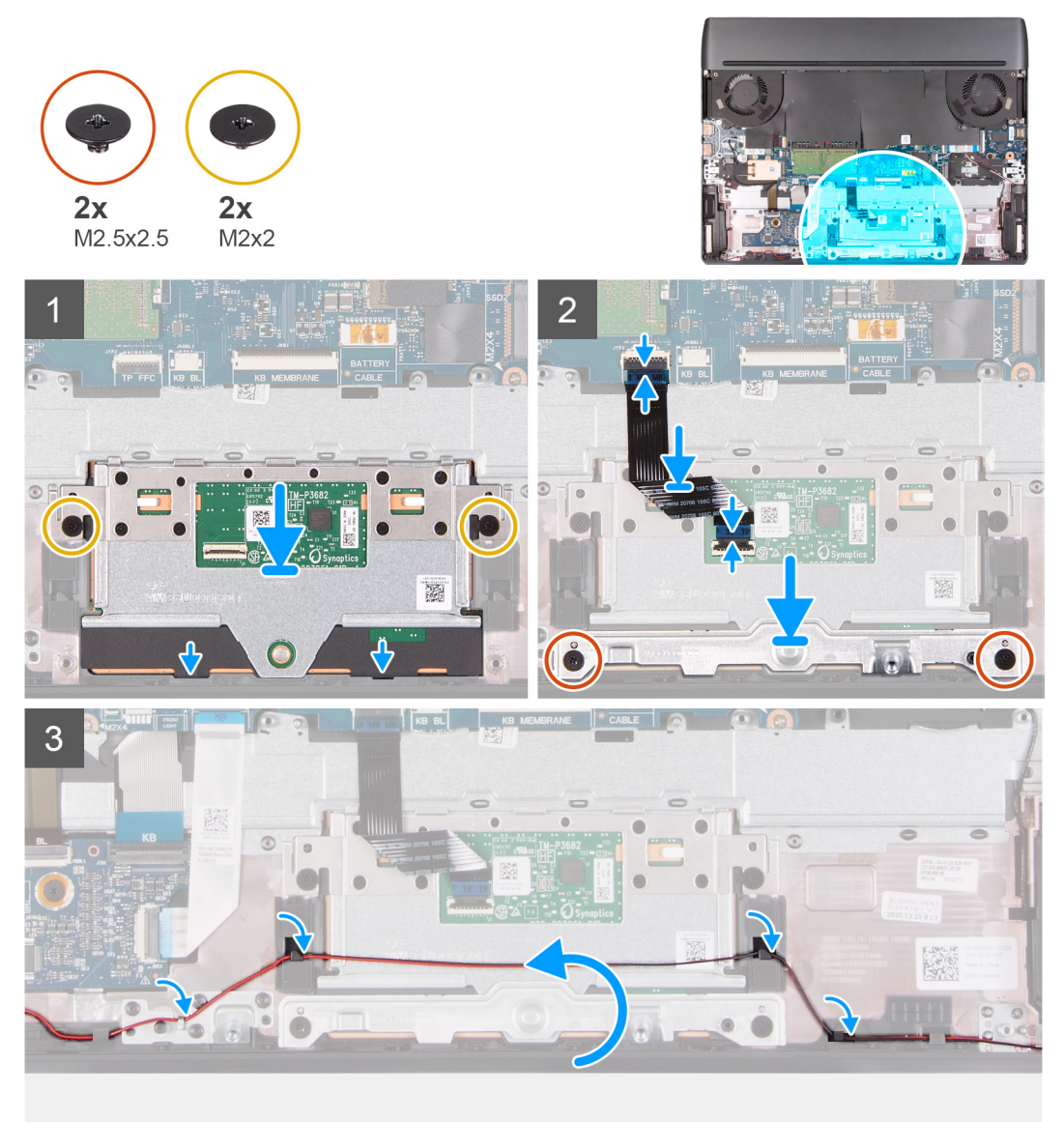

- **1.** Alinee y coloque el panel táctil en la ranura del ensamblaje del teclado y del reposamanos.
- **2.** Reemplace los dos tornillos (M2x2) que aseguran el panel táctil al ensamblaje del teclado y el reposamanos.
- **3.** Conecte el cable del panel táctil a la tarjeta madre del sistema y cierre el pestillo para fijar el cable.
- **4.** Conecte el cable del panel táctil al panel táctil y cierre el pestillo para asegurar el cable.
- **5.** Alinee y coloque el soporte del panel táctil en la ranura del ensamblaje del teclado y del reposamanos.
- **6.** Vuelva a colocar los dos tornillos (M2.5x2.5) que fijan el soporte del panel táctil al ensamblaje del teclado y del reposamanos.
- **7.** Pase el cable del altavoz por las guías de enrutamiento del ensamblaje del teclado y el reposamanos.

#### **Siguientes pasos**

- **1.** Coloque la **batería**.
- **2.** Instale la [cubierta de la base](#page-15-0).
- **3.** Siga los procedimientos que se describen en [Después de manipular el interior del equipo](#page-7-0).

# **Puerto del adaptador de alimentación**

### **Extracción del puerto del adaptador de alimentación**

#### **Requisitos previos**

- **1.** Siga el procedimiento que se describe en [Antes de manipular el interior de la computadora](#page-5-0).
- 2. Extraiga la [cubierta de la base.](#page-12-0)
- **3.** Quite la [cubierta de I/O posterior.](#page-42-0)

#### **Sobre esta tarea**

En la imagen a continuación, se indica la ubicación del puerto del adaptador de alimentación y se proporciona una representación visual del procedimiento de extracción.

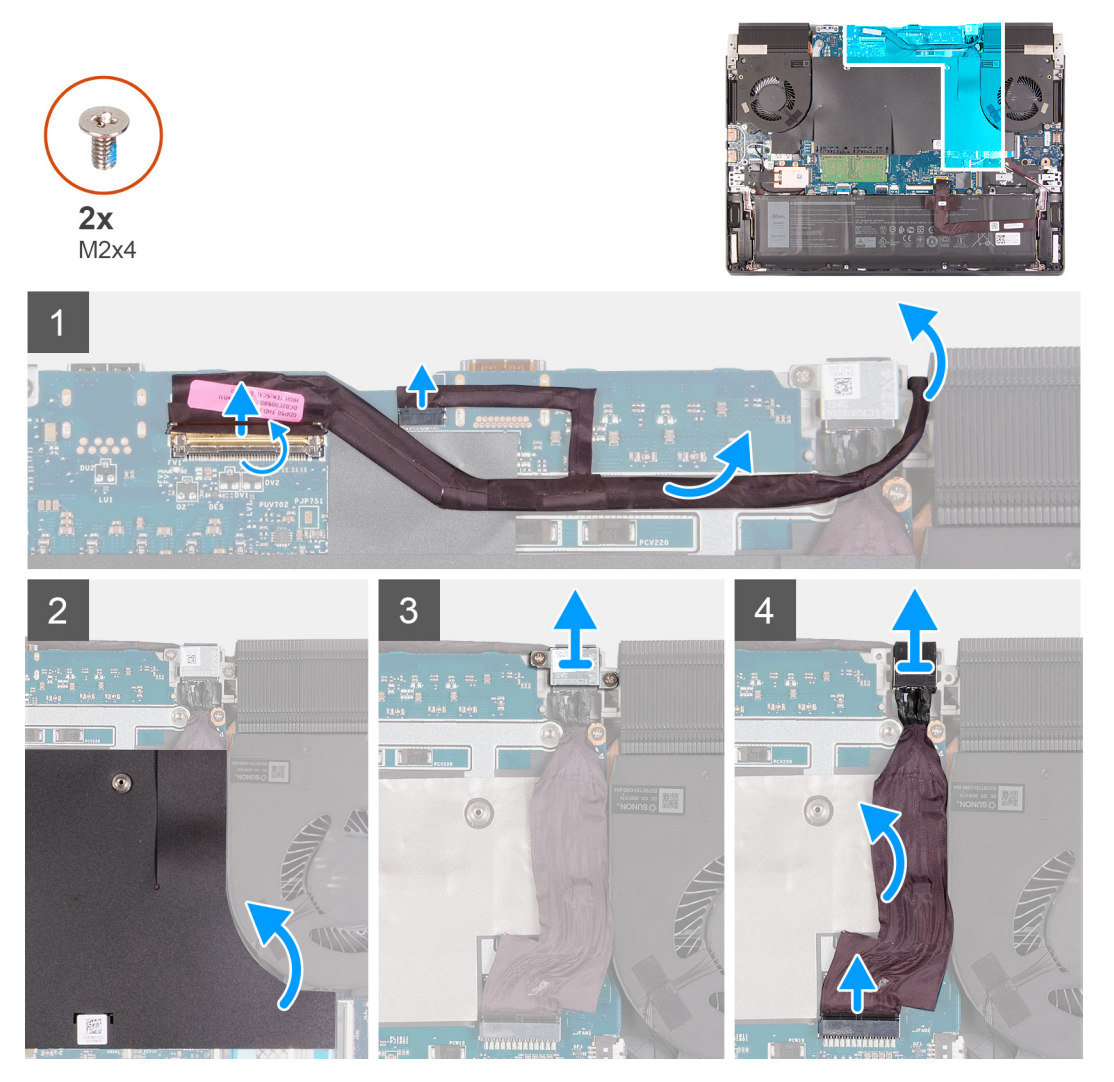

- **1.** Abra el pestillo y desconecte el cable de pantalla de la tarjeta madre.
- **2.** Desconecte el cable del LED Alienhead de la tarjeta madre.
- **3.** Despegue el cable de pantalla de la tarjeta madre y retire el cable de pantalla de la ranura de la tarjeta madre.
- **4.** Levante el mylar de la tarjeta madre situada junto al ventilador izquierdo para acceder al puerto del adaptador de alimentación.
- **5.** Quite los dos tornillos (M2x4) en el soporte del puerto del adaptador de alimentación que fijan el soporte del puerto del adaptador de alimentación a la tarjeta madre.
- **6.** Levante el soporte del puerto del adaptador de alimentación para retirarlo de la tarjeta madre.
- **7.** Desconecte el cable del puerto del adaptador de alimentación de la tarjeta madre.
- **8.** Despegue y levante el puerto del adaptador de alimentación junto con su cable para retirarlos de la tarjeta madre.

### **Instalación del puerto del adaptador de alimentación**

#### **Requisitos previos**

Si va a reemplazar un componente, quite el componente existente antes de realizar el procedimiento de instalación.

#### **Sobre esta tarea**

En la imagen a continuación, se indica la ubicación del puerto del adaptador de alimentación y se proporciona una representación visual del procedimiento de instalación.

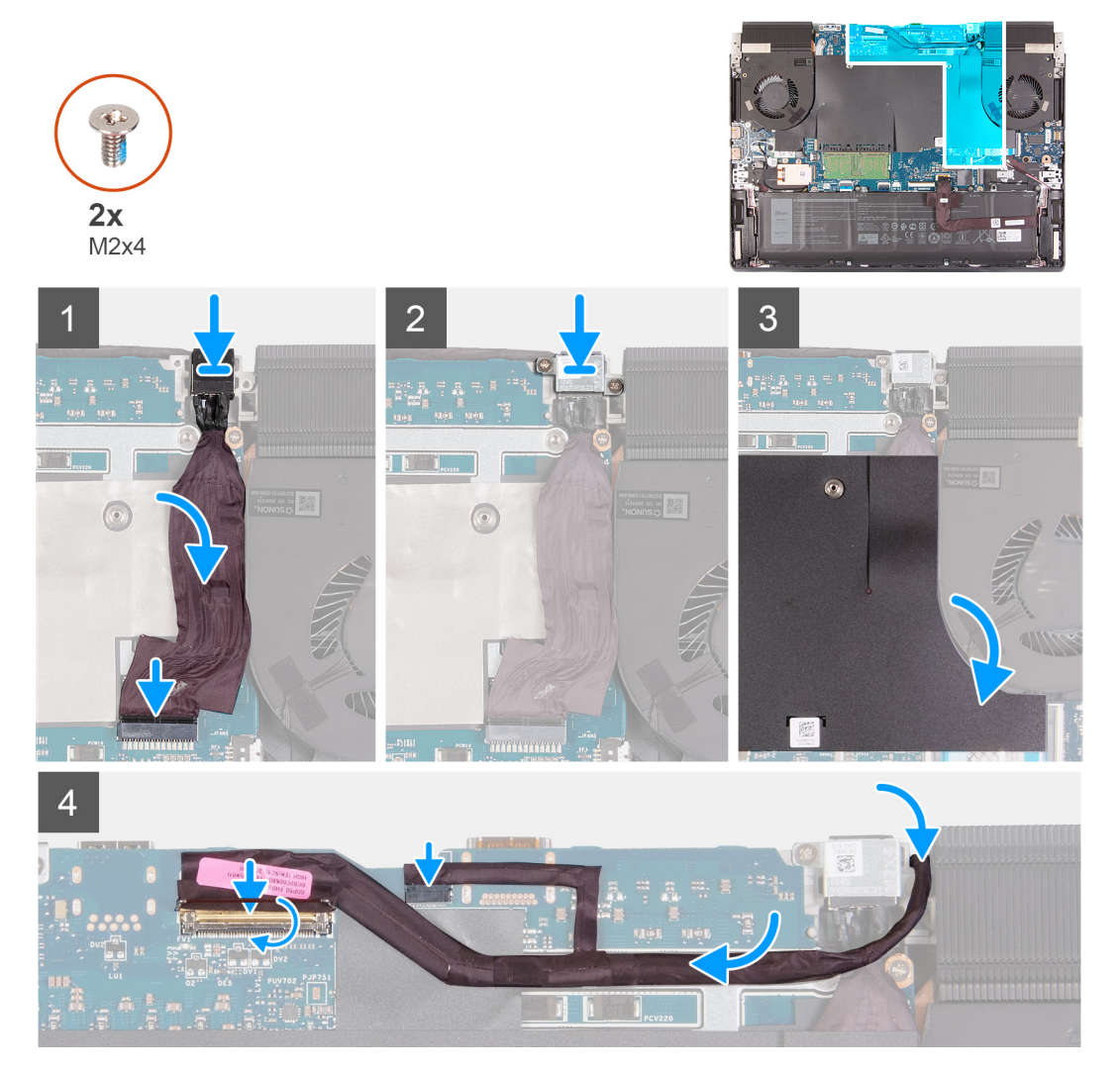

- **1.** Levante el mylar de la tarjeta madre situada junto al ventilador izquierdo para acceder a la ranura del puerto del adaptador de alimentación.
- **2.** Coloque el puerto del adaptador de alimentación en la ranura de tarjeta madre.
- **3.** Conecte el cable del puerto del adaptador de alimentación a la tarjeta madre.
- <span id="page-49-0"></span>**4.** Adhiera el cable del puerto del adaptador de alimentación a la tarjeta madre.
- **5.** Alinee los orificios para tornillos del soporte del puerto del adaptador de alimentación con los orificios para tornillos en la tarjeta madre.
- **6.** Vuelva a colocar los dos tornillos (M2x4) que fijan el soporte del puerto del adaptador de alimentación a la tarjeta madre.
- **7.** Vuelva a colocar el mylar de la tarjeta madre en el borde del ventilador izquierdo.
- **8.** Coloque el cable de pantalla a través de la abertura entre el puerto del adaptador de alimentación y el ensamblaje del disipador de calor.
- **9.** Conecte el cable de pantalla a la tarjeta madre y cierre el pestillo para fijar el cable.
- **10.**Conecte el cable del LED Alienhead a la tarjeta madre.
- **11.** Adhiera el cable de pantalla a la tarjeta madre.

#### **Siguientes pasos**

- **1.** Instale la [cubierta de I/O posterior](#page-43-0).
- **2.** Instale la [cubierta de la base](#page-15-0).
- **3.** Siga el procedimiento que se describe en [Después de manipular el interior de la computadora.](#page-7-0)

# **Ensamblaje de la pantalla**

### **Extracción del ensamblaje de la pantalla**

#### **Requisitos previos**

- **1.** Siga el procedimiento que se describe en [Antes de manipular el interior de la computadora](#page-5-0).
- **2.** Extraiga la [cubierta de la base.](#page-12-0)
- **3.** Quite la [cubierta de I/O posterior.](#page-42-0)

#### **Sobre esta tarea**

En las imágenes a continuación, se indica la ubicación del ensamblaje de la pantalla y se proporciona una representación visual del procedimiento de extracción.

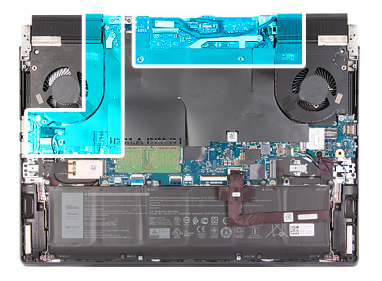

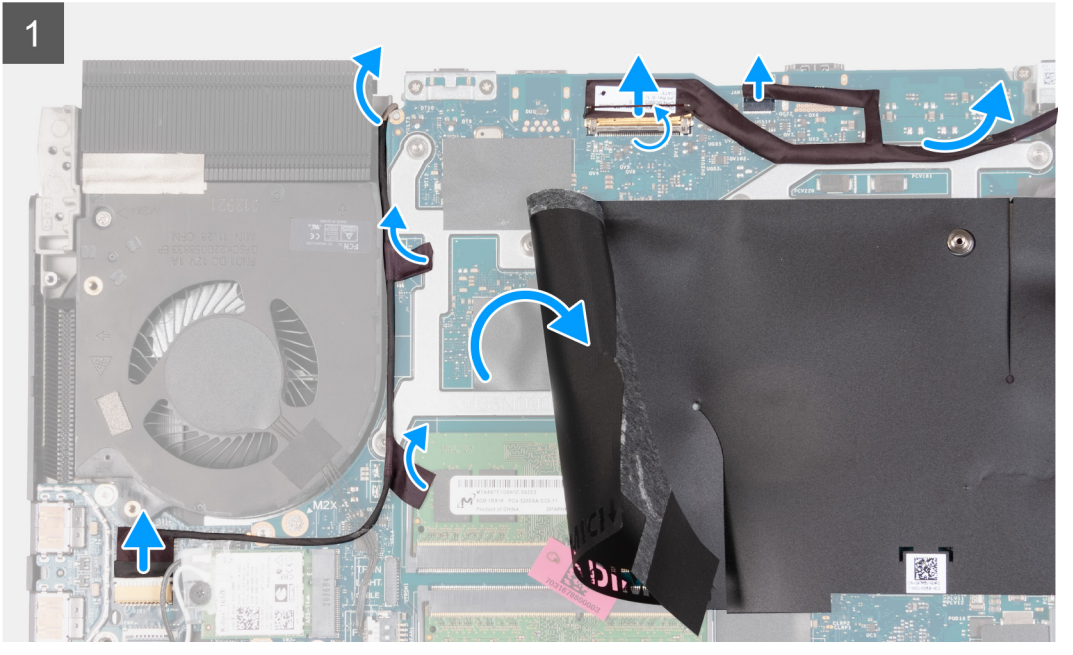

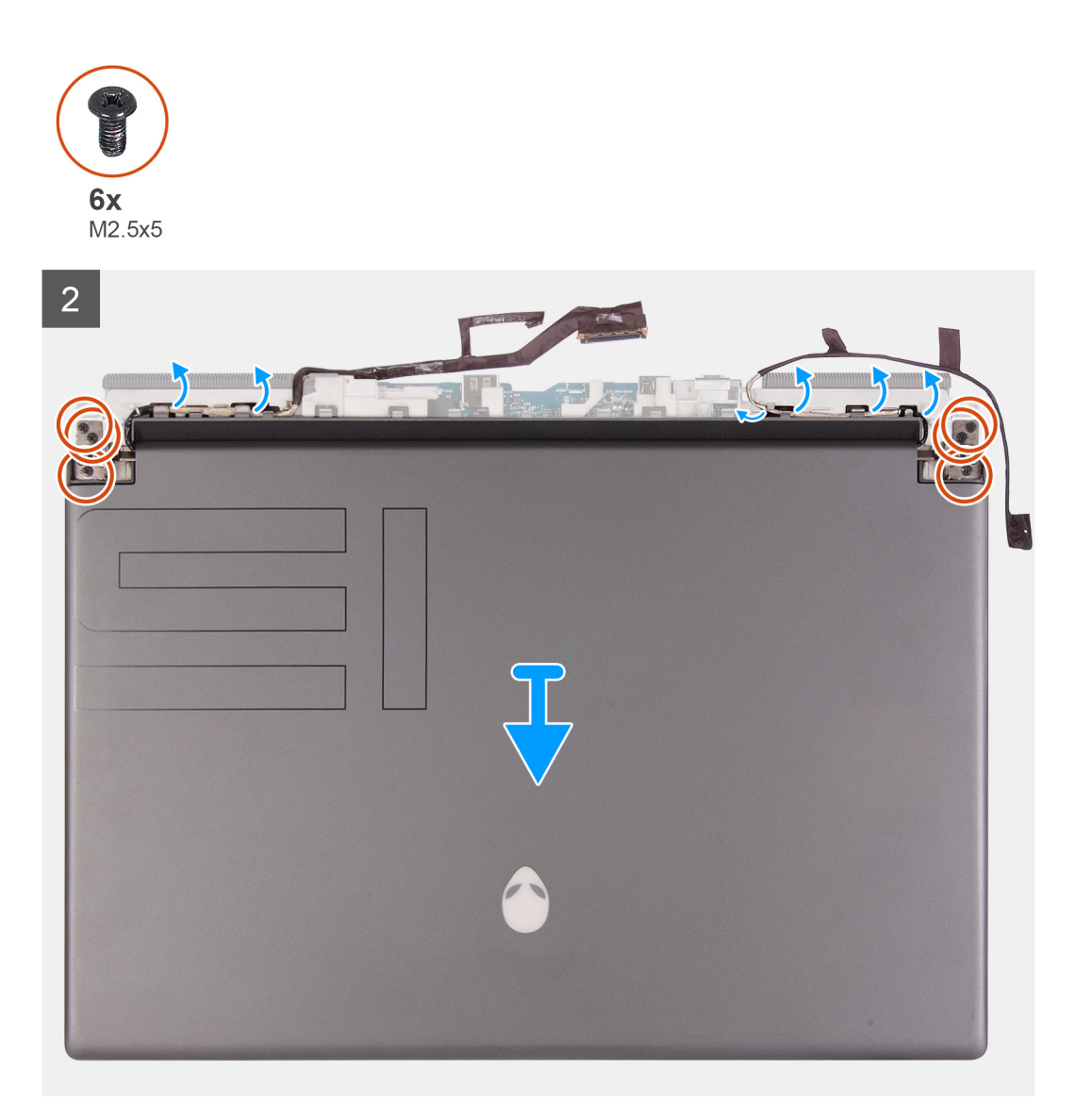

- **1.** Abra el pestillo y desconecte el cable de pantalla de la tarjeta madre.
- **2.** Desconecte el cable del LED Alienhead de la tarjeta madre.
- **3.** Desconecte el cable de la cámara RGB-IR de la placa USB.

**NOTA:** Este paso se aplica a los dispositivos que se envían con un módulo de cámara RGB-IR híbrido.

- **4.** Levante el mylar de la tarjeta madre y despegue las cintas que fijan el cable de la cámara RGB-IR a la tarjeta madre. **NOTA:** Este paso se aplica a los dispositivos que se envían con un módulo de cámara RGB-IR híbrido.
- **5.** Levante el cable de la cámara RGB-IR para retirarlo de la tarjeta madre.

**NOTA:** Este paso se aplica a los dispositivos que se envían con un módulo de cámara RGB-IR híbrido.

- **6.** Voltee la computadora y colóquela sobre una superficie limpia y plana.
- **7.** Quite el cable de pantalla de las guías de enrutamiento en el ensamblaje del teclado y el reposamanos.
- **8.** Retire el cable de la cámara RGB-IR de las guías de enrutamiento situadas en el ensamblaje del teclado y del reposamanos. **NOTA:** Este paso se aplica a los dispositivos que se envían con un módulo de cámara RGB-IR híbrido.
- **9.** Quite los seis tornillos (M2.5x5) que aseguran las bisagras de la pantalla al ensamblaje del teclado y el reposamanos.
- <span id="page-52-0"></span>**10.**Levante el ensamblaje de la pantalla para extraerlo del ensamblaje del teclado y del reposamanos.
- **11.** Después de realizar todos los pasos anteriores, le queda el ensamblaje de la pantalla.

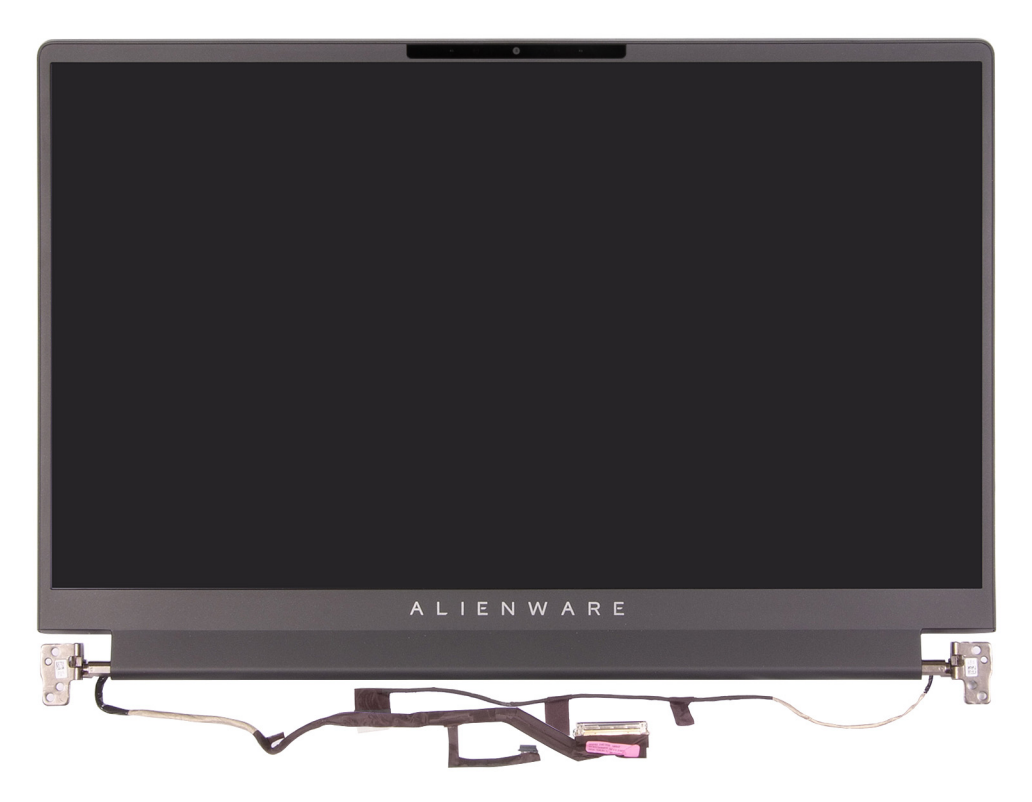

### **Instalación del ensamblaje de la pantalla**

#### **Requisitos previos**

Si va a reemplazar un componente, quite el componente existente antes de realizar el procedimiento de instalación.

#### **Sobre esta tarea**

En la imagen a continuación, se indica la ubicación del ensamblaje de la pantalla y se proporciona una representación visual del procedimiento de instalación.

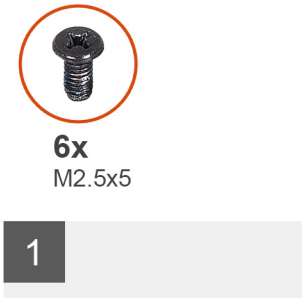

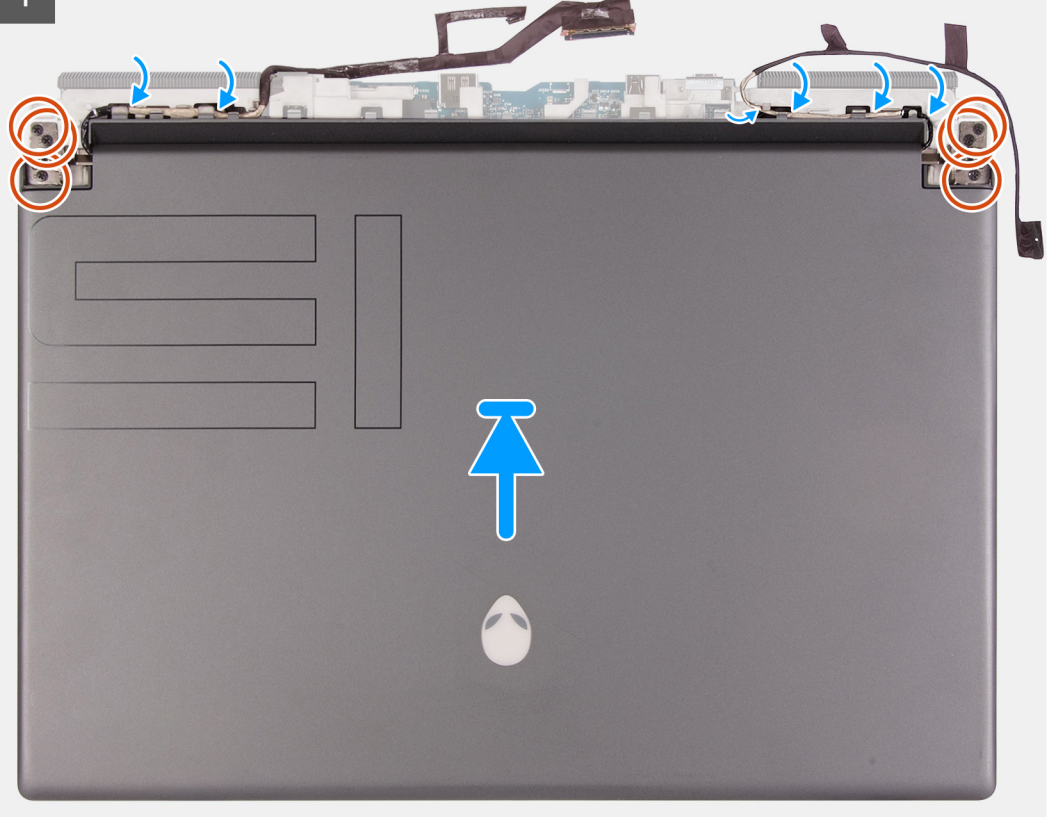

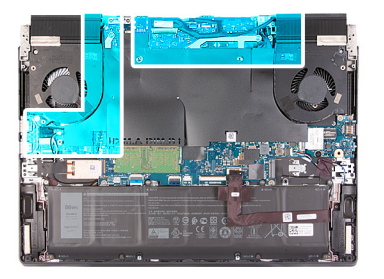

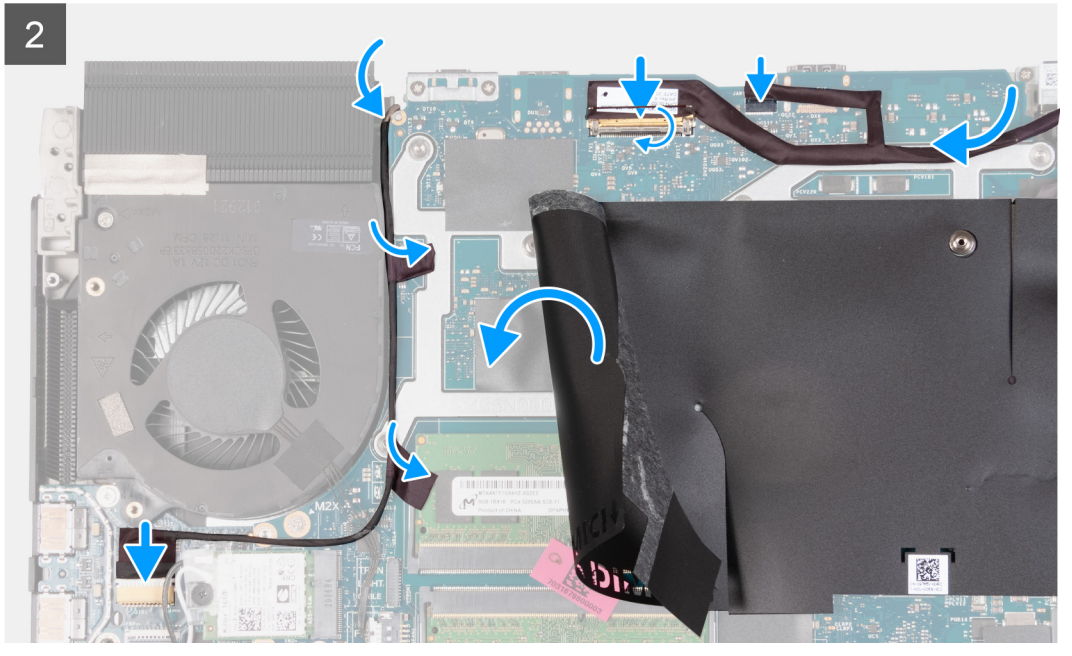

- **1.** Alinee los orificios para tornillos de las bisagras de la pantalla con los orificios para tornillos del ensamblaje del teclado y el reposamanos, y coloque el ensamblaje de la pantalla en el ensamblaje del teclado y el reposamanos.
- **2.** Pase el cable de pantalla por las guías de enrutamiento en el ensamblaje del teclado y el reposamanos.
- **3.** Pase el cable de la cámara RGB-IR por las guías de enrutamiento en la ranura del ensamblaje del teclado y del reposamanos.

**NOTA:** Este paso se aplica a los dispositivos que se envían con un módulo de cámara RGB-IR híbrido.

- **4.** Vuelva a colocar los seis tornillos (M2.5x5) que fijan las bisagras de la pantalla al ensamblaje del teclado y del reposamanos.
- **5.** Gire el equipo.
- **6.** Conecte el cable de pantalla al conector de la tarjeta madre del sistema y cierre el pestillo para fijar el cable.
- **7.** Conecte el cable del LED Alienhead a la tarjeta madre.
- **8.** Adhiera el cable de pantalla a la tarjeta madre.
- **9.** Levante el mylar de la tarjeta madre.
- **10.**Adhiera el cable de la cámara RGB-IR a la tarjeta madre a lo largo del borde del ventilador derecho del ensamblaje del disipador de calor.

**NOTA:** Este paso se aplica a los dispositivos que se envían con un módulo de cámara RGB-IR híbrido.

**11.** Conecte el cable de la cámara RGB-IR a la placa USB.

**NOTA:** Este paso se aplica a los dispositivos que se envían con un módulo de cámara RGB-IR híbrido.

**12.** Vuelva a colocar el mylar de la tarjeta madre.

#### **Siguientes pasos**

- **1.** Instale la [cubierta de I/O posterior](#page-43-0).
- **2.** Instale la [cubierta de la base](#page-15-0).

**3.** Siga el procedimiento que se describe en [Después de manipular el interior de la computadora.](#page-7-0)

# **Placa controladora del teclado**

### **Extracción de la placa controladora del teclado**

#### **Requisitos previos**

- **1.** Siga los procedimientos que se describen en [Antes de manipular el interior del equipo.](#page-5-0)
- 2. Extraiga la [cubierta de la base.](#page-12-0)
- **3.** Extraiga la [batería.](#page-18-0)

#### **Sobre esta tarea**

En la imagen a continuación, se indica la ubicación de la placa controladora del teclado y se proporciona una representación visual del procedimiento de extracción.

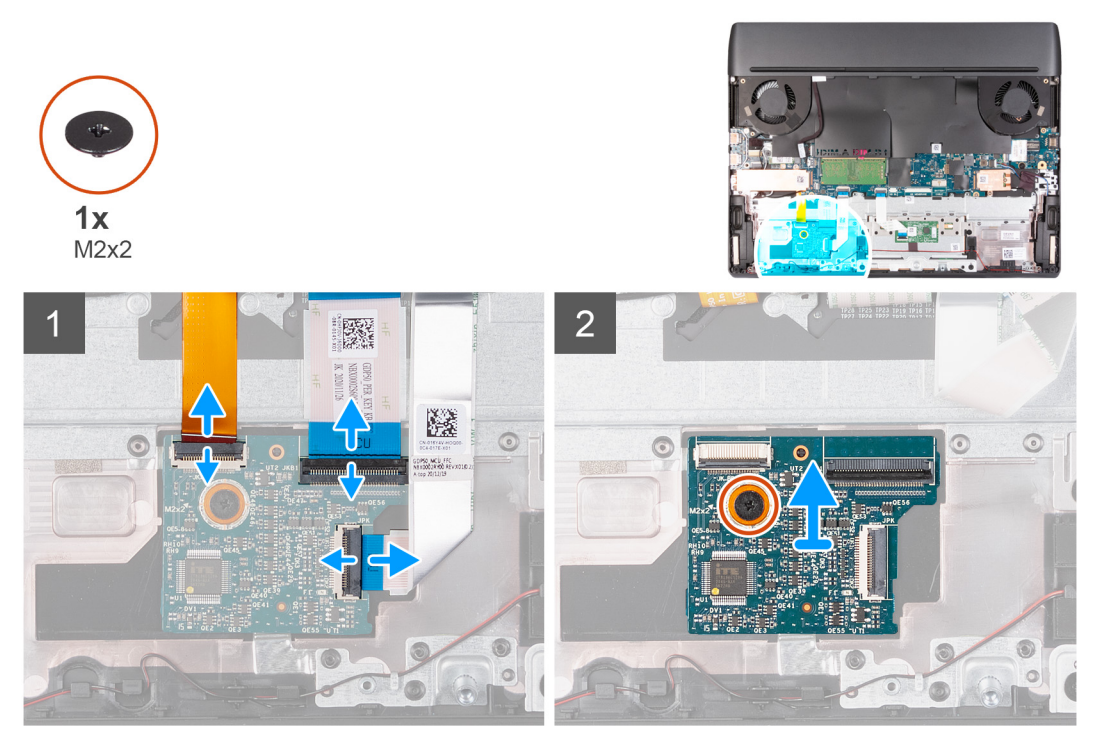

#### **Pasos**

- **1.** Abra el pestillo y desconecte el cable de retroiluminación del teclado de la placa del controlador del teclado.
- **2.** Abra el pestillo y desconecte el cable del teclado de la placa controladora del teclado.
- **3.** Abra el pestillo y desconecte el cable de la placa del controlador del teclado de la placa del controlador del teclado.
- **4.** Quite el tornillo (M2x2) que fija la placa del controlador del teclado al ensamblaje del teclado y del reposamanos.
- **5.** Extraiga la placa del controlador del teclado quitarla del ensamblaje del teclado y del reposamanos.

### **Instalación de la placa controladora del teclado**

#### **Requisitos previos**

Si va a reemplazar un componente, quite el componente existente antes de realizar el procedimiento de instalación.

#### <span id="page-56-0"></span>**Sobre esta tarea**

En la imagen a continuación, se indica la ubicación de la placa controladora del teclado y se proporciona una representación visual del procedimiento de instalación.

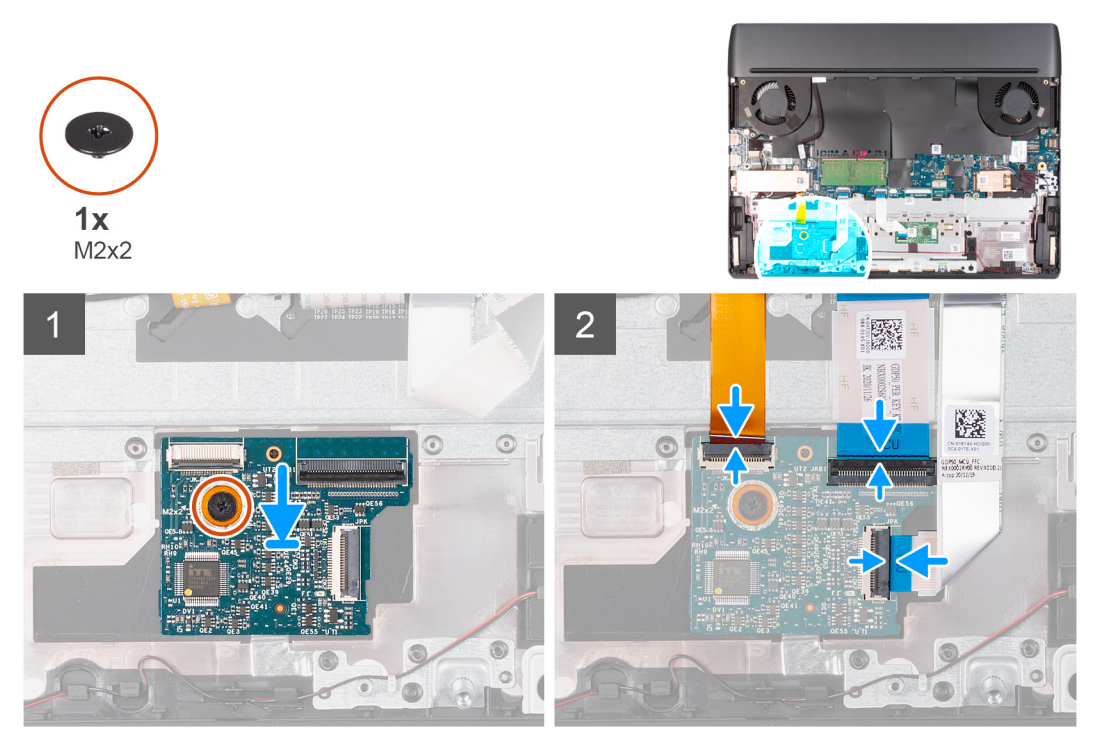

#### **Pasos**

- **1.** Mediante los postes de alineación, adhiera la placa del controlador del teclado en su lugar en el ensamblaje del teclado y del reposamanos.
- **2.** Alinee el orificio para tornillos de la placa del controlador del teclado con el orificio para tornillos del ensamblaje del teclado y del reposamanos.
- **3.** Vuelva a colocar el tornillo (M2x2) que fija la placa del controlador del teclado al ensamblaje del teclado y del reposamanos.
- **4.** Conecte el cable de la placa del controlador del teclado a la placa del controlador del teclado y cierre el pestillo para fijar el cable.
- **5.** Conecte el cable del teclado a la placa del controlador del teclado y cierre el pestillo para fijar el cable.
- **6.** Conecte el cable de iluminación del teclado en la placa del controlador del teclado y cierre el pestillo para fijar el cable.

#### **Siguientes pasos**

- **1.** Coloque la [batería.](#page-19-0)
- 2. Instale la [cubierta de la base](#page-15-0).
- **3.** Siga los procedimientos que se describen en [Después de manipular el interior del equipo](#page-7-0).

# **Tarjeta madre**

### **Extracción de la tarjeta madre**

#### **Requisitos previos**

- **1.** Siga el procedimiento que se describe en [Antes de manipular el interior de la computadora](#page-5-0).
	- **NOTA:** La sustitución de la tarjeta madre elimina los cambios realizados en el BIOS mediante el programa de configuración del BIOS. Realice los cambios adecuados nuevamente después de reemplazar la tarjeta madre.
	- **(T)** NOTA: Antes de desconectar los cables de la tarjeta madre, observe la ubicación de los conectores. De esta manera, podrá volver a conectarlos de forma correcta una vez que coloque la tarjeta madre.
- **2.** Extraiga la [cubierta de la base.](#page-12-0)
- **3.** Extraiga la [batería](#page-18-0).
- **4.** Extraiga la [unidad de estado sólido 2230](#page-22-0) o la [unidad de estado sólido 2280 de la ranura de SSD uno](#page-24-0), según corresponda.
- **5.** Extraiga la [unidad de estado sólido 2230](#page-26-0) o la [unidad de estado sólido 2280 de la ranura de SSD dos](#page-28-0), según corresponda.
- **6.** Extraiga el [módulo de memoria.](#page-37-0)
- **7.** Extraiga la [tarjeta inalámbrica](#page-39-0).
- **8.** Quite la [cubierta de I/O posterior.](#page-42-0)
- **9.** Extraiga el mylar de la tarjeta madre.

#### **Sobre esta tarea**

En la imagen a continuación, se indican los conectores de la tarjeta madre del sistema.

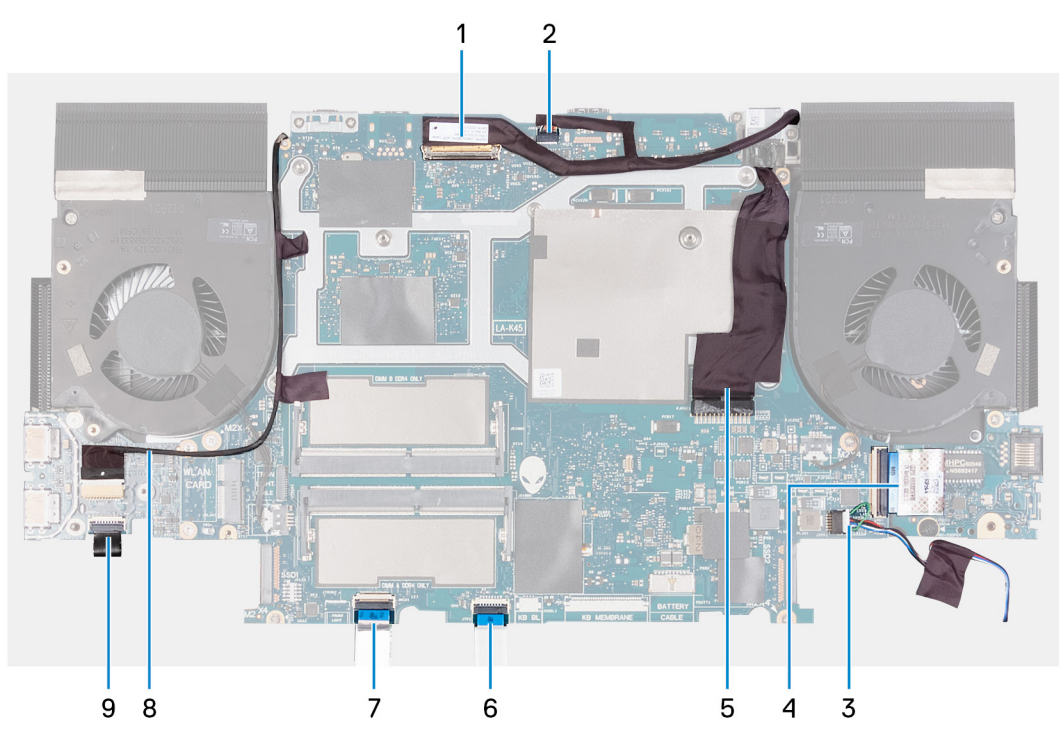

- **1.** Cable de pantalla
- **2.** Cable del LED Alienhead
- **3.** Cable del altavoz
- **4.** El cable de la placa de I/O
- **5.** Cable del puerto del adaptador de alimentación
- **6.** Cable del panel táctil
- **7.** Cable de la placa controladora del teclado
- **8.** Cable de la cámara RGB-IR

**NOTA:** Esto se aplica a los dispositivos que se envían con un módulo de cámara RGB-IR híbrido.

**9.** Cable de la placa del botón de encendido

En la imagen a continuación, se indica la ubicación de la tarjeta madre del sistema y se proporciona una representación visual del procedimiento de extracción.

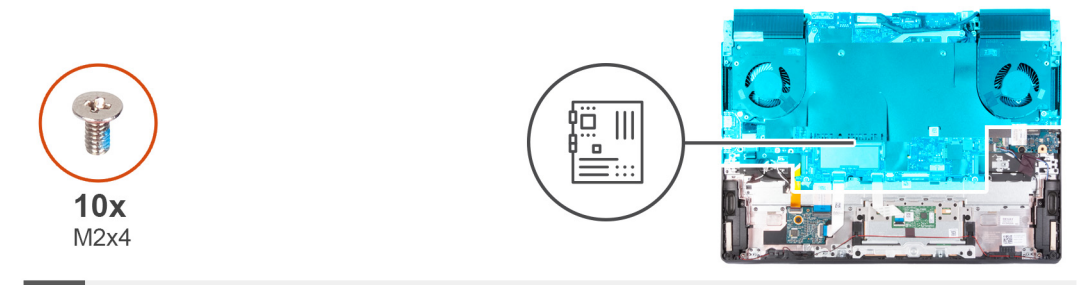

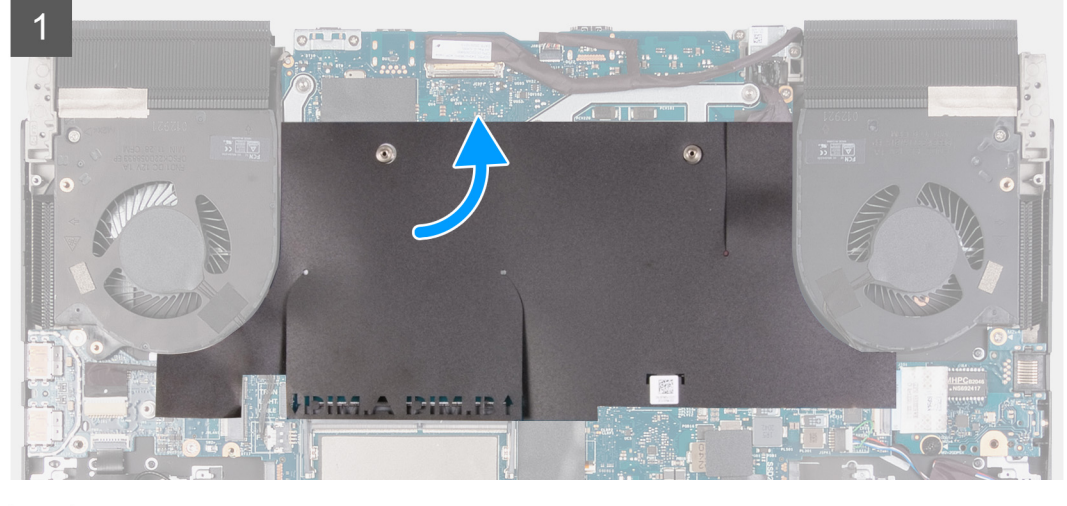

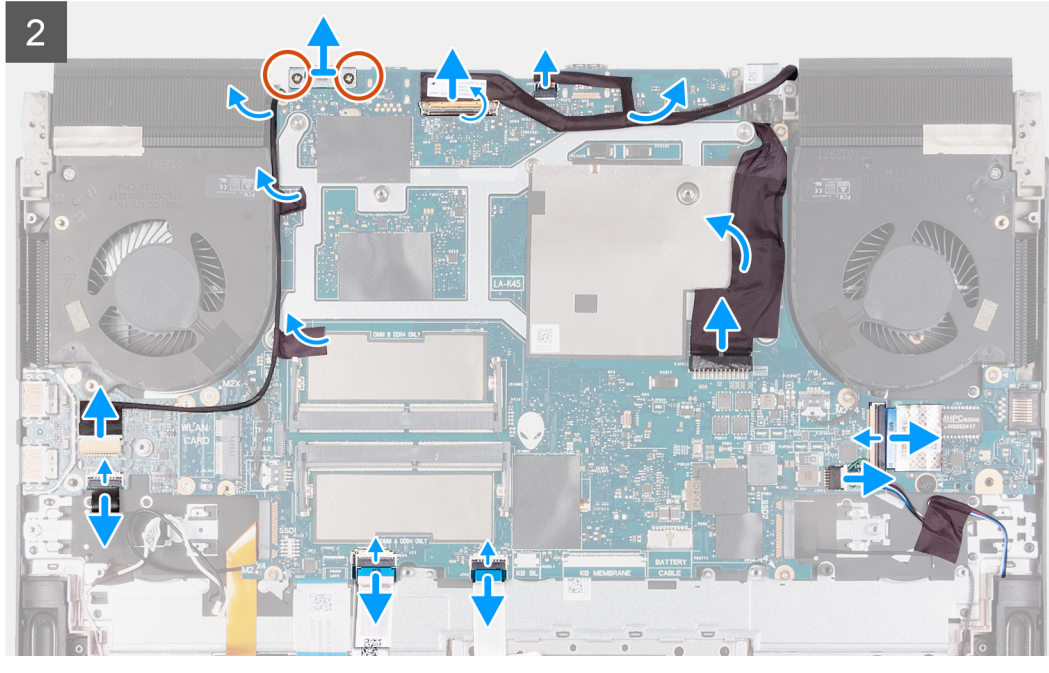

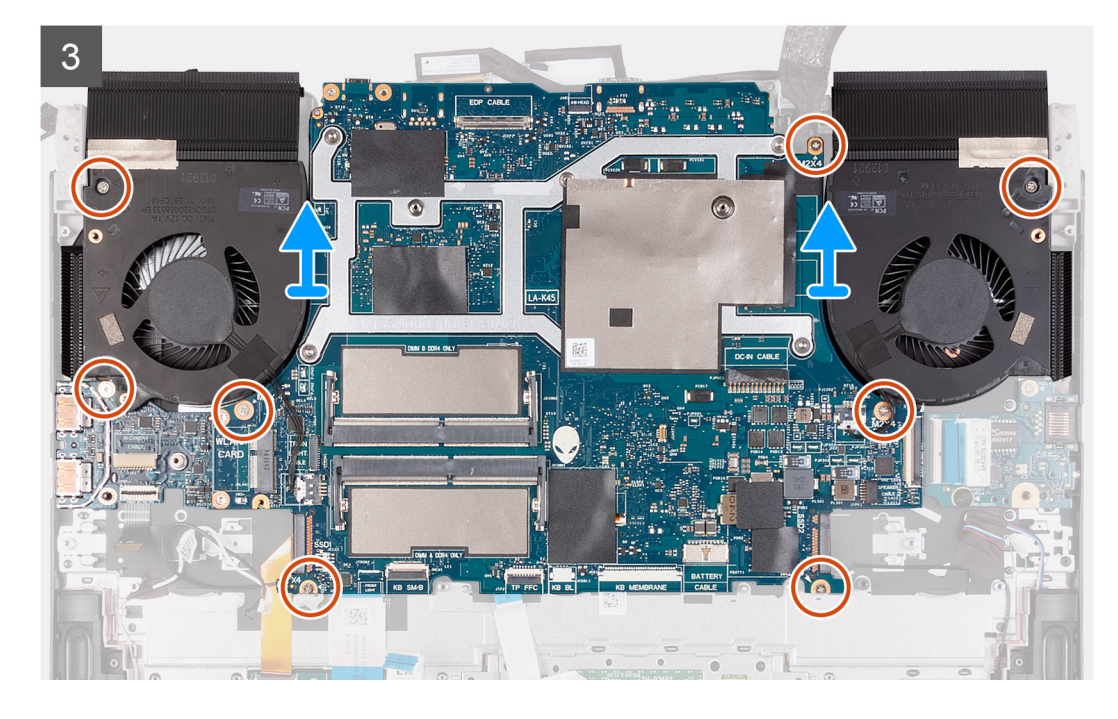

- **1.** Quite el mylar de la tarjeta madre.
- **2.** Quite los dos tornillos (M2 x 4) que fijan el soporte del puerto USB Type-C a la tarjeta madre del sistema.
- **3.** Extraiga el soporte del puerto USB Type-C de la tarjeta madre.
- **4.** Abra el pestillo y desconecte el cable de pantalla de la tarjeta madre.
- **5.** Desconecte el cable del LED Alienhead de la tarjeta madre.
- **6.** Despegue el cable de pantalla de la tarjeta madre.
- **7.** Desconecte el cable del puerto del adaptador de alimentación de la tarjeta madre.
- **8.** Despegue el cable del puerto del adaptador de alimentación de la tarjeta madre.
- **9.** Desconecte el cable de la placa de I/O de la tarjeta madre.
- **10.**Desconecte el cable de los altavoces de la tarjeta madre.
- **11.** Abra el pestillo y desconecte el cable del panel táctil de la tarjeta madre.
- **12.** Abra el pestillo y desconecte el cable de la placa controladora del teclado de la tarjeta madre.
- **13.** Abra el pestillo y desconecte el cable de la placa del botón de encendido de la placa USB.
- **14.** Abra el pestillo y desconecte el cable de la cámara RGB-IR de la placa USB.

**NOTA:** Este paso se aplica a los dispositivos que se envían con un módulo de cámara RGB-IR híbrido.

**15.**Despegue el cable de la cámara RGB-IR de la tarjeta madre.

**NOTA:** Este paso se aplica a los dispositivos que se envían con un módulo de cámara RGB-IR híbrido.

**16.**Quite los ocho tornillos (M2x4) que fijan la tarjeta madre al ensamblaje del teclado y del reposamanos.

**NOTA:** La placa USB y el disipador de calor están conectados a la tarjeta madre.

#### **PRECAUCIÓN: Antes de extraer la tarjeta madre, aguarde un tiempo suficiente para que el disipador de calor se enfríe para evitar daños.**

**17.** Levante el ensamblaje de la tarjeta madre para quitarlo del ensamblaje del teclado y del reposamanos.

<span id="page-60-0"></span>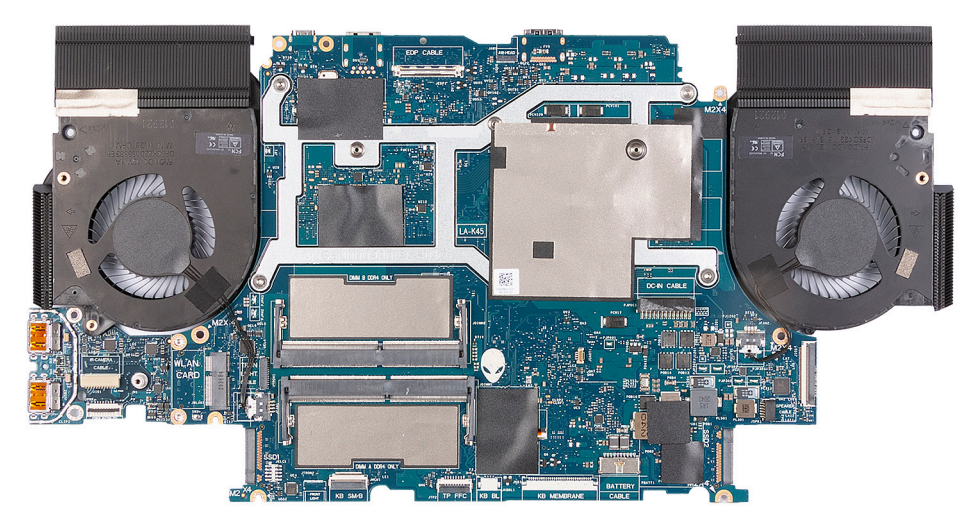

- **18.**Coloque el ensamblaje de la tarjeta madre sobre una superficie plana y limpia.
- **19.**Dele la vuelta al ensamblaje de la tarjeta madre.
- **20.**Extraiga la [placa USB](#page-67-0).
- 21. Extraiga el **ensamblaje del disipador de calor**.

**22.**Después de realizar todos los pasos de requisitos previos, nos queda la tarjeta madre.

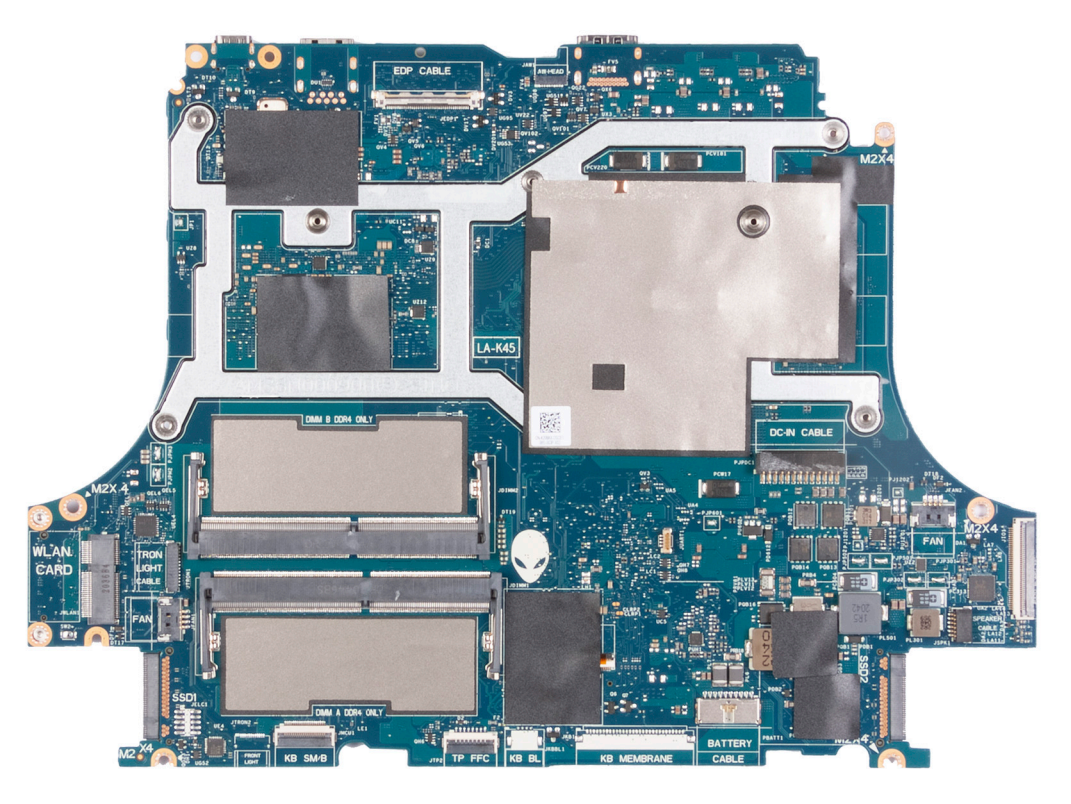

### **Instalación de la tarjeta madre**

#### **Requisitos previos**

Si va a reemplazar un componente, quite el componente existente antes de realizar el procedimiento de instalación.

**NOTA:** Cuando reemplace o acceda a otras piezas, la tarjeta madre se puede instalar con el disipador de calor conectado, a fin de simplificar el procedimiento y conservar el vínculo térmico entre la tarjeta madre y el disipador de calor.

- **NOTA:** La etiqueta de servicio de la computadora se almacena en la tarjeta madre. Debe introducir la etiqueta de servicio en el programa de configuración del BIOS después de sustituir la tarjeta madre.
- **NOTA:** Reemplazar la tarjeta madre elimina los cambios realizados en el BIOS mediante el programa de configuración del BIOS. Debe realizar los cambios adecuados de nuevo después de reemplazar la tarjeta madre.

#### **Sobre esta tarea**

En la imagen a continuación, se indican los conectores de la tarjeta madre del sistema.

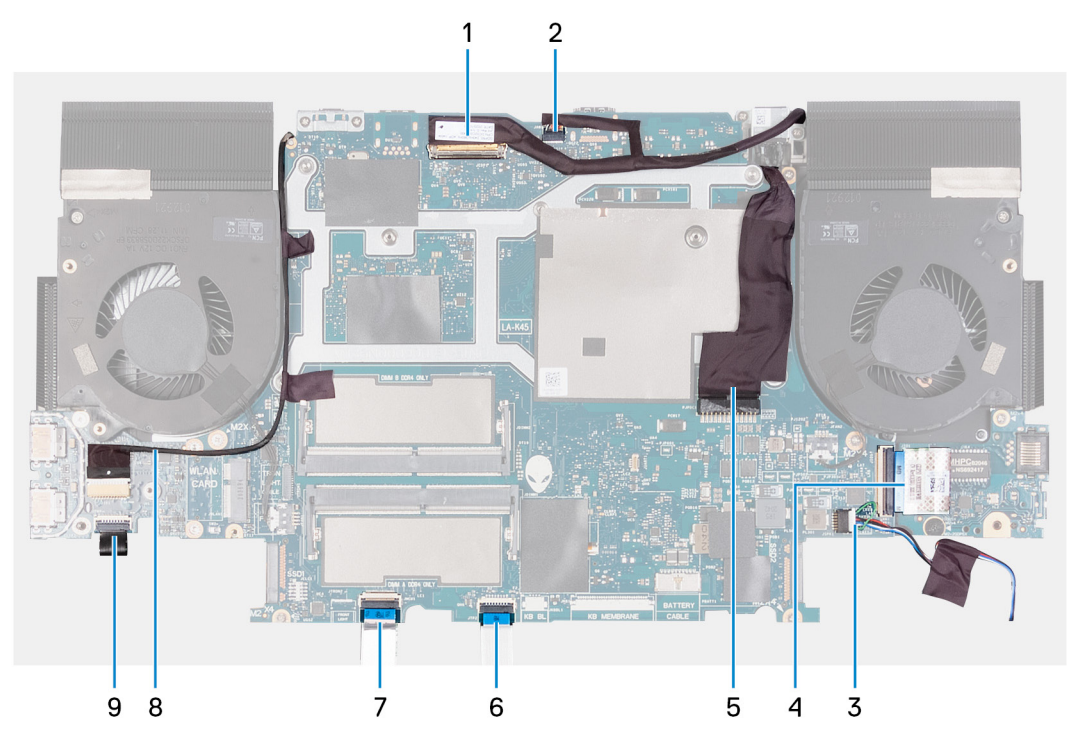

- **1.** Cable de pantalla
- **2.** Cable del LED Alienhead
- **3.** Cable del altavoz
- **4.** El cable de la placa de I/O
- **5.** Cable del puerto del adaptador de alimentación
- **6.** Cable del panel táctil
- **7.** Cable del teclado
- **8.** Cable de la cámara RGB-IR

**NOTA:** Esto se aplica a los dispositivos que se envían con un módulo de cámara RGB-IR híbrido.

**9.** Cable de botón de encendido

En la imagen a continuación, se indica la ubicación de la tarjeta madre del sistema y se proporciona una representación visual del procedimiento de instalación.

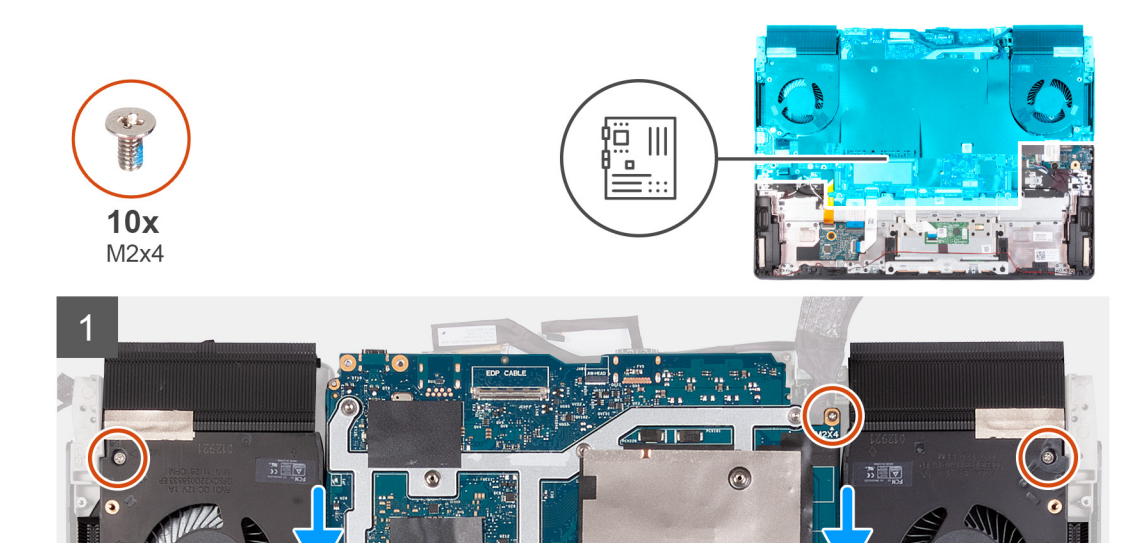

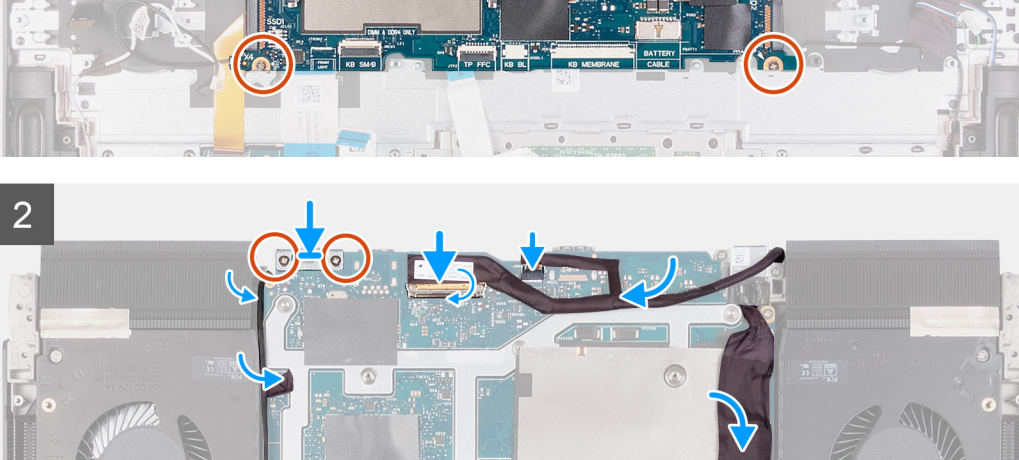

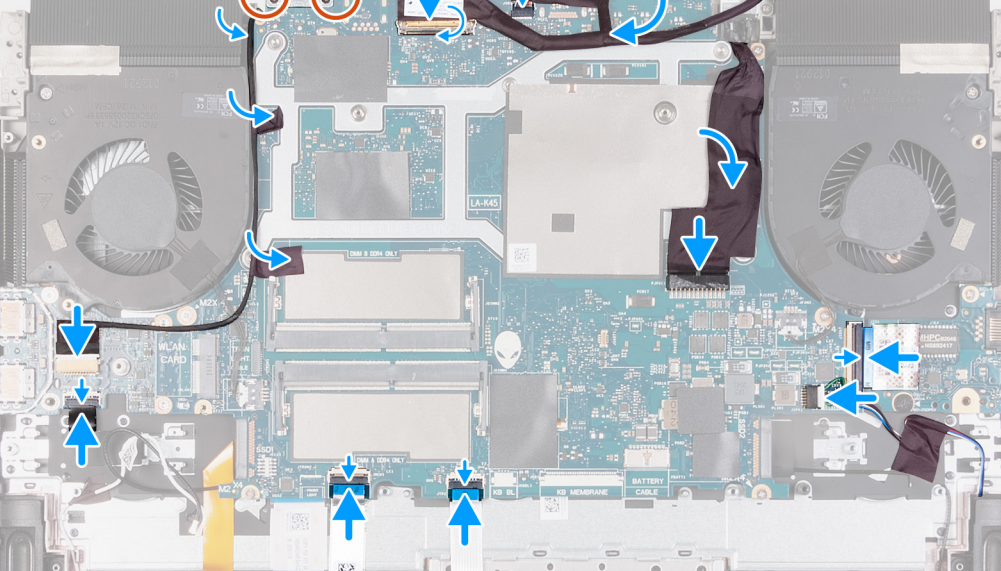

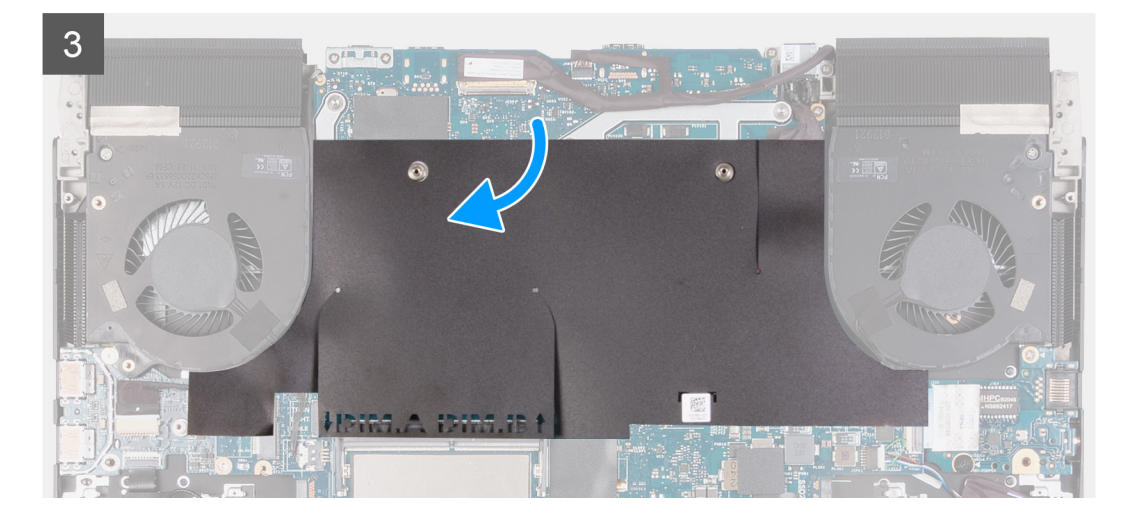

**1. NOTA:** Coloque la tarjeta madre sobre una superficie plana y limpia.

Reemplace la [placa de USB.](#page-68-0)

- **2.** Reemplace el [ensamblaje del disipador de calor.](#page-65-0)
- **3.** Dele la vuelta al ensamblaje de la tarjeta madre.
- **4.** Alinee los orificios para tornillos del ensamblaje de la tarjeta madre con los orificios para tornillos del ensamblaje del teclado y del reposamanos.
- **5.** Pase el cable de la placa del botón de encendido por debajo de la placa de USB.
- **6.** Vuelva a colocar los ocho tornillos (M2x4) que fijan el ensamblaje de la tarjeta madre al ensamblaje del teclado y del reposamanos.
- **7.** Alinee los orificios para tornillos del soporte del puerto USB Type-C con los orificios para tornillos de la tarjeta madre.
	- **(i)** NOTA: El soporte del puerto USB Type-C debe ser retirado de la tarjeta madre anterior y colocado en la nueva. Este paso se aplica si una nueva tarjeta madre reemplazará la tarjeta madre anterior.
- **8.** Vuelva a colocar los dos tornillos (M2x4) que fijan el soporte USB Type-C a la tarjeta madre.
- **9.** Conecte el cable de pantalla a la tarjeta madre y cierre el pestillo para fijar el cable.

**NOTA:** Mueva en la dirección de las agujas del reloj para conectar los cables a la tarjeta madre del sistema.

- **10.**Conecte el cable del LED Alienhead a la tarjeta madre.
- **11.** Adhiera el cable de pantalla a la tarjeta madre.
- **12.** Adhiera el cable del puerto del adaptador de alimentación en la tarjeta madre y conéctelo.
- **13.** Conecte el cable de la placa de I/O a la tarjeta madre y cierre el pestillo para fijar el cable.
- **14.** Conecte el cable del altavoz a la tarjeta madre.
- **15.**Conecte el cable del panel táctil a la tarjeta madre del sistema y cierre el pestillo para fijar el cable.
- **16.**Conecte el cable de la placa de control del teclado a la tarjeta madre y cierre el pestillo para fijarlo.
- **17.** Conecte el cable de la placa del botón de encendido a la placa USB y cierre el pestillo para fijarlo.
- **18.**Adhiera el cable de la cámara RGB-IR a la tarjeta madre a lo largo del borde del ventilador derecho del ensamblaje del disipador de calor.

**NOTA:** Este paso se aplica a los dispositivos que se envían con un módulo de cámara RGB-IR híbrido.

**19.**Conecte el cable de la cámara RGB-IR al conector en la placa de USB y cierre el pestillo para fijar el cable a la placa de USB.

**NOTA:** Este paso se aplica a los dispositivos que se envían con un módulo de cámara RGB-IR híbrido.

**20.**Vuelva a colocar el mylar de la tarjeta madre.

#### <span id="page-64-0"></span>**Siguientes pasos**

- **1.** Instale la [cubierta de I/O posterior](#page-43-0).
- **2.** Instale la [tarjeta inalámbrica](#page-40-0).
- **3.** Instale el [módulo de memoria.](#page-38-0)
- **4.** Instale la [unidad de estado sólido 2230](#page-23-0) o la [unidad de estado sólido 2280 en la ranura de SSD uno,](#page-25-0) según corresponda.
- **5.** Instale la [unidad de estado sólido 2230](#page-27-0) o la [unidad de estado sólido 2280 en la ranura de SSD dos,](#page-29-0) según corresponda.
- **6.** Coloque la [batería.](#page-19-0)
- **7.** Instale la [cubierta de la base](#page-15-0).
- **8.** Siga el procedimiento que se describe en [Después de manipular el interior de la computadora.](#page-7-0)

# **Ensamblaje del disipador de calor**

### **Extracción del ensamblaje del disipador de calor**

#### **Requisitos previos**

**1.** Siga el procedimiento que se describe en [Antes de manipular el interior de la computadora](#page-5-0).

**PRECAUCIÓN: Para garantizar el máximo enfriamiento del procesador, no toque las zonas de transferencia del calor del disipador de calor. La grasa de su piel puede reducir la funcionalidad de transferencia de calor de la pasta térmica.**

**NOTA:** El disipador de calor se puede calentar durante el funcionamiento normal. Permita que transcurra el tiempo suficiente para que el disipador de calor se enfríe antes de tocarlo.

- **2.** Extraiga la [cubierta de la base.](#page-12-0)
- **3.** Extraiga la [unidad de estado sólido 2230](#page-22-0) o la [unidad de estado sólido 2280 de la ranura de SSD uno](#page-24-0), según corresponda.
- **4.** Extraiga la [unidad de estado sólido 2230](#page-26-0) o la [unidad de estado sólido 2280 de la ranura de SSD dos](#page-28-0), según corresponda.
- **5.** Extraiga la [placa de I/O.](#page-34-0)
- **6.** Extraiga el [módulo de memoria.](#page-37-0)
- **7.** Extraiga la [tarjeta inalámbrica](#page-39-0).
- **8.** Extraiga la [batería.](#page-18-0)
- **9.** Quite la [cubierta de I/O posterior.](#page-42-0)

10. Siga el procedimiento del paso 1 al paso 16 en "[Extracción de la tarjeta madre"](#page-56-0).

**NOTA:** La tarjeta madre se puede extraer con el ensamblaje del disipador de calor y la placa USB conectados.

#### **Sobre esta tarea**

En la imagen a continuación, se indica la ubicación del ensamblaje del disipador de calor y se proporciona una representación visual del procedimiento de extracción.

<span id="page-65-0"></span>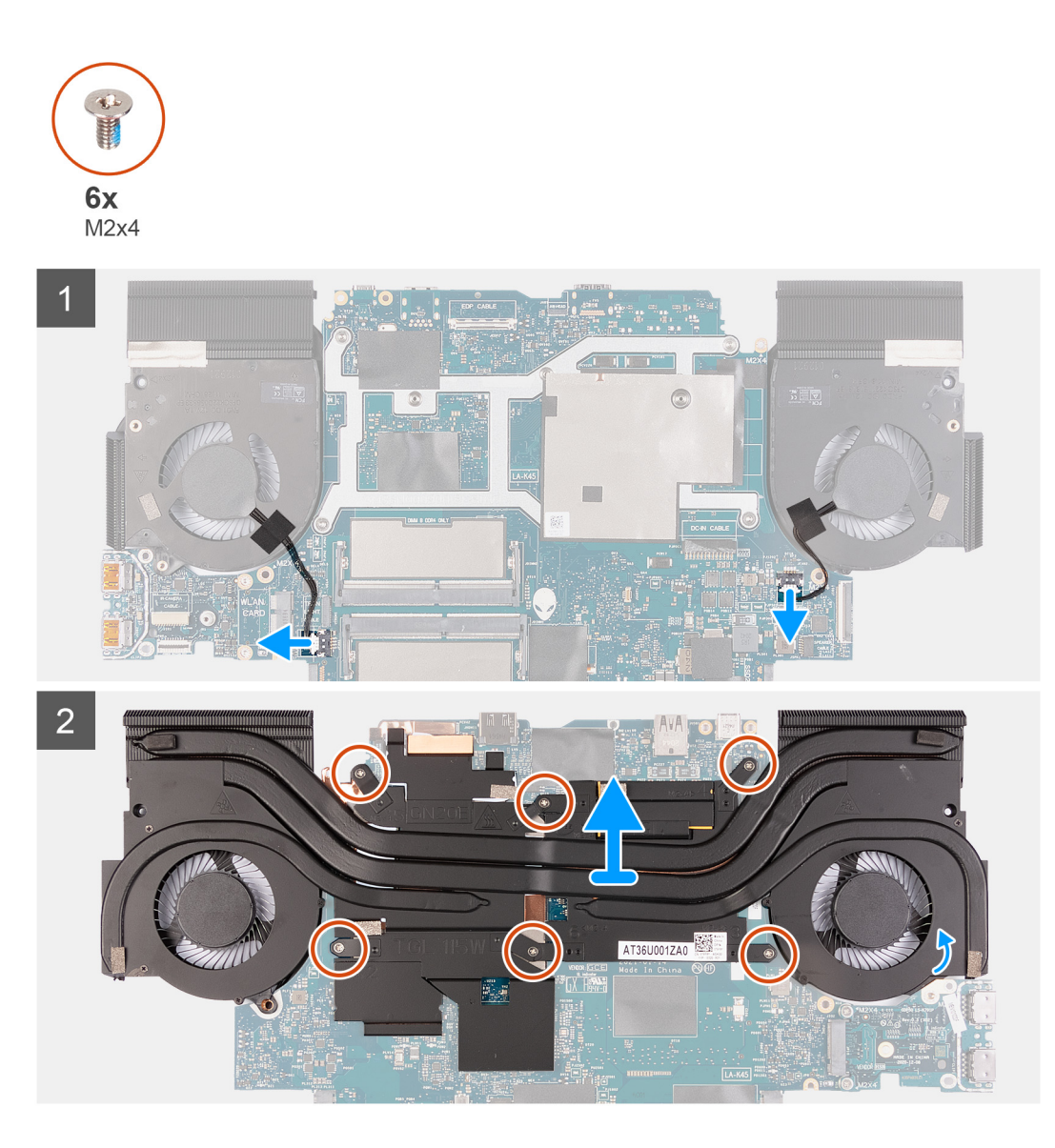

- **1.** Desconecte los cables de los ventiladores izquierdo y derecho de la tarjeta madre del sistema.
- **2.** Dele la vuelta al ensamblaje de la tarjeta madre.
- **3.** Quite los seis tornillos (M2x4) que fijan el ensamblaje del disipador de calor a la tarjeta madre.
- **4.** Levante el ensamblaje del disipador de calor para sacarlo de la tarjeta madre.

### **Instalación del ensamblaje del disipador de calor**

#### **Requisitos previos**

Si va a reemplazar un componente, quite el componente existente antes de realizar el procedimiento de instalación.

#### **Sobre esta tarea**

En la imagen a continuación, se indica la ubicación del ensamblaje del disipador de calor y se proporciona una representación visual del procedimiento de instalación.

#### **PRECAUCIÓN: Una alineación incorrecta del disipador de calor puede provocar daños en la tarjeta madre y en el procesador.**

**PRECAUCIÓN: Si reemplaza el procesador o el disipador de calor, utilice la grasa térmica incluida en el kit para garantizar la conductividad térmica.**

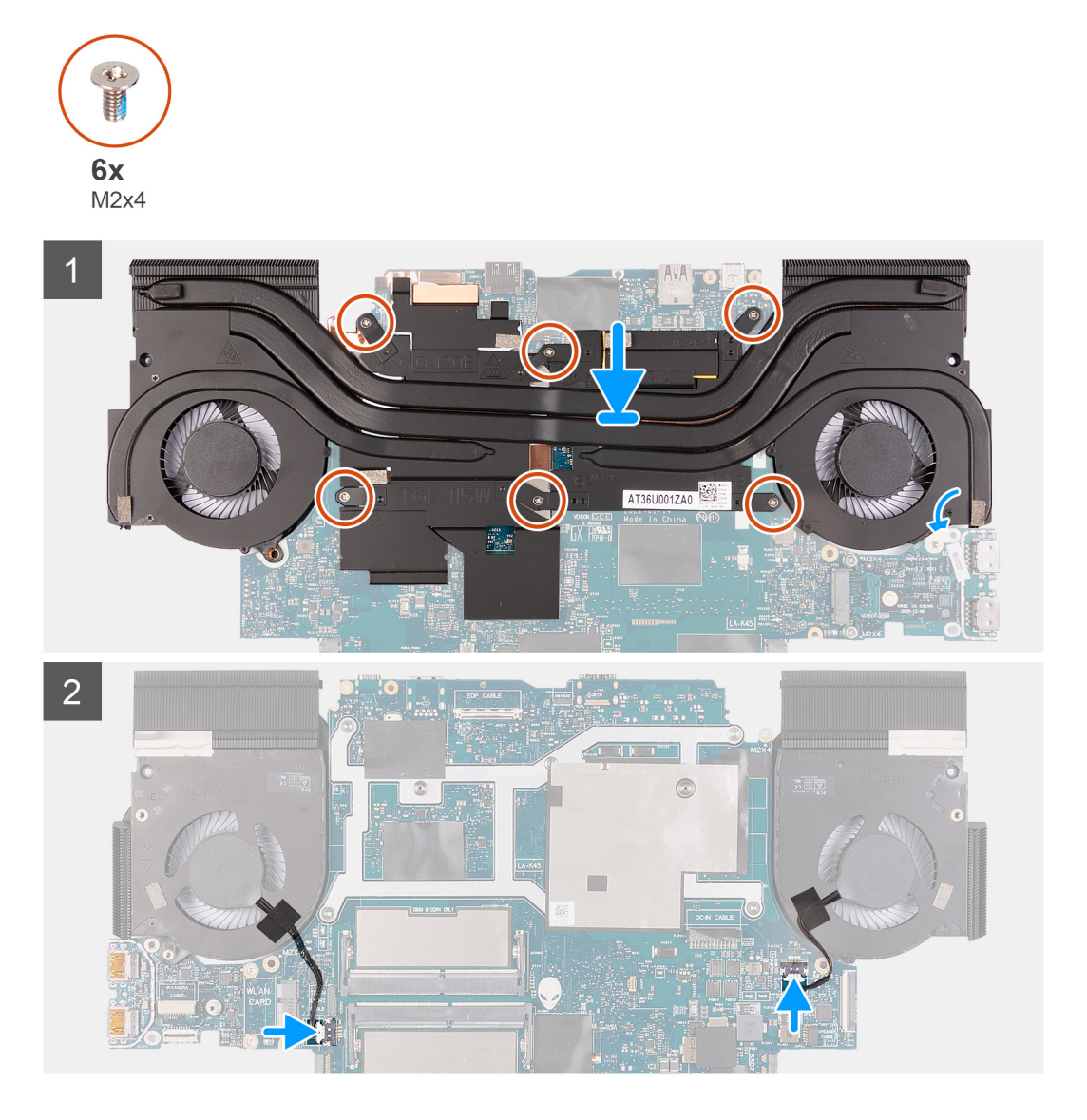

#### **Pasos**

- **1.** Coloque el ensamblaje del disipador de calor en la tarjeta madre.
- **2.** Alinee los orificios de los tornillos del ensamblaje del disipador de calor con los orificios de los tornillos de la tarjeta madre.
- **3.** Vuelva a colocar los dos tornillos (M2x4) que fijan el ensamblaje del disipador de calor a la tarjeta madre.
- **4.** Voltee la tarjeta madre y conecte los cables izquierdo y derecho del ventilador.

#### **Siguientes pasos**

- 1. Siga el procedimiento del paso 4 al paso 20 en [Instalación de la tarjeta madre.](#page-60-0)
- **2.** Instale la [cubierta de I/O posterior](#page-43-0).
- **3.** Coloque la [batería.](#page-19-0)
- **4.** Instale la [tarjeta inalámbrica](#page-40-0).
- **5.** Instale el [módulo de memoria.](#page-38-0)
- **6.** Instale la [placa de I/O](#page-35-0).
- **7.** Instale la [unidad de estado sólido 2230](#page-23-0) o la [unidad de estado sólido 2280 en la ranura de SSD uno,](#page-25-0) según corresponda.
- **8.** Instale la [unidad de estado sólido 2230](#page-27-0) o la [unidad de estado sólido 2280 en la ranura de SSD dos,](#page-29-0) según corresponda.
- **9.** Instale la [cubierta de la base](#page-15-0).

<span id="page-67-0"></span>**10.**Siga los procedimientos que se describen en [Después de manipular el interior del equipo](#page-7-0).

# **Placa USB**

### **Extracción de la placa USB**

#### **Requisitos previos**

- **1.** Siga el procedimiento que se describe en [Antes de manipular el interior de la computadora](#page-5-0).
- **2.** Extraiga la [cubierta de la base.](#page-12-0)
- **3.** Extraiga la [unidad de estado sólido 2230](#page-22-0) o la [unidad de estado sólido 2280 de la ranura de SSD uno](#page-24-0), según corresponda.
- **4.** Extraiga la [unidad de estado sólido 2230](#page-26-0) o la [unidad de estado sólido 2280 de la ranura de SSD dos](#page-28-0), según corresponda.
- **5.** Extraiga la [placa de I/O.](#page-34-0)
- **6.** Extraiga el [módulo de memoria.](#page-37-0)
- **7.** Extraiga la [tarjeta inalámbrica](#page-39-0).
- **8.** Extraiga la [batería](#page-18-0).
- **9.** Quite la [cubierta de I/O posterior.](#page-42-0)
- 10. Siga el procedimiento del paso 1 al paso 16 en "*Extracción de la tarjeta madre*".

**NOTA:** La tarjeta madre del sistema se puede extraer con el disipador de calor, la placa de I/O y la placa USB conectada.

#### **Sobre esta tarea**

En la imagen a continuación, se indica la ubicación de la placa USB y se proporciona una representación visual del procedimiento de extracción.

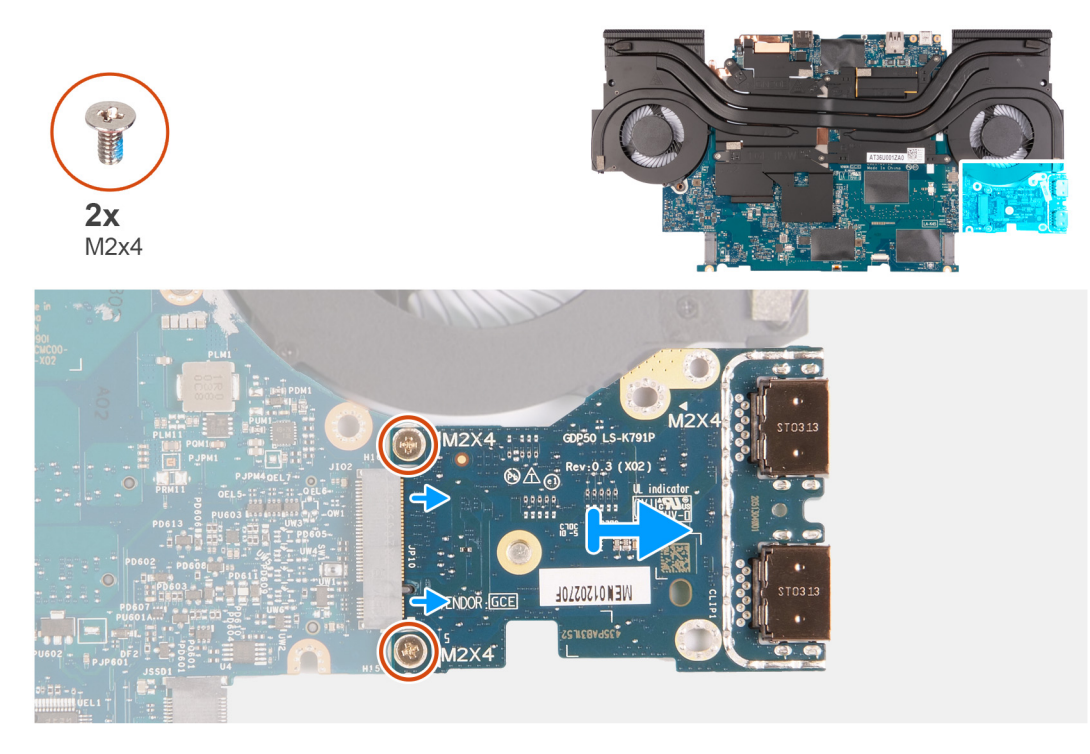

- **1.** Dele la vuelta al ensamblaje de la tarjeta madre.
- **2.** Quite los dos tornillos (M2x4) que aseguran la placa USB a la tarjeta madre.
- **3.** Extraiga la placa USB de la tarjeta madre.

### <span id="page-68-0"></span>**Instalación de la placa USB**

#### **Requisitos previos**

Si va a reemplazar un componente, quite el componente existente antes de realizar el procedimiento de instalación.

#### **Sobre esta tarea**

En la imagen a continuación, se indica la ubicación de la placa USB y se proporciona una representación visual del procedimiento de instalación.

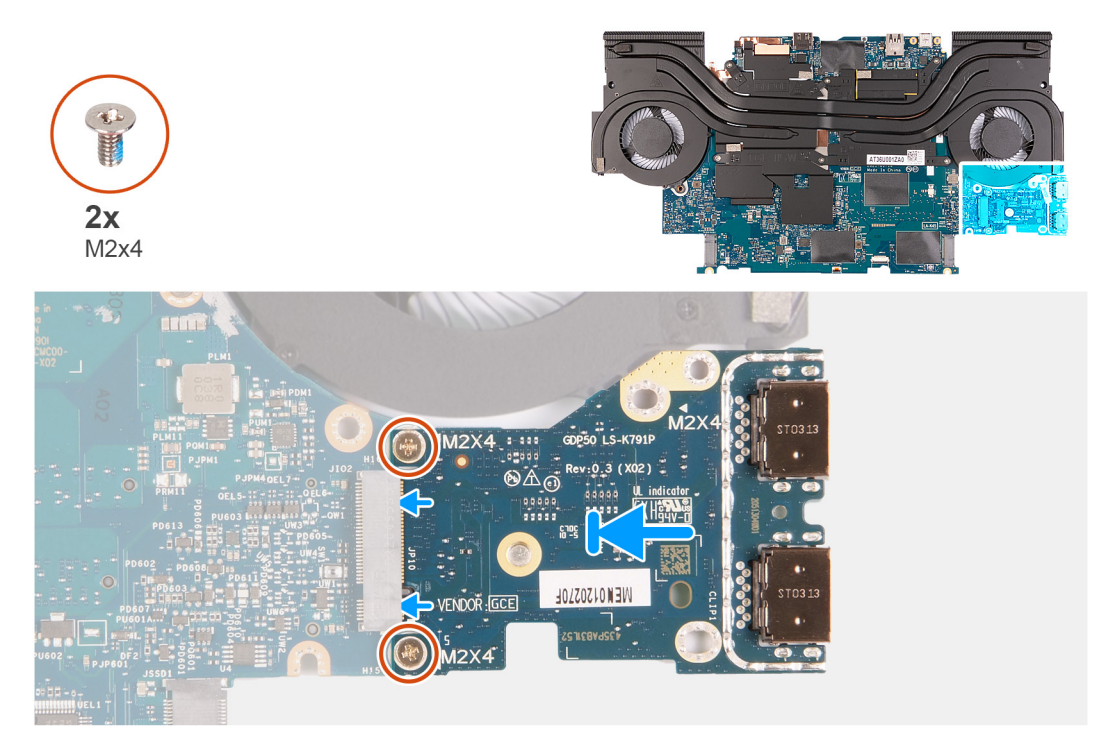

#### **Pasos**

- **1.** Alinee los orificios para tornillos de la placa de USB con los orificios para tornillos en la tarjeta madre.
- **2.** Vuelva a colocar los dos tornillos (M2x4) que fijan la placa USB a la tarjeta madre.

#### **Siguientes pasos**

- 1. Siga el procedimiento del paso 4 al paso 20 en *Instalación de la tarjeta madre*.
- **2.** Instale la [cubierta de I/O posterior](#page-43-0).
- **3.** Coloque la **batería**.
- **4.** Instale la [tarjeta inalámbrica](#page-40-0).
- **5.** Instale el [módulo de memoria.](#page-38-0)
- **6.** Instale la [placa de I/O](#page-35-0).
- **7.** Instale la [unidad de estado sólido 2230](#page-23-0) o la [unidad de estado sólido 2280 en la ranura de SSD uno,](#page-25-0) según corresponda.
- **8.** Instale la [unidad de estado sólido 2230](#page-27-0) o la [unidad de estado sólido 2280 en la ranura de SSD dos,](#page-29-0) según corresponda.
- **9.** Instale la [cubierta de la base](#page-15-0).
- 10. Siga los procedimientos que se describen en **Después de manipular el interior del equipo**.

# <span id="page-69-0"></span>**Botón de encendido**

### **Extracción del botón de encendido**

#### **Requisitos previos**

- 1. Siga los procedimientos que se describen en [Antes de manipular el interior del equipo.](#page-5-0)
- **2.** Extraiga la [cubierta de la base.](#page-12-0)
- **3.** Extraiga la [unidad de estado sólido 2230](#page-22-0) o la [unidad de estado sólido 2280 de la ranura de SSD uno](#page-24-0), según corresponda.
- **4.** Extraiga la [unidad de estado sólido 2230](#page-26-0) o la [unidad de estado sólido 2280 de la ranura de SSD dos](#page-28-0), según corresponda.
- **5.** Extraiga la [placa de I/O.](#page-34-0)
- **6.** Extraiga el [módulo de memoria.](#page-37-0)
- **7.** Extraiga la [tarjeta inalámbrica](#page-39-0).
- **8.** Extraiga el [ensamblaje de la pantalla](#page-49-0).
- 9. Extraiga la **batería.**
- **10.**Quite la [cubierta de I/O posterior.](#page-42-0)
- 11. Siga el procedimiento del paso 1 al paso 16 en "[Extracción de la tarjeta madre"](#page-56-0).

**NOTA:** La tarjeta madre se puede extraer con el ensamblaje del disipador de calor y la placa USB conectados.

#### **Sobre esta tarea**

En las imágenes a continuación, se indica la ubicación del botón de encendido y se proporciona una representación visual del procedimiento de extracción.

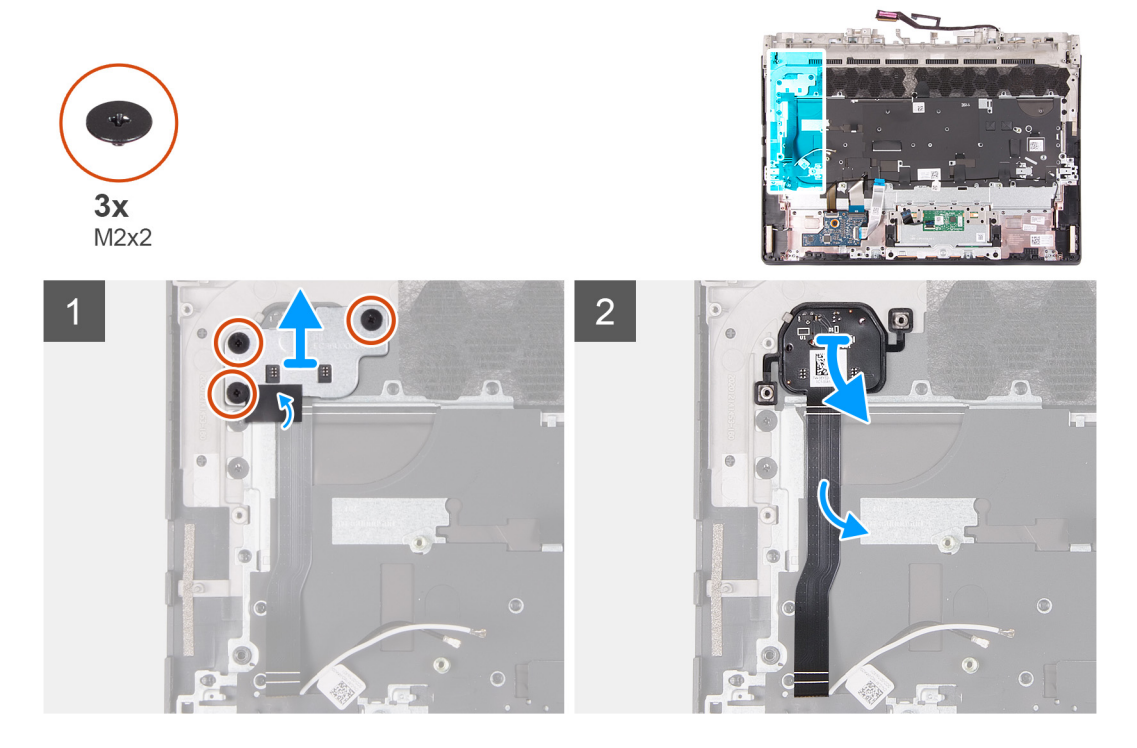

- **1.** Quite los tres tornillos (M2x2) que fijan el soporte del botón de encendido al ensamblaje del teclado y del reposamanos.
- **2.** Levante el soporte del botón de encendido para quitarlo del ensamblaje del teclado y el reposamanos.
- **3.** Despegue y levante el botón de encendido para quitarlo del ensamblaje del teclado y del reposamanos.

### **Instalación del botón de encendido**

#### **Requisitos previos**

Si va a reemplazar un componente, quite el componente existente antes de realizar el procedimiento de instalación.

#### **Sobre esta tarea**

En la imagen a continuación, se indica la ubicación del botón de encendido y se proporciona una representación visual del procedimiento de instalación.

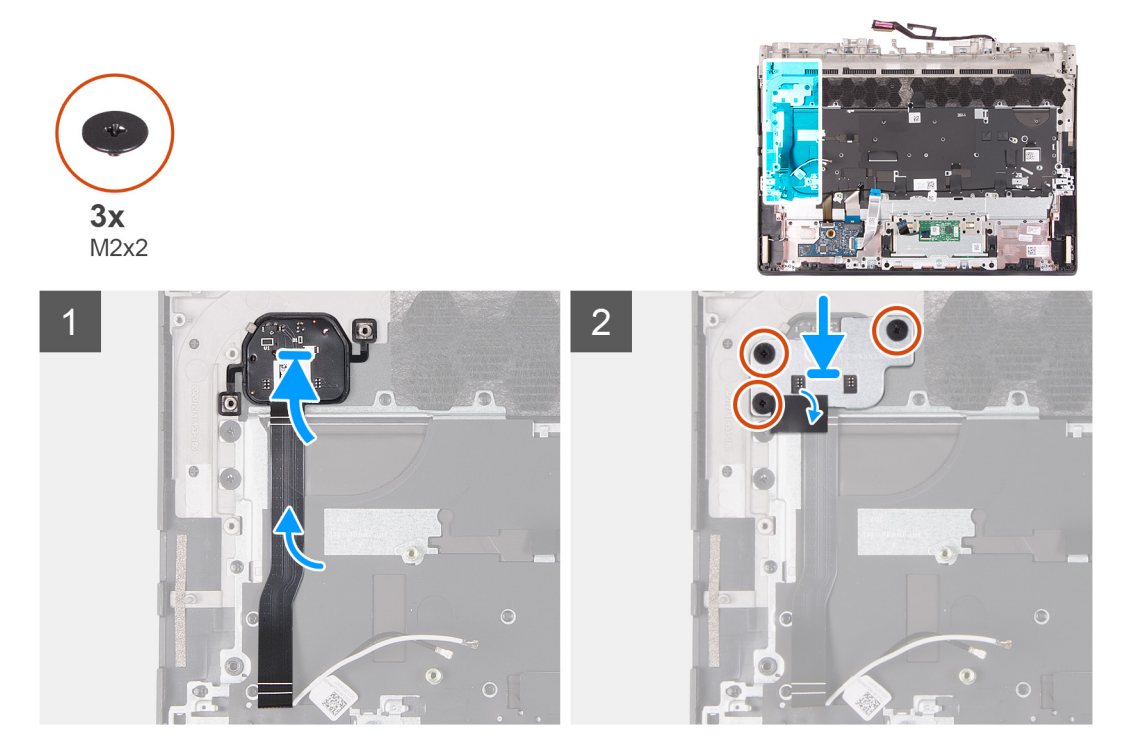

#### **Pasos**

- **1.** Coloque el botón de encendido en la ranura del ensamblaje del teclado y el reposamanos.
- **2.** Alinee los orificios para tornillos en el soporte del botón de encendido con los orificios para tornillos del ensamblaje del teclado y el reposamanos.
- **3.** Vuelva a colocar los tres tornillos (M2x2) que fijan el soporte del botón de encendido al ensamblaje del teclado y del reposamanos.

#### **Siguientes pasos**

- 1. Siga el procedimiento del paso 4 al paso 20 en **Instalación de la tarjeta madre**.
- **2.** Instale la [cubierta de I/O posterior](#page-43-0).
- **3.** Coloque la [batería.](#page-19-0)
- **4.** Instale el [ensamblaje de la pantalla.](#page-52-0)
- **5.** Instale la [tarjeta inalámbrica](#page-40-0).
- **6.** Instale el [módulo de memoria.](#page-38-0)
- **7.** Instale la [placa de I/O](#page-35-0).
- **8.** Instale la [unidad de estado sólido 2230](#page-23-0) o la [unidad de estado sólido 2280 en la ranura de SSD uno,](#page-25-0) según corresponda.
- **9.** Instale la [unidad de estado sólido 2230](#page-27-0) o la [unidad de estado sólido 2280 en la ranura de SSD dos,](#page-29-0) según corresponda.
- **10.**Instale la [cubierta de la base](#page-15-0).
- 11. Siga los procedimientos que se describen en **Después de manipular el interior del equipo**.

# **Ensamblaje del teclado y del reposamanos**

### **Extracción del ensamblaje del teclado y del reposamanos.**

#### **Requisitos previos**

- 1. Siga el procedimiento que se describe en [Antes de manipular el interior de la computadora](#page-5-0).
- **2.** Extraiga la [cubierta de la base.](#page-12-0)
- **3.** Extraiga la [unidad de estado sólido 2230](#page-22-0) o la [unidad de estado sólido 2280 de la ranura de SSD uno](#page-24-0), según corresponda.
- **4.** Extraiga la [unidad de estado sólido 2230](#page-26-0) o la [unidad de estado sólido 2280 de la ranura de SSD dos](#page-28-0), según corresponda.
- **5.** Extraiga la [placa de I/O.](#page-34-0)
- **6.** Extraiga el [módulo de memoria.](#page-37-0)
- 7. Extraiga la [tarjeta inalámbrica](#page-39-0).
- **8.** Extraiga el [ensamblaje de la pantalla](#page-49-0).
- 9. Extraiga la **batería**.
- **10.**Quite la [cubierta de I/O posterior.](#page-42-0)
- **11.** Extraiga el [panel táctil](#page-44-0).
- 12. Siga el procedimiento del paso 1 al paso 16 en "[Extracción de la tarjeta madre"](#page-56-0).
	- **NOTA:** La tarjeta madre se puede extraer con el disipador de calor y la placa USB conectados.
- **13.** Quite el [botón de encendido.](#page-69-0)

#### **Sobre esta tarea**

Después de realizar los pasos de los requisitos previos, nos queda el ensamblaje del teclado y el reposamanos.

**NOTA:** Cuando reemplace el ensamblaje del teclado y del reposamanos, los soportes de montaje de la unidad de estado sólido deben ser extraídos del ensamblaje del teclado y del reposamanos viejo y transferidos al nuevo.

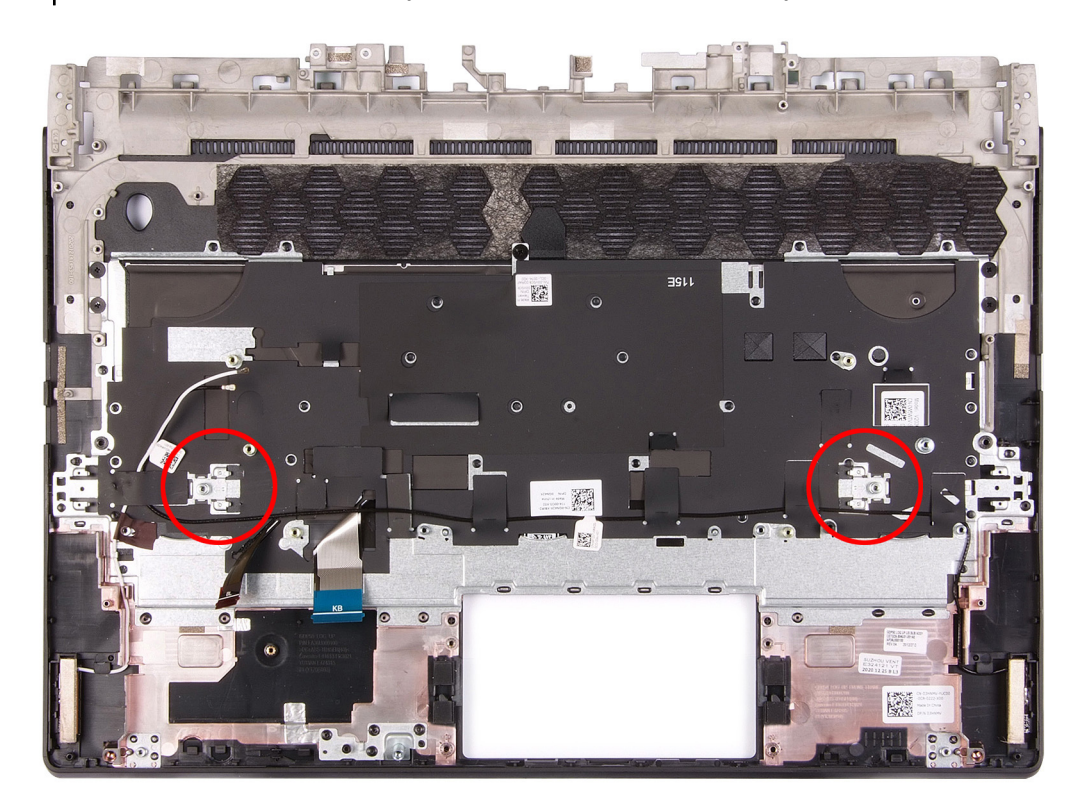
### **Instalación del ensamblaje del teclado y el reposamanos**

### **Requisitos previos**

Si va a reemplazar un componente, quite el componente existente antes de realizar el procedimiento de instalación.

### **Sobre esta tarea**

Coloque el ensamblaje del teclado y el reposamanos en una superficie plana.

**NOTA:** Cuando reemplace el ensamblaje del teclado y del reposamanos, los soportes de montaje de la unidad de estado sólido deben ser transferidos del ensamblaje del teclado y del reposamanos viejo al nuevo.

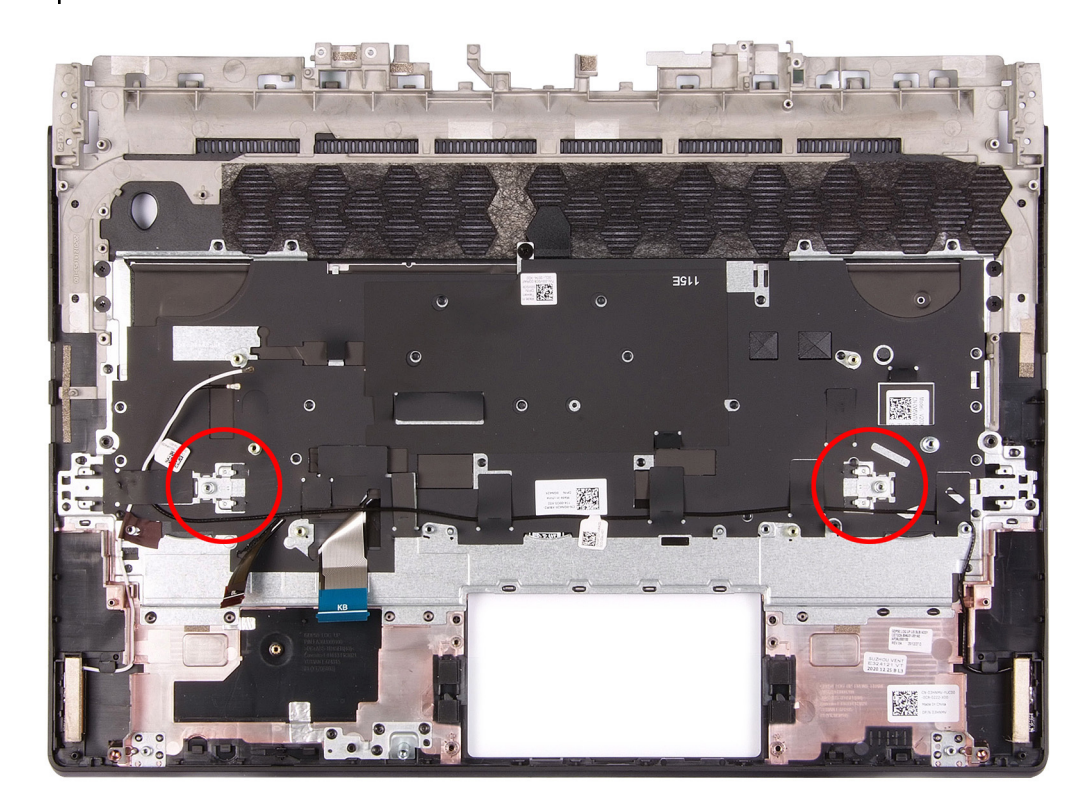

### **Siguientes pasos**

- 1. Instale el **botón de encendido**.
- **2.** Siga el procedimiento del paso 4 al paso 20 en [Instalación de la tarjeta madre.](#page-60-0)
- **3.** Instale el [panel táctil.](#page-46-0)
- **4.** Instale la [cubierta de I/O posterior](#page-43-0).
- **5.** Coloque la [batería.](#page-19-0)
- **6.** Instale el [ensamblaje de la pantalla.](#page-52-0)
- **7.** Instale la [tarjeta inalámbrica](#page-40-0).
- **8.** Instale el [módulo de memoria.](#page-38-0)
- **9.** Instale la [placa de I/O](#page-35-0).
- **10.**Instale la [unidad de estado sólido 2230](#page-23-0) o la [unidad de estado sólido 2280 en la ranura de SSD uno,](#page-25-0) según corresponda.
- **11.** Instale la [unidad de estado sólido 2230](#page-27-0) o la [unidad de estado sólido 2280 en la ranura de SSD dos,](#page-29-0) según corresponda.
- **12.** Instale la [cubierta de la base](#page-15-0).
- **13.** Siga el procedimiento que se describe en [Después de manipular el interior de la computadora.](#page-7-0)

# **Controladores y descargas**

Cuando se solucionan problemas, se descargan o se instalan controladores, se recomienda leer el artículo de la base de conocimientos de Dell, preguntas frecuentes sobre controladores y descargas <u>000123347</u>.

# **System Setup (Configuración del sistema)**

**PRECAUCIÓN: A menos que sea un usuario experto, no cambie la configuración en el programa de configuración del BIOS. Algunos cambios pueden provocar que el equipo no funcione correctamente.**

**NOTA:** Antes de modificar el programa de configuración del BIOS, se recomienda anotar la información de la pantalla del നി programa de configuración del BIOS para que sirva de referencia posteriormente.

Utilice el programa de configuración del BIOS para los siguientes fines:

- Obtenga información sobre el hardware instalado en la computadora, por ejemplo, la cantidad de RAM y el tamaño de la unidad de disco duro.
- Cambiar la información de configuración del sistema.
- Establecer o cambiar una opción seleccionable por el usuario, como la contraseña de usuario, el tipo de disco duro instalado, activar o desactivar dispositivos básicos.

## **Descripción general de BIOS**

El BIOS administra el flujo de datos entre el sistema operativo del equipo y los dispositivos conectados, como por ejemplo, disco duro, adaptador de video, teclado, mouse e impresora.

# **Acceso al programa de configuración del BIOS**

### **Pasos**

- **1.** Encienda (o reinicie) el equipo.
- **2.** Cuando aparezca el logotipo de DELL durante la POST, espere a que se muestre la petición de F2 y, entonces, presione F2 inmediatamente.

**(1)** NOTA: La petición de F2 indica que el teclado se ha inicializado. Esta petición puede aparecer muy rápidamente, por lo que debe estar atento y presionar F2. Si presiona F2 antes de que se muestre la petición de F2, esta acción no tendrá efecto. Si tarda demasiado y aparece el logotipo del sistema operativo, espere hasta que se muestre el escritorio. A continuación, apague el equipo y vuelva a intentarlo.

# **Teclas de navegación**

**(i)** NOTA: Para la mayoría de las opciones de configuración del sistema, se registran los cambios efectuados, pero no se aplican hasta que se reinicia el sistema.

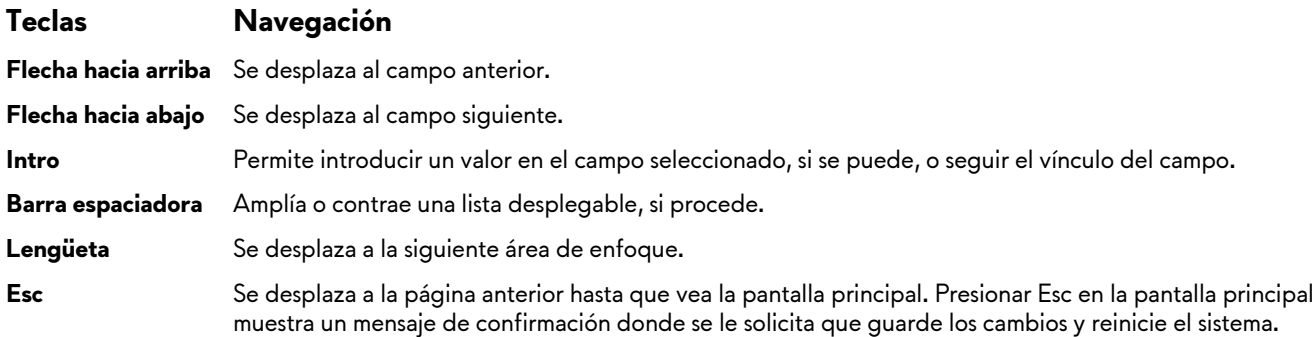

# **Secuencia de arranque**

La secuencia de arranque le permite omitir el orden de dispositivos de arranque definido en la configuración del sistema y arrancar directamente desde un dispositivo específico (por ejemplo, la unidad óptica o la unidad de disco duro). Durante la prueba de encendido automática (POST), cuando aparece el logotipo de Dell, puede hacer lo siguiente:

- Acceder al programa de configuración del sistema al presionar la tecla F2
- Activar el menú de inicio de una vez al presionar la tecla F12

El menú de arranque de una vez muestra los dispositivos desde los que puede arrancar, incluida la opción de diagnóstico. Las opciones del menú de arranque son las siguientes:

- Unidad extraíble (si está disponible)
- Unidad STXXXX (si está disponible) **NOTA:** XXX denota el número de la unidad SATA.
- Unidad óptica (si está disponible)
- Unidad de disco duro SATA (si está disponible)
- Diagnóstico

La pantalla de secuencia de arranque también muestra la opción de acceso a la pantalla de la configuración del sistema.

# **Opciones de configuración del sistema**

**NOTA:** Según la computadora y los dispositivos instalados, se pueden o no mostrar los elementos enumerados en esta sección.

### **Tabla 3. Opciones de configuración del sistema - Menú de información del sistema**

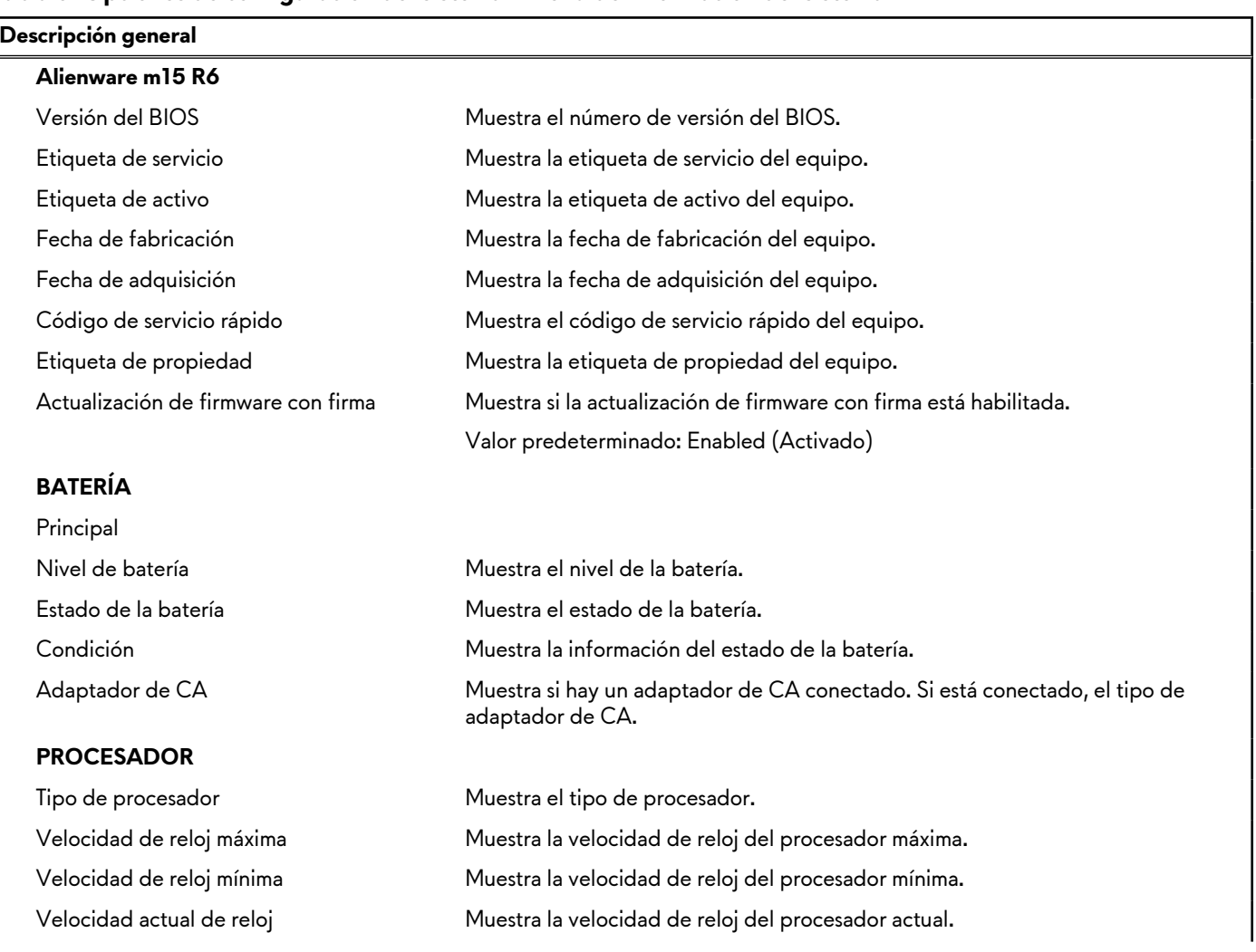

### **Tabla 3. Opciones de configuración del sistema - Menú de información del sistema (continuación)**

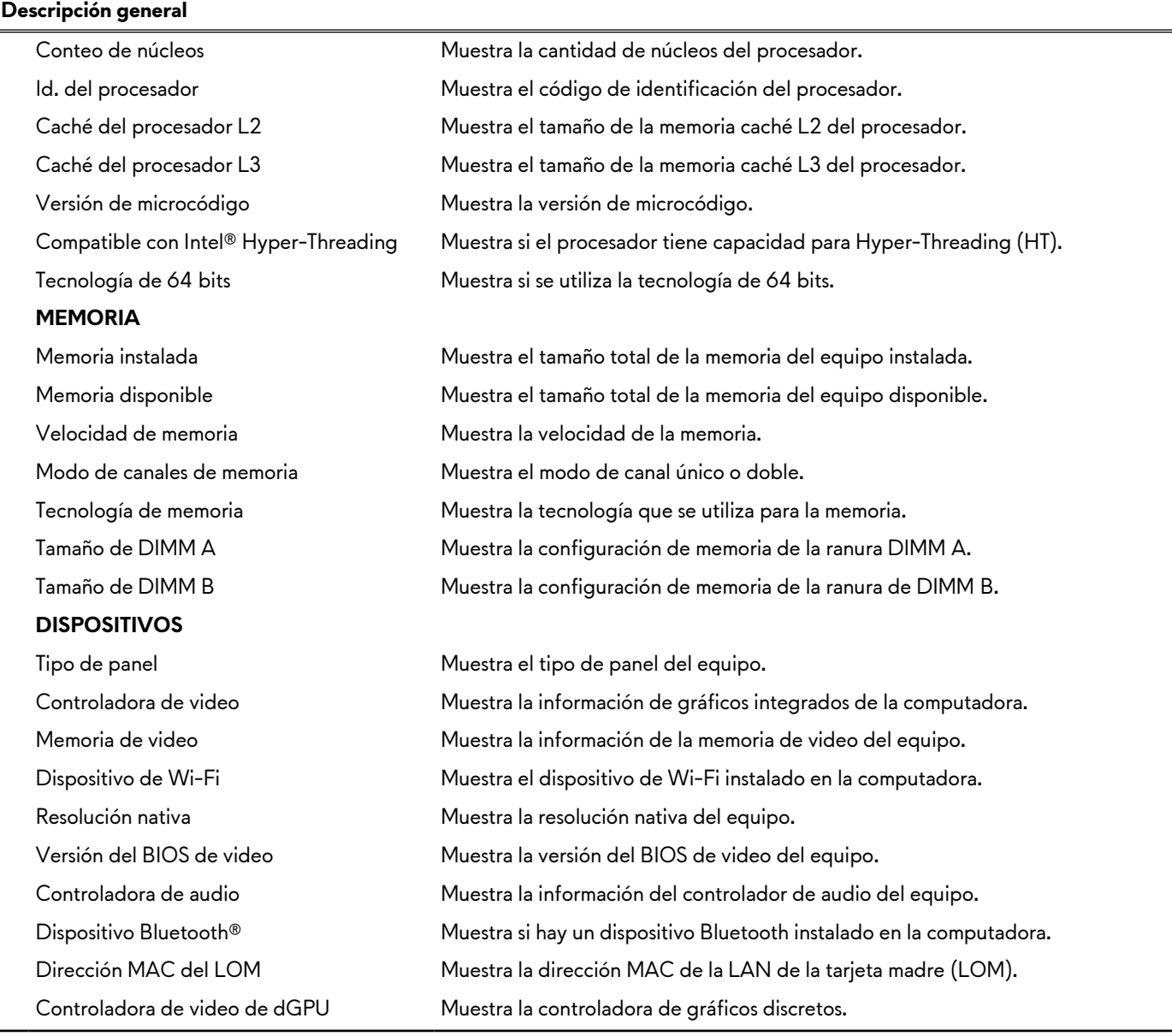

### **Tabla 4. Opciones de configuración del sistema: menú de configuración de inicio**

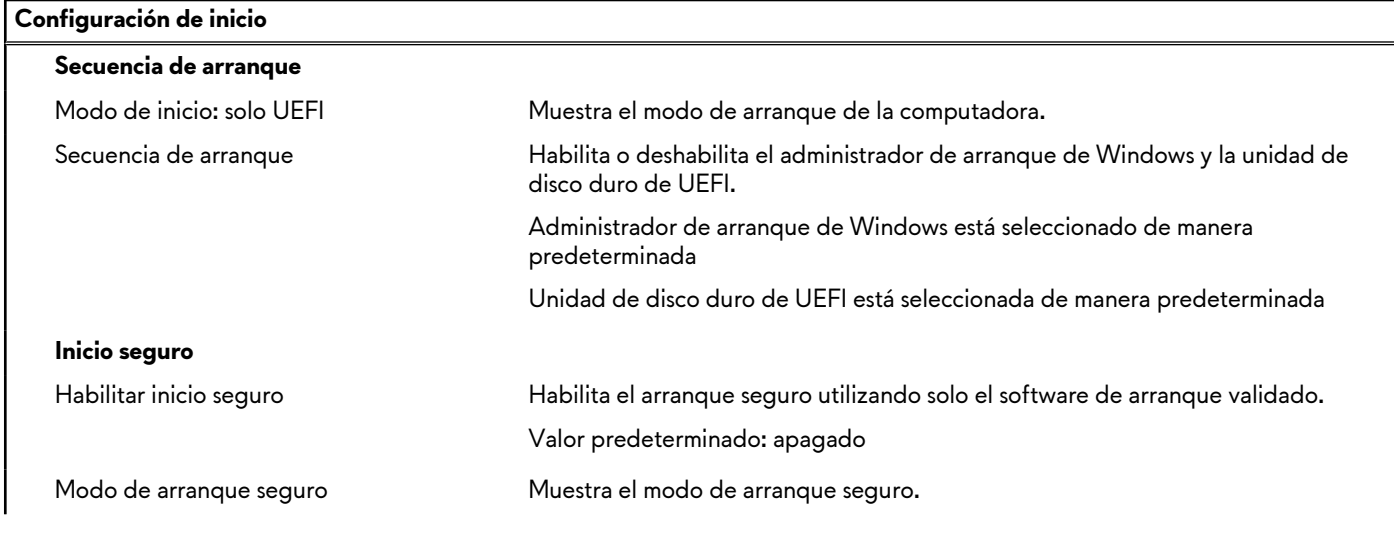

### **Tabla 4. Opciones de configuración del sistema: menú de configuración de inicio (continuación)**

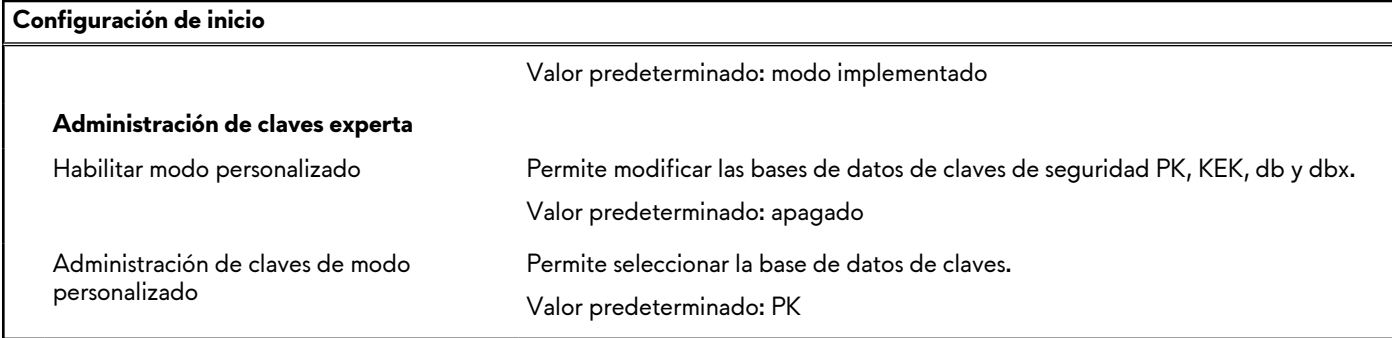

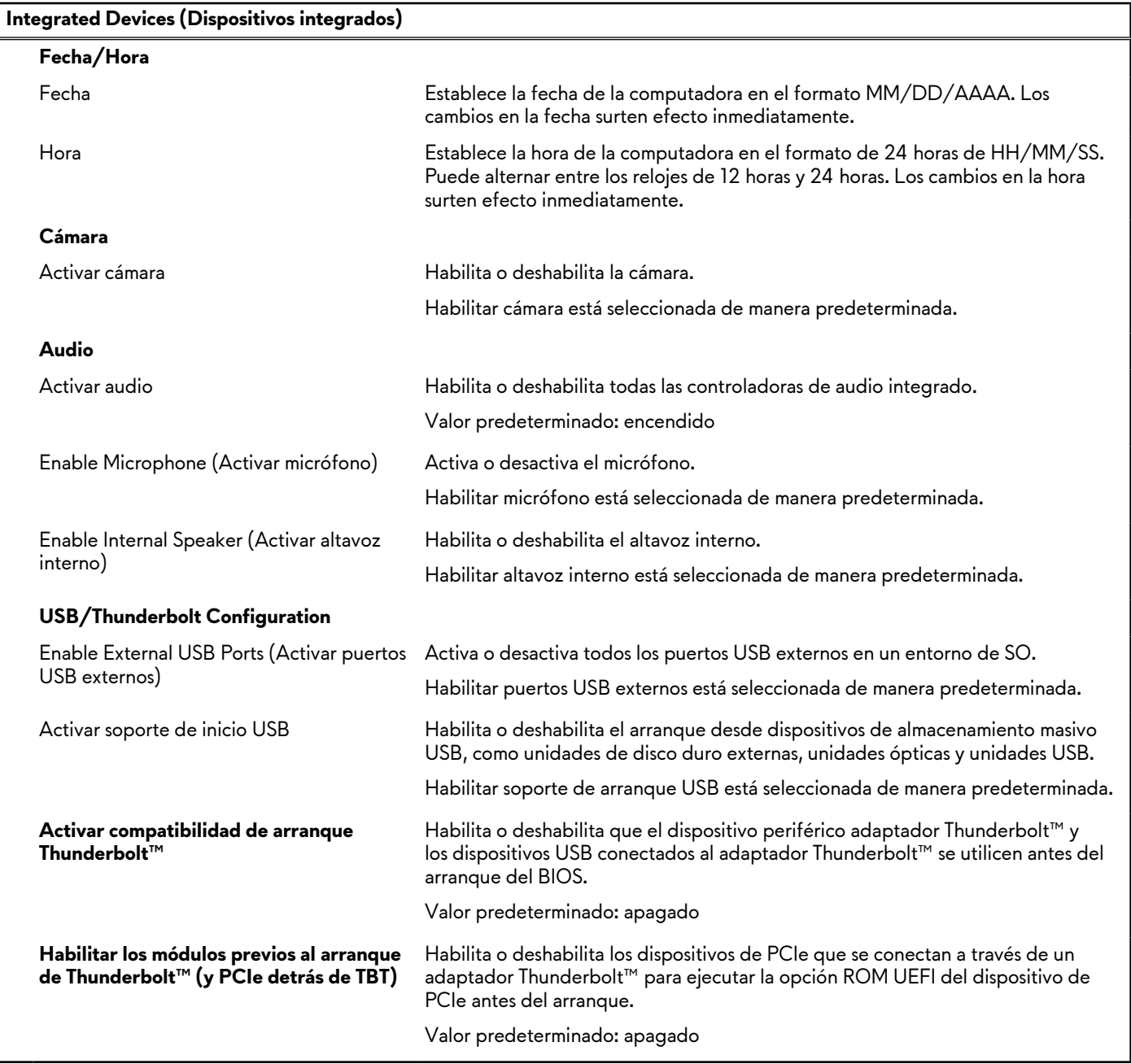

### **Tabla 5. Opciones de configuración del sistema: menú de dispositivos integrados**

### **Tabla 6. Opciones de configuración del sistema: menú de almacenamiento**

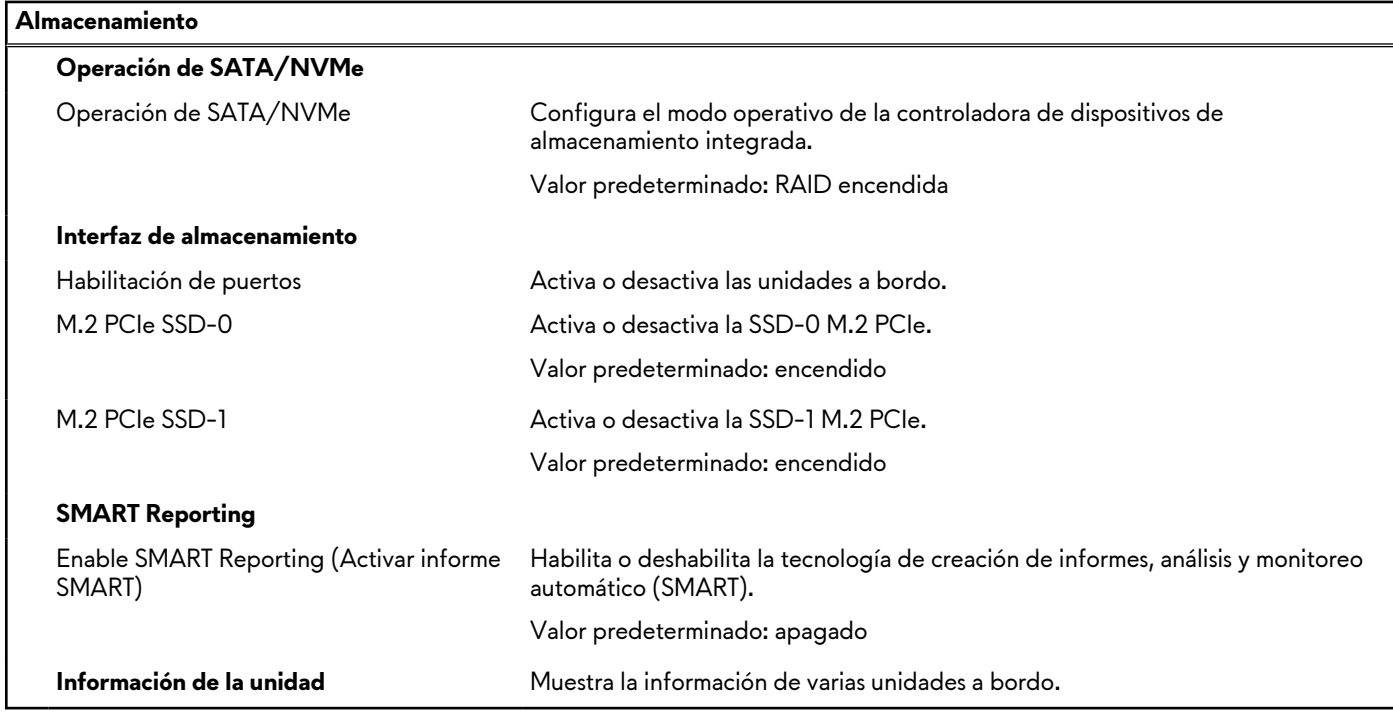

### **Tabla 7. Opciones de configuración del sistema: menú de pantalla**

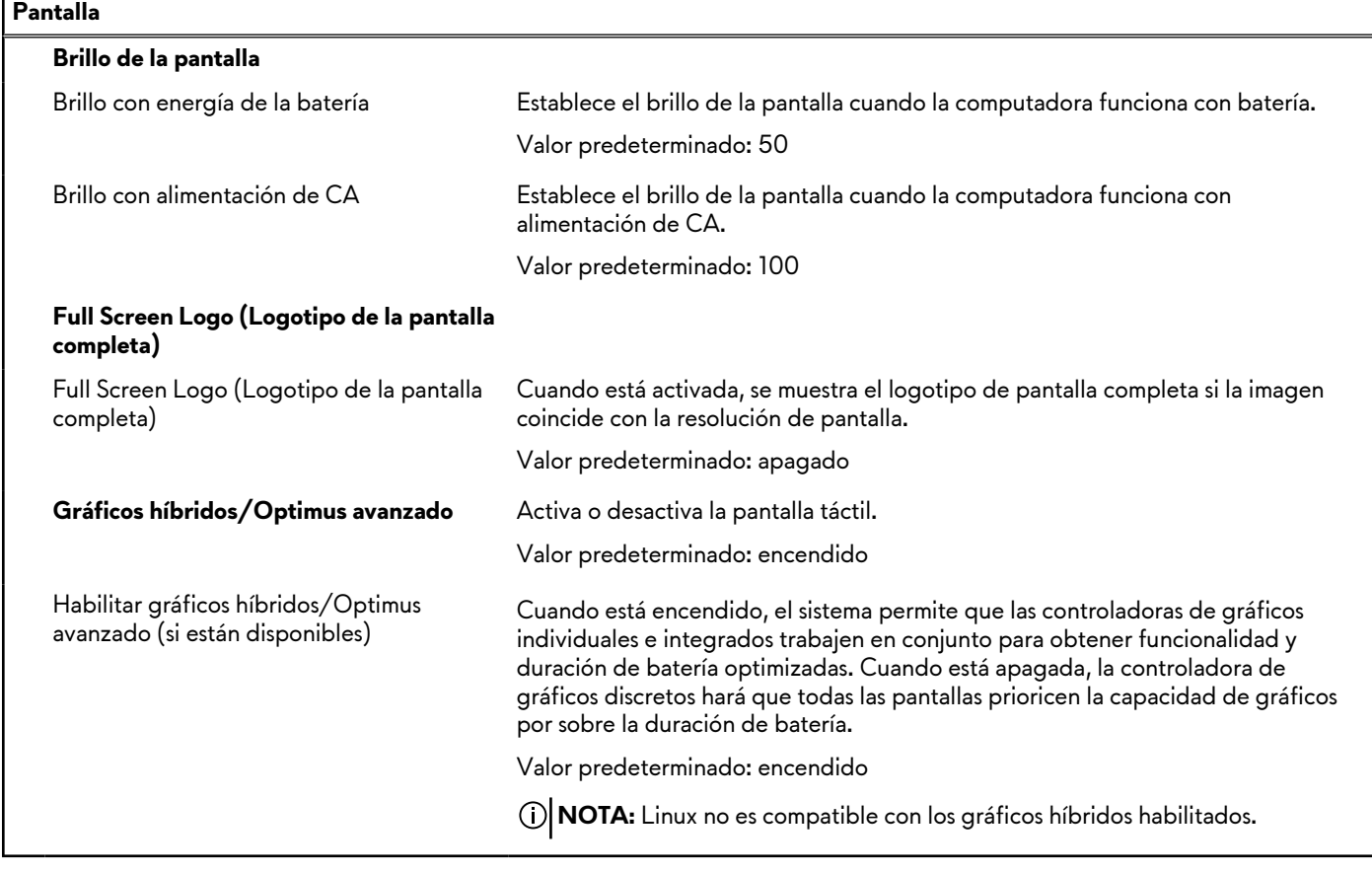

### **Tabla 8. Opciones de configuración del sistema: menú de conexión**

**Conexión**

**Configuración de la controladora de red**

### **Tabla 8. Opciones de configuración del sistema: menú de conexión (continuación)**

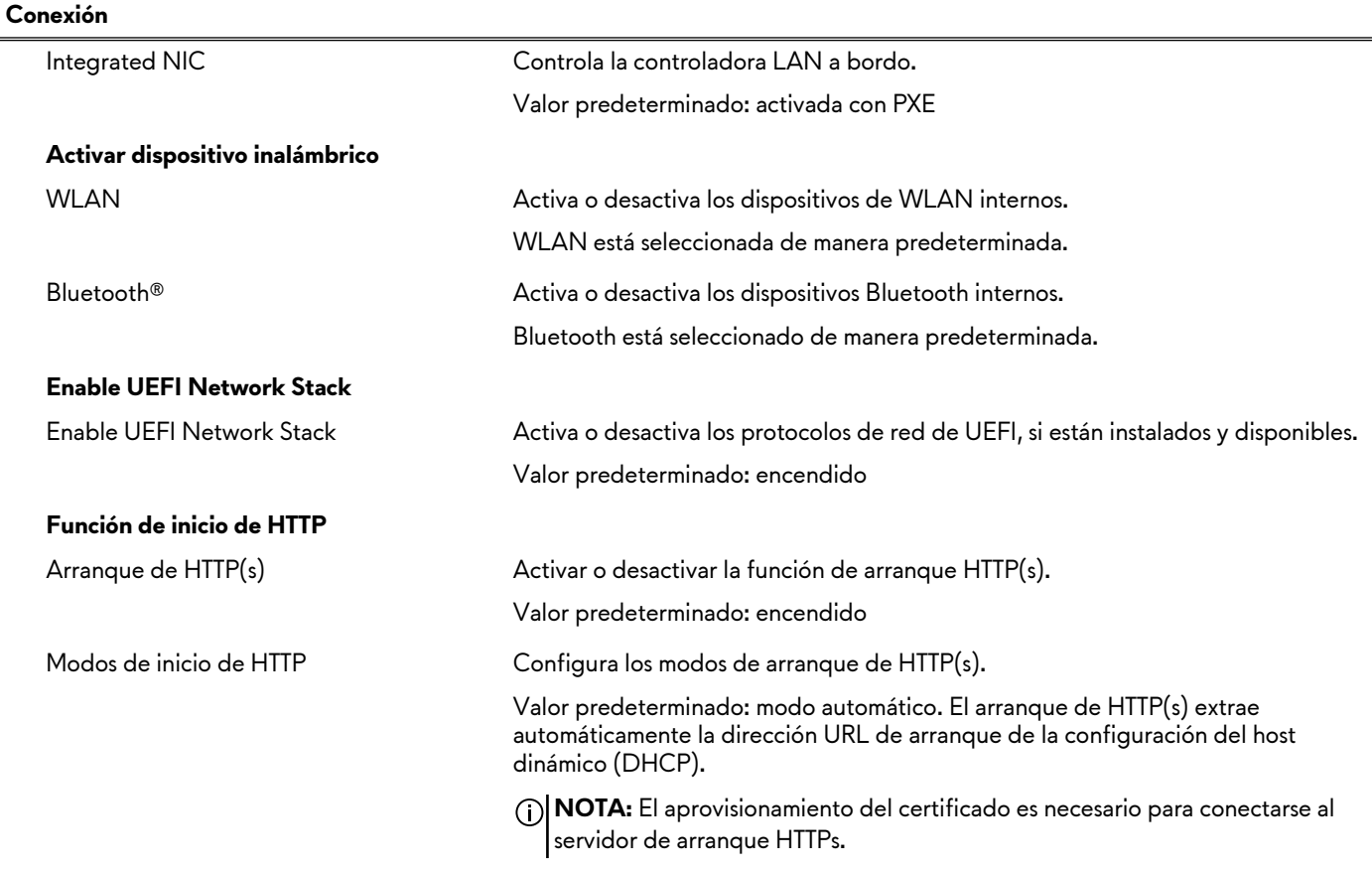

### **Tabla 9. Opciones de configuración del sistema: menú de alimentación**

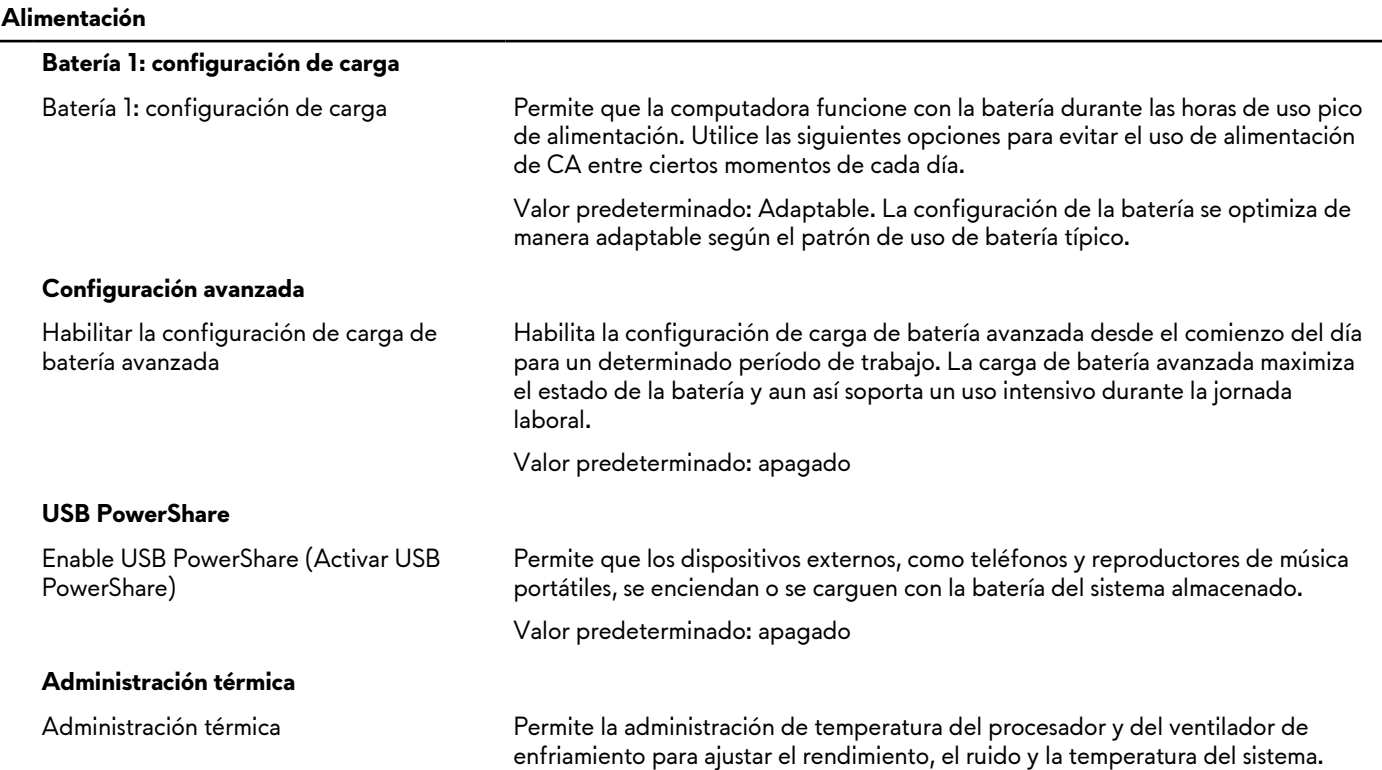

### **Tabla 9. Opciones de configuración del sistema: menú de alimentación (continuación)**

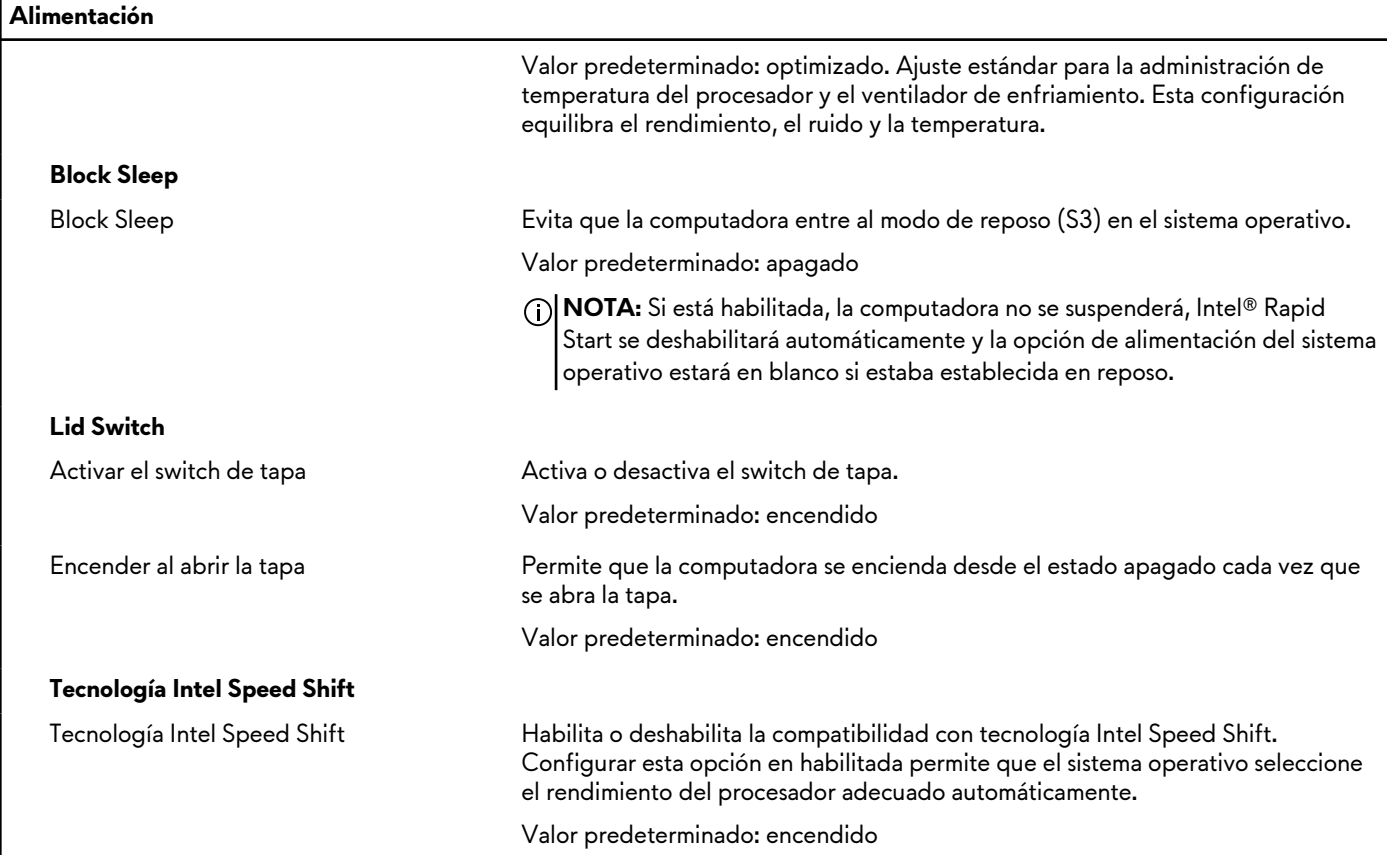

### **Tabla 10. Opciones de configuración del sistema - Menú de seguridad**

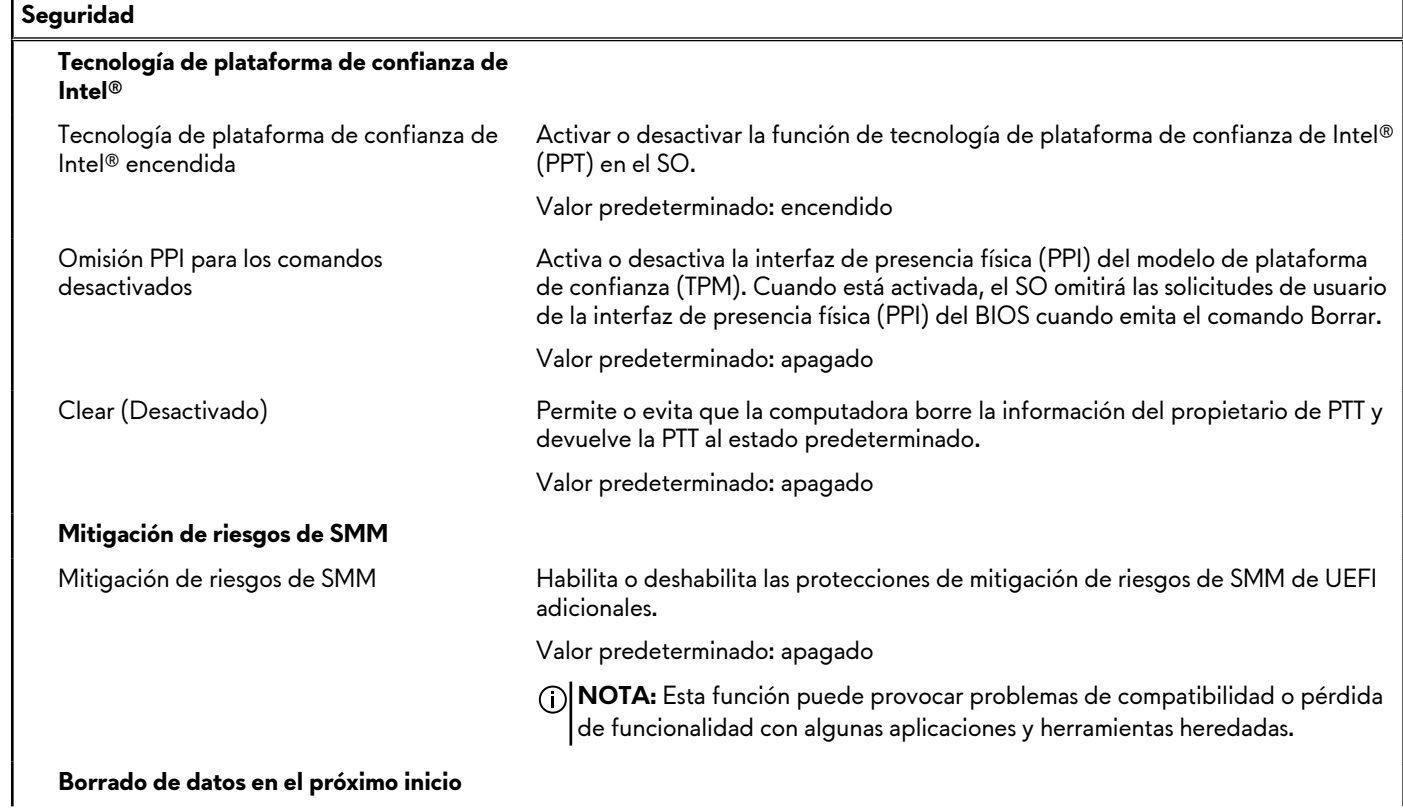

**Borrado de datos en el próximo inicio**

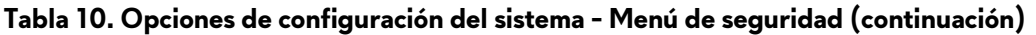

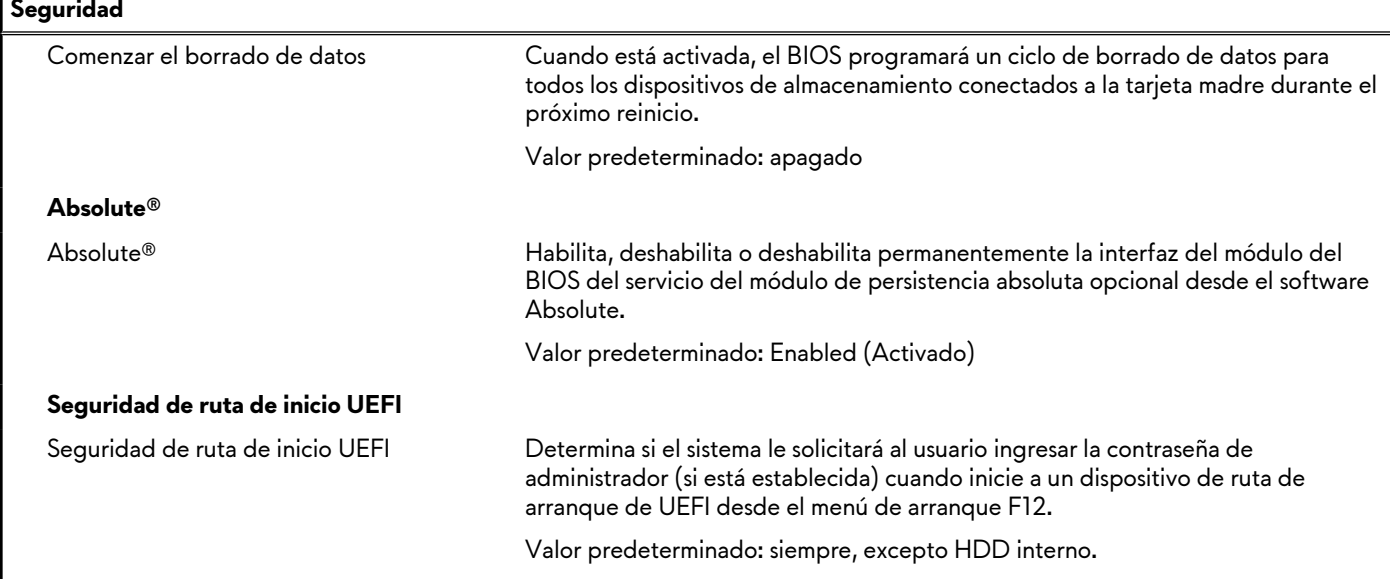

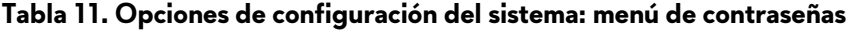

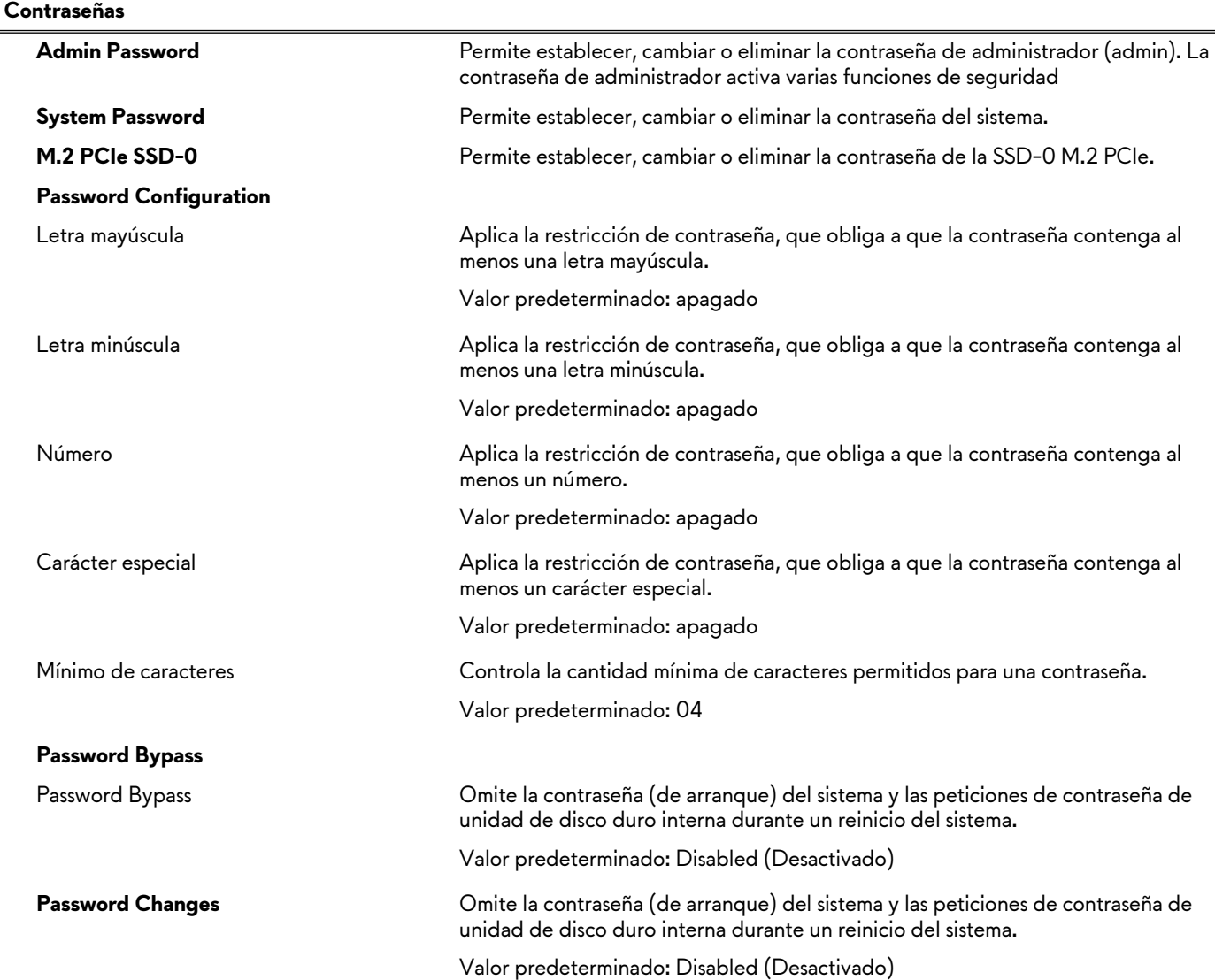

### **Tabla 11. Opciones de configuración del sistema: menú de contraseñas (continuación)**

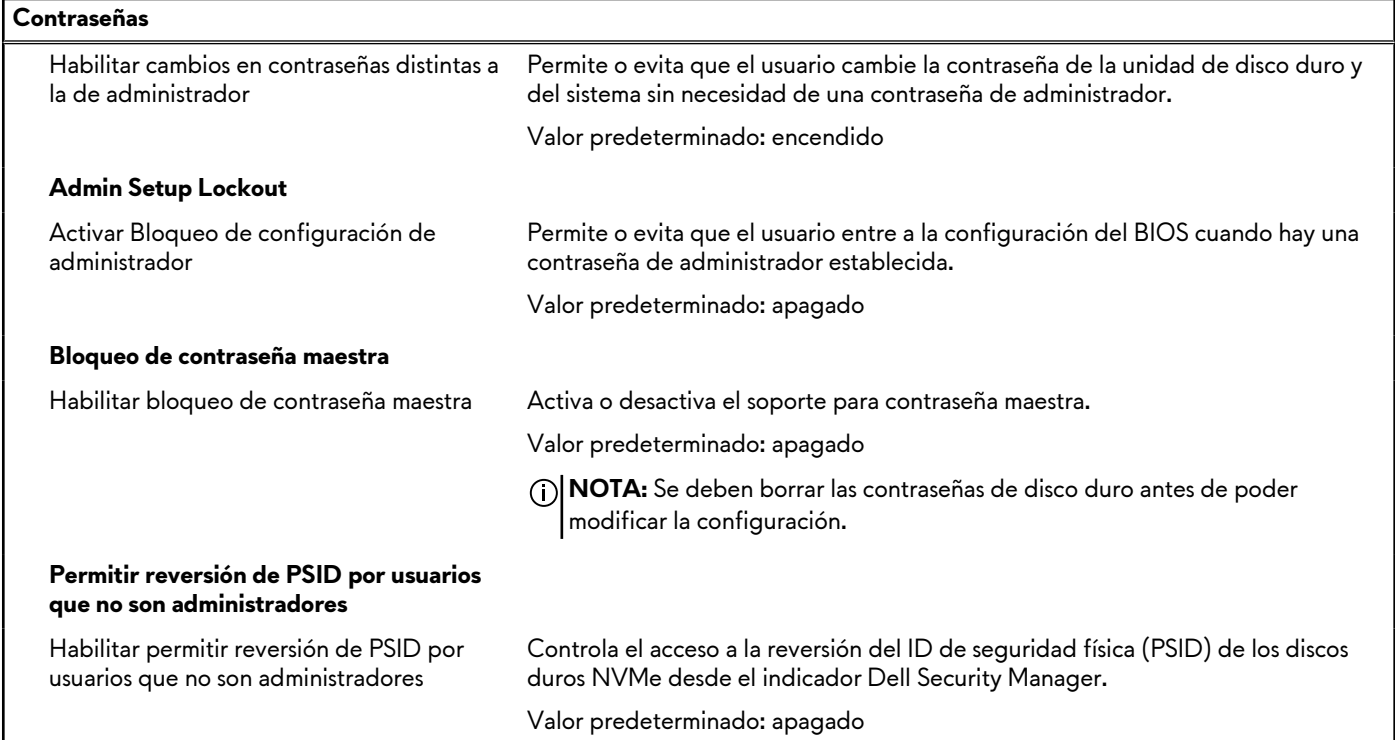

### **Tabla 12. Opciones de configuración del sistema: menú de actualización y recuperación**

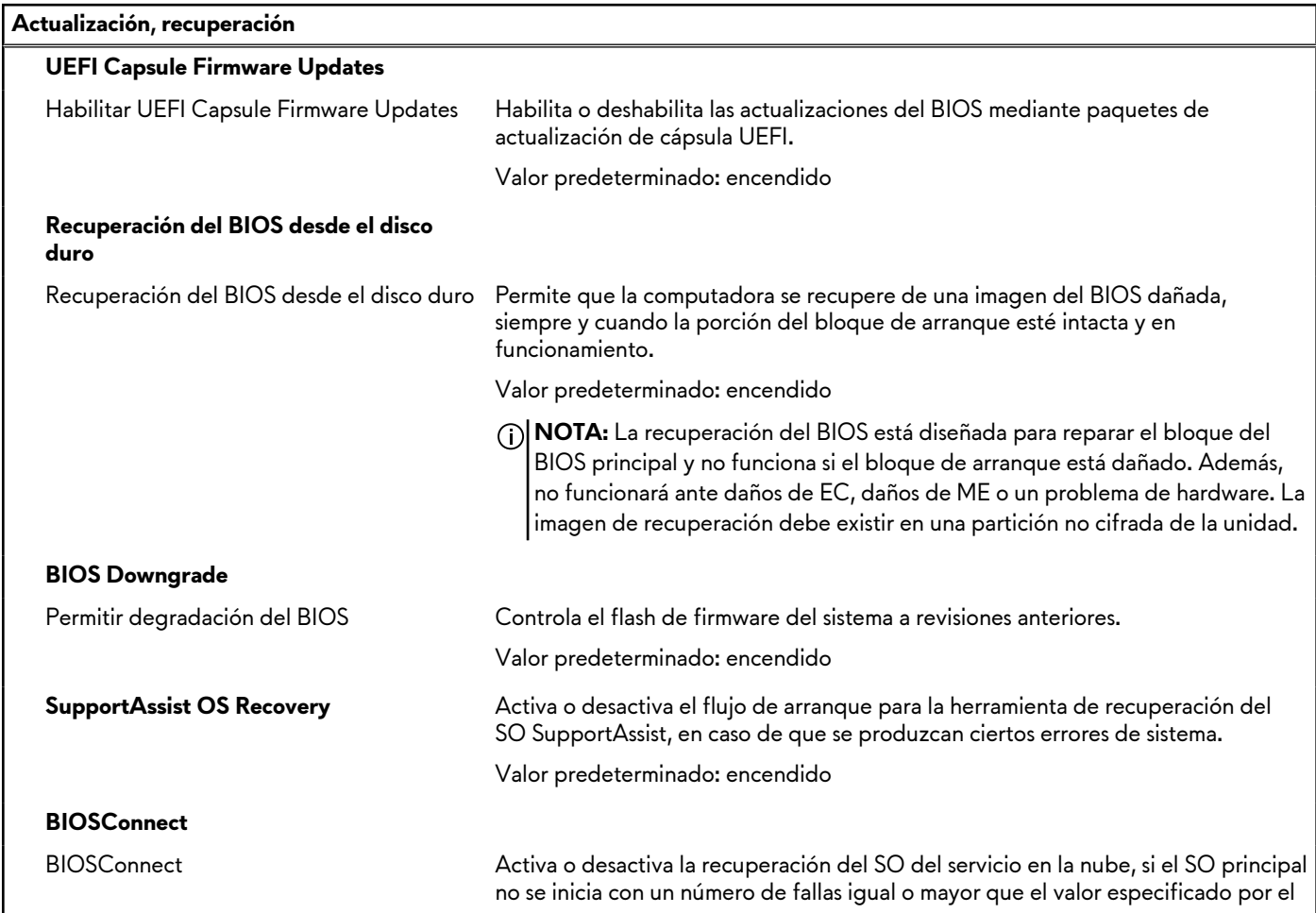

### **Tabla 12. Opciones de configuración del sistema: menú de actualización y recuperación (continuación)**

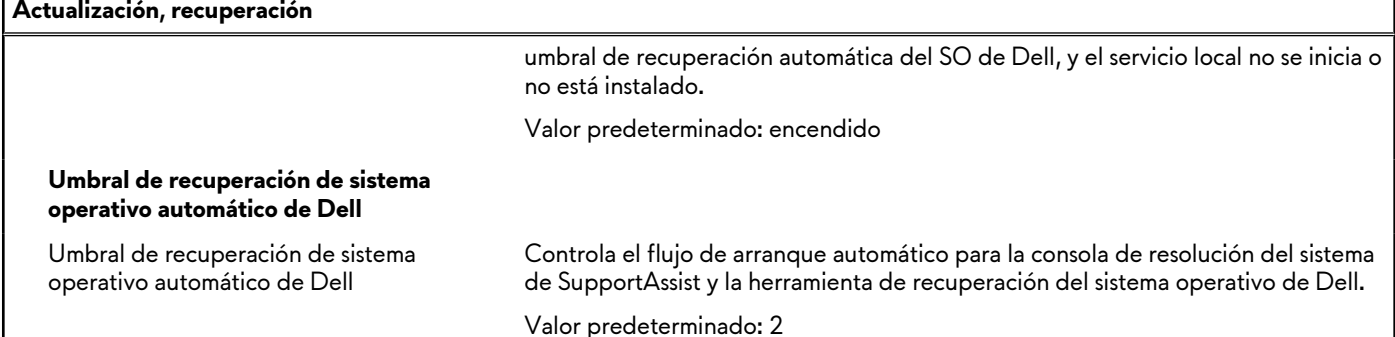

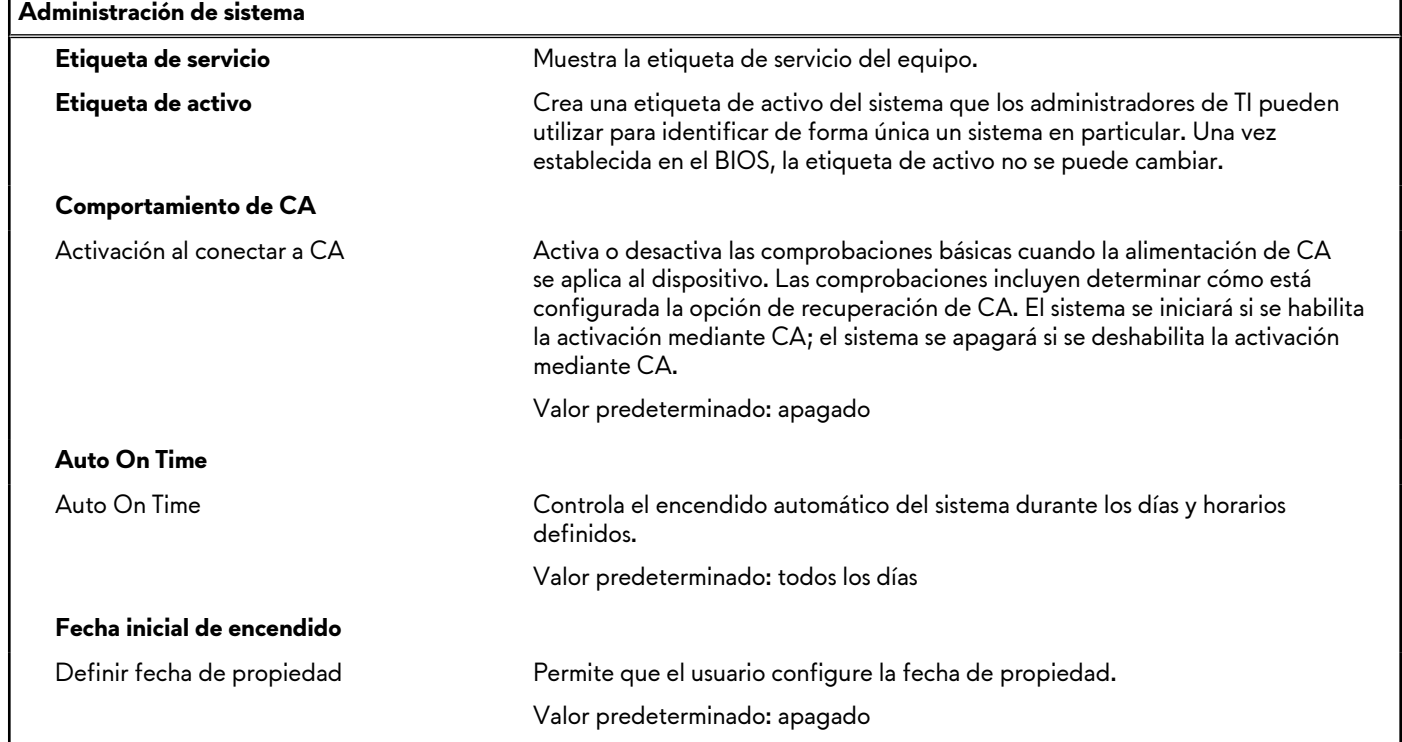

### **Tabla 13. Opciones de configuración del sistema: menú de administración de sistema**

### **Tabla 14. Opciones de configuración del sistema: menú del teclado**

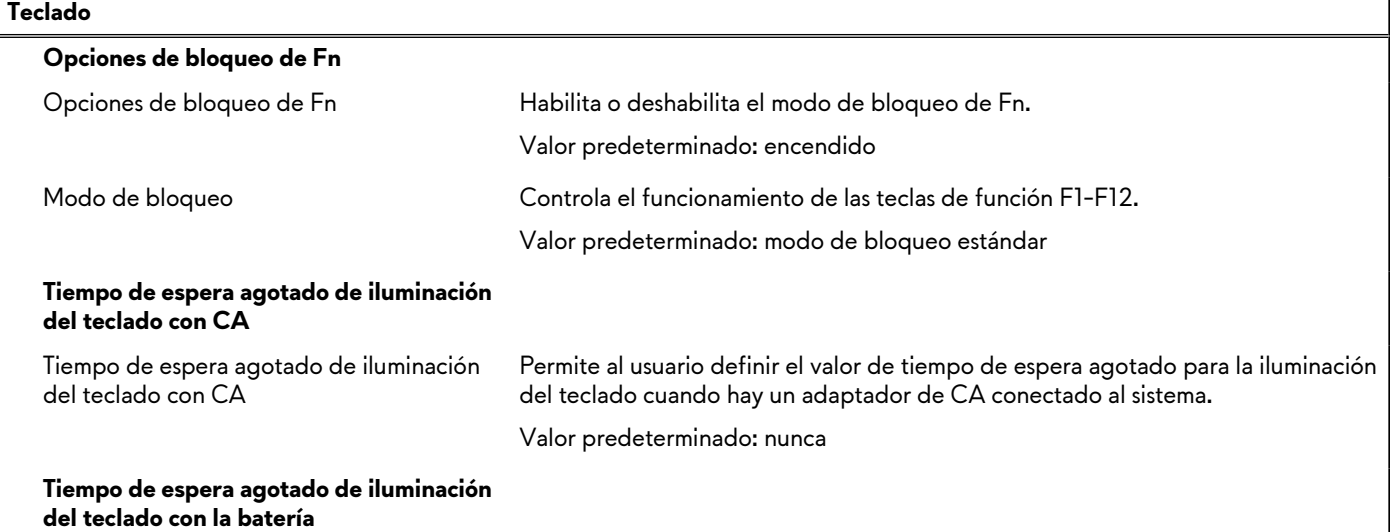

### **Tabla 14. Opciones de configuración del sistema: menú del teclado (continuación)**

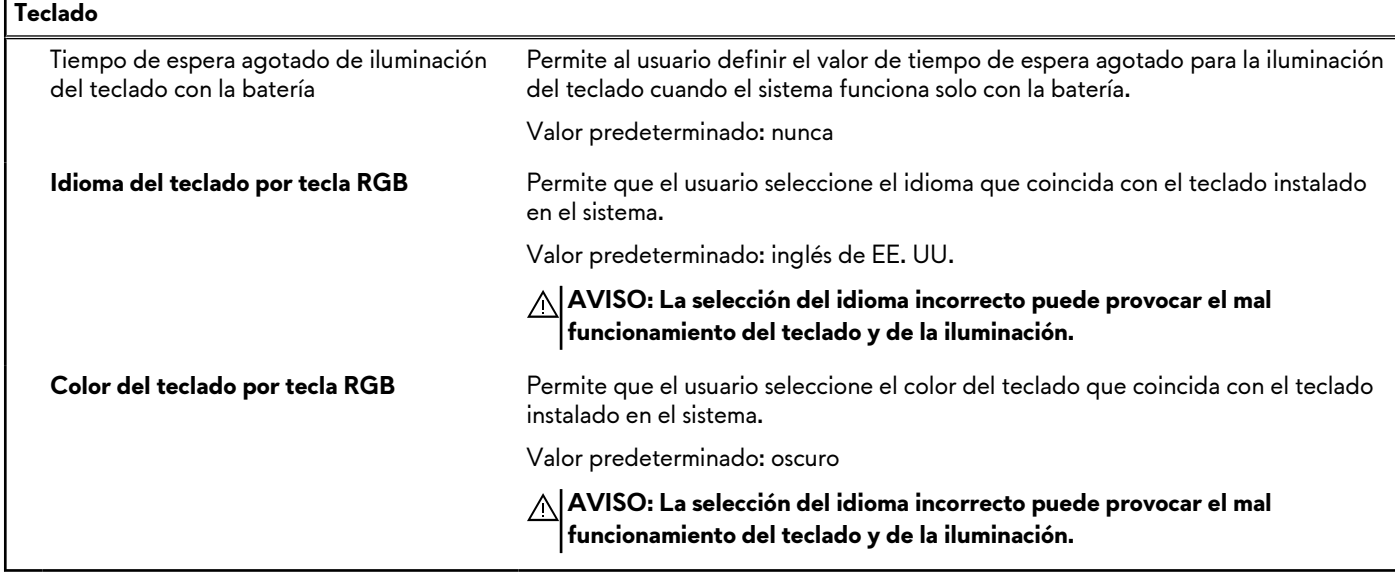

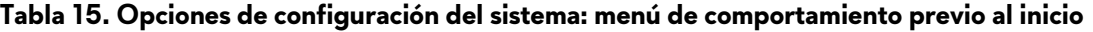

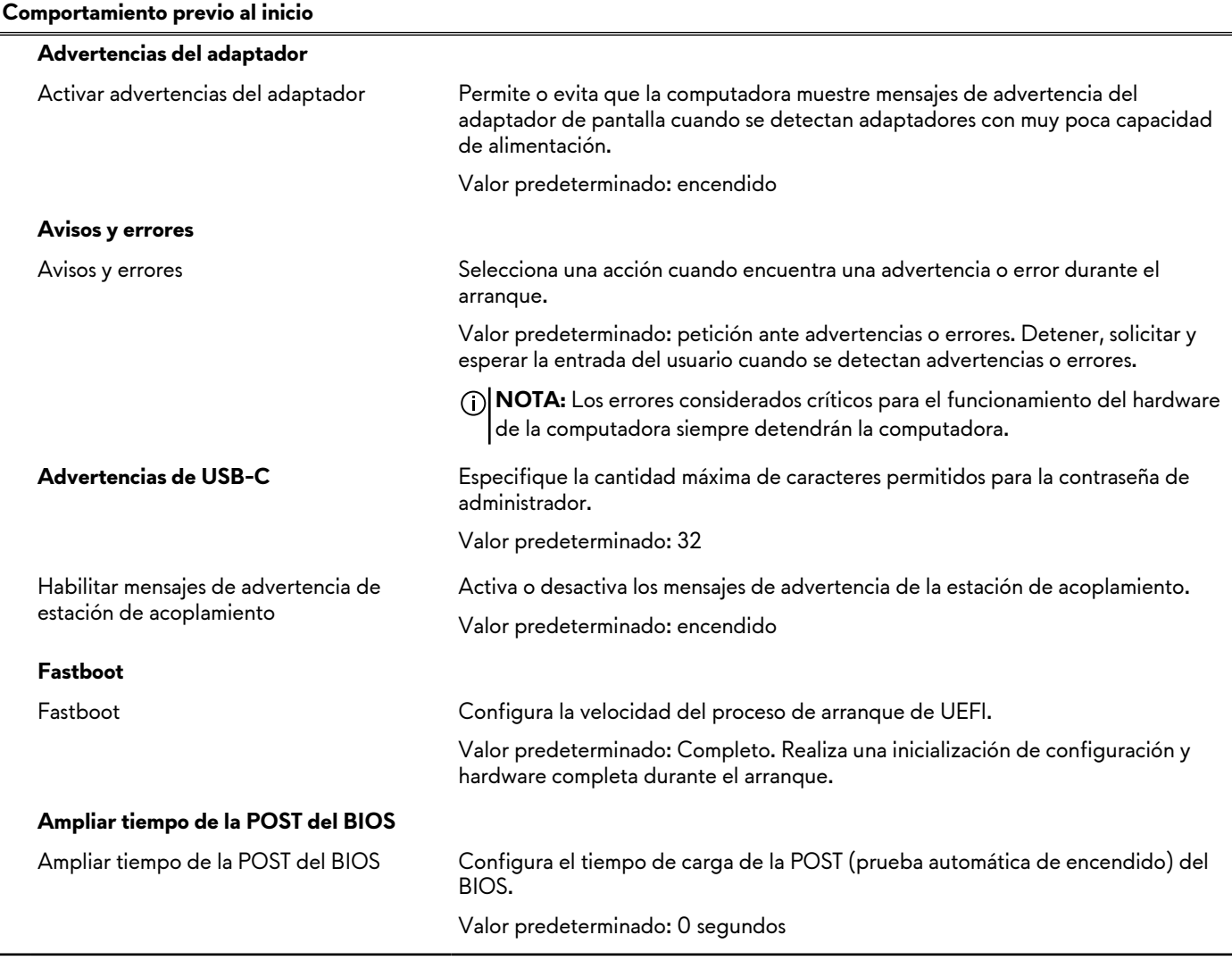

### **Tabla 16. Opciones de configuración del sistema - Menú de compatibilidad de virtualización**

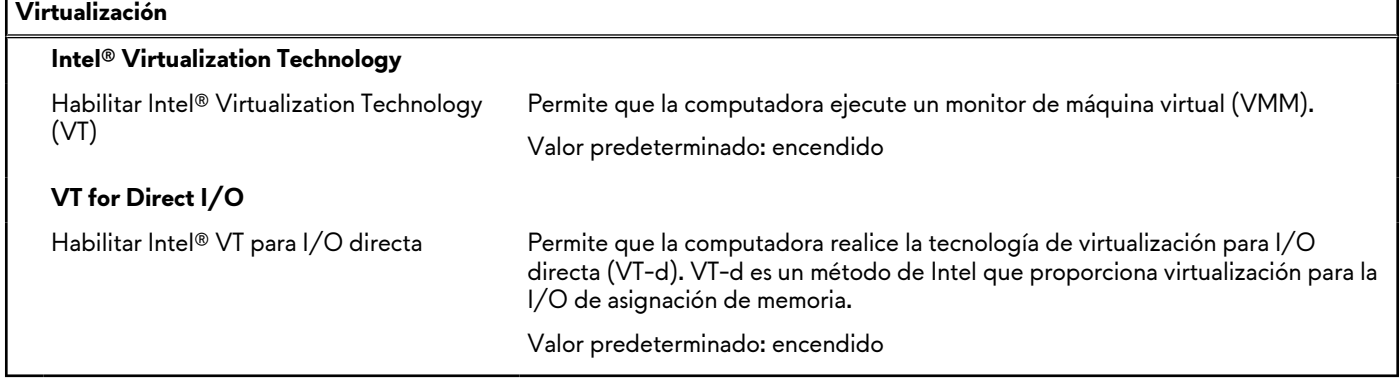

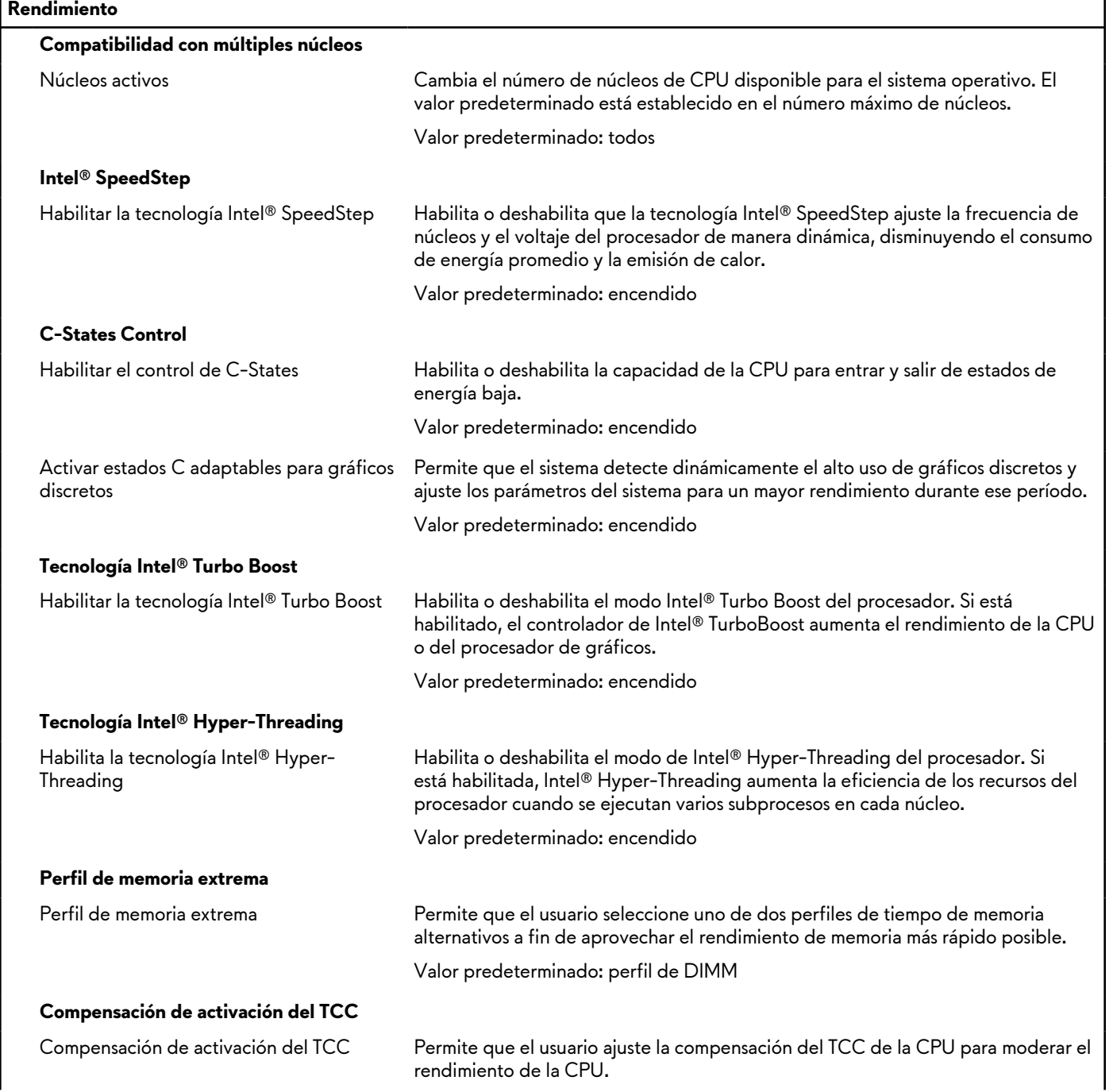

### **Tabla 17. Opciones de configuración del sistema - Menú de rendimiento**

### **Tabla 17. Opciones de configuración del sistema - Menú de rendimiento (continuación)**

#### **Rendimiento**

Valor predeterminado: 00

### **Tabla 18. Opciones de configuración del sistema - Menú de registros del sistema**

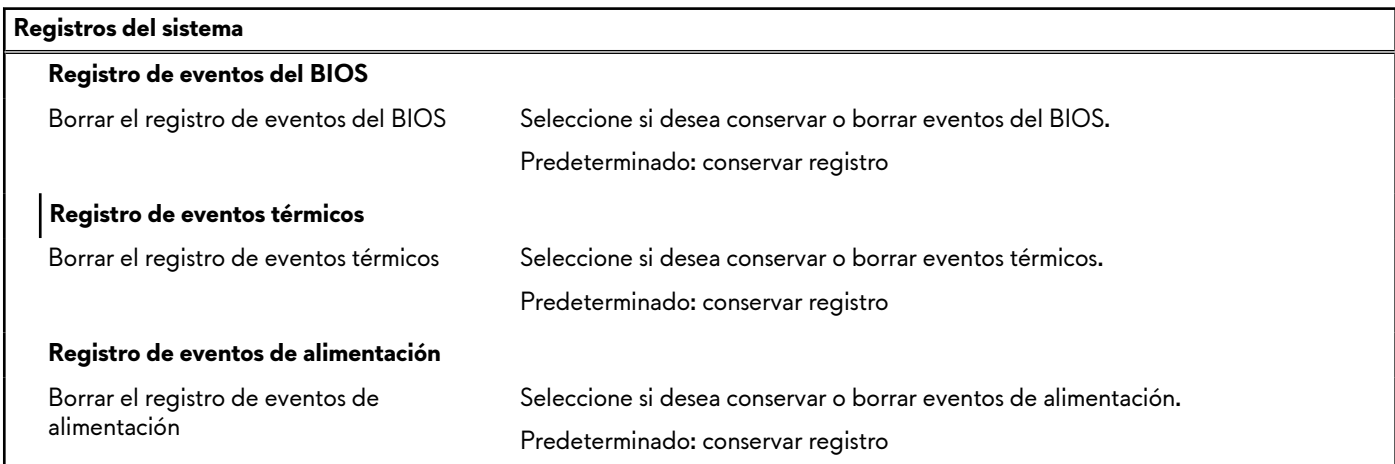

# **Contraseña del sistema y de configuración**

### **Tabla 19. Contraseña del sistema y de configuración**

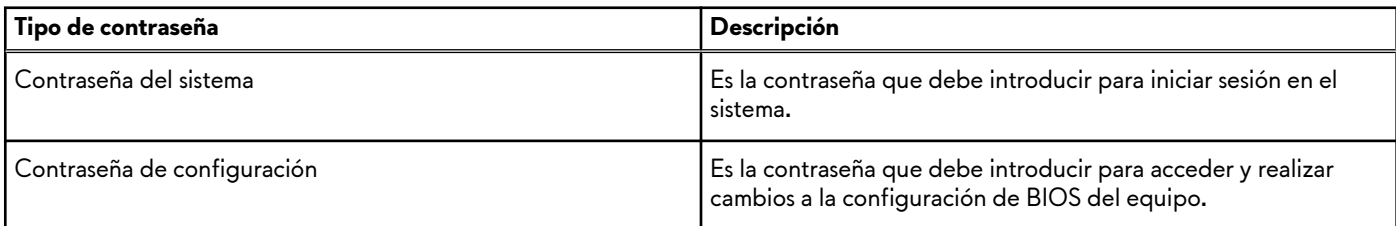

Puede crear una contraseña del sistema y una contraseña de configuración para proteger su equipo.

**PRECAUCIÓN: Las funciones de contraseña ofrecen un nivel básico de seguridad para los datos del equipo.**

**PRECAUCIÓN: Cualquier persona puede tener acceso a los datos almacenados en el equipo si no se bloquea y se deja desprotegido.**

**NOTA:** La función de contraseña de sistema y de configuración está desactivada.

### **Asignación de una contraseña de configuración del sistema**

#### **Requisitos previos**

Puede asignar una nueva **Contraseña de administrador o de sistema** solo cuando el estado se encuentra en **No establecido**.

#### **Sobre esta tarea**

Para ingresar a la configuración del sistema, presione F12 inmediatamente después de un encendido o reinicio.

### **Pasos**

- **1.** En la pantalla **BIOS del sistema** o **Configuración del sistema**, seleccione **Seguridad** y presione Entrar. Aparece la pantalla **Seguridad**.
- **2.** Seleccione **Contraseña de sistema/administrador** y cree una contraseña en el campo **Introduzca la nueva contraseña**.

Utilice las siguientes pautas para asignar la contraseña del sistema:

- Una contraseña puede tener hasta 32 caracteres.
- La contraseña puede contener números del 0 al 9.
- Solo se permiten letras en minúsculas. Las mayúsculas no están permitidas.
- Solo se permiten los siguientes caracteres especiales: espacio,  $('')$ ,  $(+)$ ,  $($ ,),  $(-)$ ,  $(.)$ ,  $($  $)$ ,  $($  $)$ ,  $($  $)$ ,  $($  $)$ ,  $($  $)$ ,  $($  $)$ ,  $($  $)$ ,  $($  $)$ ,  $($  $)$ ,  $($  $)$ ,  $($  $)$ ,  $($  $)$ ,  $($  $)$ ,  $($  $)$ ,  $($  $)$ ,  $($  $)$ ,
- **3.** Introduzca la contraseña del sistema que especificó anteriormente en el campo **Confirm new password (Confirmar nueva contraseña)** y haga clic en **OK (Aceptar)**.
- **4.** Presione Esc y aparecerá un mensaje para que guarde los cambios.
- **5.** Presione Y para guardar los cambios. La computadora se reiniciará.

### **Eliminación o modificación de una contraseña de configuración del sistema existente**

### **Requisitos previos**

Asegúrese de que el **Estado de contraseña** esté desbloqueado (en la configuración del sistema) antes de intentar eliminar o cambiar la contraseña del sistema y de configuración existente. No se puede eliminar ni modificar una contraseña existente de sistema o de configuración si **Estado de la contraseña** está bloqueado.

### **Sobre esta tarea**

Para ingresar a la configuración del sistema, presione F12 inmediatamente después de un encendido o reinicio.

### **Pasos**

- **1.** En la pantalla **BIOS del sistema** o **Configuración del sistema**, seleccione **Seguridad del sistema** y presione Entrar. Aparece la pantalla **System Security (Seguridad del sistema)**.
- **2.** En la pantalla **System Security (Seguridad del sistema)**, compruebe que la opción **Password Status (Estado de la contraseña)** está en modo **Unlocked (Desbloqueado)**.
- **3.** Seleccione **Contraseña del sistema**, actualice o elimine la contraseña del sistema existente y presione Entrar o Tab.
- **4.** Seleccione **Contraseña de configuración**, actualice o elimine la contraseña de configuración existente y presione Entrar o Tab.
	- **(**j) **NOTA:** Si cambia la contraseña del sistema o de configuración, vuelva a ingresar la nueva contraseña cuando se le solicite. Si borra la contraseña del sistema o de configuración, confirme cuando se le solicite.
- **5.** Presione Esc y aparecerá un mensaje para que guarde los cambios.
- **6.** Presione "Y" para guardar los cambios y salir de System Setup (Configuración del sistema). La computadora se reiniciará.

### **Borrado de la configuración de CMOS**

### **Sobre esta tarea**

**PRECAUCIÓN: El borrado de la configuración de CMOS restablecerá la configuración del BIOS en la computadora.**

### **Pasos**

- 1. Extraiga la [cubierta de la base.](#page-12-0)
- **2.** Desconecte el cable de la batería de la tarjeta madre.
- **3.** Presione el botón de encendido durante 20 segundos.
- **4.** Espere un minuto.
- **5.** Conecte el cable de la batería a la tarjeta madre.
- **6.** Instale la [cubierta de la base](#page-15-0).

### **Borrado de las contraseñas del sistema y del BIOS (configuración del sistema)**

### **Sobre esta tarea**

Para borrar las contraseñas del BIOS o del sistema, comuníquese con el soporte técnico de Dell, como se describe en [www.dell.com/](https://www.dell.com/contactdell) [contactdell.](https://www.dell.com/contactdell)

**NOTA:** Para obtener información sobre cómo restablecer las contraseñas de aplicaciones o Windows, consulte la documentación incluida con Windows o la aplicación en particular.

# **Actualización de BIOS**

### **Actualización del BIOS en Windows**

### **Pasos**

- **1.** Vaya a [www.dell.com/support](https://www.dell.com/support).
- **2.** Haga clic en **Soporte de productos**. Haga clic en **Buscar soporte**, introduzca la etiqueta de servicio de la computadora y haga clic en **Buscar**.

- **3.** Haga clic en **Drivers & Downloads (Controladores y descargas)**. Expanda **Buscar controladores**.
- **4.** Seleccione el sistema operativo instalado en el equipo.
- **5.** En la lista desplegable **Categoría**, seleccione **BIOS**.
- **6.** Seleccione la versión más reciente del BIOS y haga clic en **Descargar** para descargar el archivo del BIOS para la computadora.
- **7.** Después de finalizar la descarga, busque la carpeta donde guardó el archivo de actualización del BIOS.
- **8.** Haga doble clic en el icono del archivo de actualización del BIOS y siga las instrucciones que aparecen en pantalla. Para obtener más información, consulte el artículo de la base de conocimientos [000124211](https://www.dell.com/support/kbdoc/000124211) en [www.dell.com/support.](https://www.dell.com/support)

### **Actualización del BIOS mediante la unidad USB en Windows**

### **Pasos**

- **1.** Siga el procedimiento del paso 1 al paso 6 en Actualización del BIOS en Windows para descargar el archivo del programa de configuración del BIOS más reciente.
- **2.** Cree una unidad USB de arranque. Para obtener más información, consulte el artículo de la base de conocimientos [000145519](https://www.dell.com/support/kbdoc/000145519/) en [www.dell.com/support](https://www.dell.com/support).
- **3.** Copie el archivo del programa de configuración del BIOS en la unidad USB de arranque.
- **4.** Conecte la unidad USB de arranque a la computadora que necesita la actualización del BIOS.
- **5.** Reinicie la computadora y presione **F12**.
- **6.** Seleccione la unidad USB desde el **Menú de arranque por única vez**.
- **7.** Ingrese el nombre de archivo del programa de configuración del BIOS y presione **Entrar**. Aparece la **Utilidad de actualización del BIOS**.
- **8.** Siga las instrucciones que aparecen en pantalla para completar la actualización del BIOS.

### **Actualización del BIOS desde el menú de arranque por única vez F12**

Para actualizar el BIOS de la computadora, use el archivo .exe de actualización del BIOS copiado en una unidad USB FAT32 e inicie desde el menú de arranque por única vez F12.

**NOTA:** Si no tiene la etiqueta de servicio, utilice la función de SupportAssist para identificar la computadora de forma automática. También puede usar la ID del producto o buscar manualmente el modelo de la computadora.

### **Sobre esta tarea**

### **Actualización del BIOS**

Puede ejecutar el archivo de actualización del BIOS desde Windows mediante una unidad USB de arranque o puede actualizar el BIOS desde el menú de arranque por única vez F12 en la computadora.

La mayoría de las computadoras de Dell posteriores a 2012 tienen esta funcionalidad. Para confirmarlo, puede iniciar la computadora al menú de arranque por única vez F12 y ver si ACTUALIZACIÓN FLASH DEL BIOS está enumerada como opción de arranque para la computadora. Si la opción aparece, el BIOS es compatible con esta opción de actualización.

**NOTA:** Únicamente pueden usar esta función las computadoras con la opción de actualización flash del BIOS en el menú de ∩ arranque por única vez F12.

### **Actualización desde el menú de arranque por única vez**

Para actualizar el BIOS desde el menú de arranque por única vez F12, necesitará los siguientes elementos:

- Una unidad USB formateada en el sistema de archivos FAT32 (no es necesario que la unidad sea de arranque)
- El archivo ejecutable del BIOS descargado del sitio web de soporte de Dell y copiado en el directorio raíz de la unidad USB
- Un adaptador de alimentación de CA conectado a la computadora
- Una batería de computadora funcional para realizar un flash en el BIOS

Realice los siguientes pasos para realizar el proceso de actualización flash del BIOS desde el menú F12:

### **PRECAUCIÓN: No apague la computadora durante el proceso de actualización del BIOS. Si la apaga, es posible que la computadora no se inicie.**

#### **Pasos**

- **1.** Desde un estado apagado, inserte la unidad USB donde copió el flash en un puerto USB de la computadora.
- **2.** Encienda la computadora y presione F12 para acceder al menú de arranque por única vez. Seleccione Actualización del BIOS mediante el mouse o las teclas de flecha y presione Entrar. Aparece el menú de flash del BIOS.
- **3.** Haga clic en **Realizar flash desde archivo**.
- **4.** Seleccione el dispositivo USB externo.
- **5.** Seleccione el archivo, haga doble clic en el archivo flash objetivo y haga clic en **Enviar**.
- **6.** Haga clic en **Actualizar BIOS**. La computadora se reinicia para realizar el flash del BIOS.
- **7.** La computadora se reiniciará después de que se complete la actualización del BIOS.

# **Solución de problemas**

# **Manejo de baterías de iones de litio hinchadas**

Como la mayoría de las laptops, las laptops de Dell utilizan baterías de iones de litio. Un tipo de batería de iones de litio es la batería de polímero de iones de litio. Las baterías de polímero de iones de litio han aumentado su popularidad en los últimos años y se han convertido en el estándar de la industria electrónica, debido a las preferencias del cliente de un factor de forma delgado (especialmente con las nuevas laptops ultradelgadas) y duración de batería larga. Dentro de la tecnología de la batería de polímero de iones de litio está la posibilidad de hinchazón de las células de la batería

Una batería hinchada puede afectar el rendimiento de la laptop. Para evitar posibles daños adicionales al gabinete del dispositivo o los componentes internos que provoquen un funcionamiento incorrecto, deje de usar la laptop, desconecte el adaptador de CA y deje drenar la energía de la batería para descargarla.

Las baterías hinchadas no se deben utilizar y se deben reemplazar y desechar correctamente. Le recomendamos que se comunique con el soporte técnico de productos de Dell para ver las opciones a fin de reemplazar una batería hinchada bajo los términos de la garantía aplicable o el contrato de servicio, incluidas las opciones para el reemplazo de parte de un técnico de servicio autorizado de Dell.

Las directrices para el manejo y el reemplazo de baterías de iones de litio son las siguientes:

- Tenga cuidado cuando maneje baterías de iones de litio.
- Descargue la batería antes de quitarla del sistema. Para descargar la batería, desconecte el adaptador de CA del sistema y utilice el sistema únicamente con la energía de la batería. Cuando el sistema ya no se encienda al presionar el botón de encendido, la batería está totalmente descargada.
- No aplaste, deje caer, estropee o penetre la batería con objetos extraños.
- No exponga la batería a temperaturas altas ni desmonte paquetes de batería y células.
- No aplique presión en la superficie de la batería.
- No doble la batería.
- No utilice herramientas de ningún tipo para hacer palanca sobre o contra la batería.
- Si una batería se atasca en un dispositivo como resultado de la hinchazón, no intente soltarla, ya que perforar, doblar o aplastar una batería puede ser peligroso.
- No intente volver a colocar una batería dañada o hinchada en una laptop.
- Las baterías hinchadas cubiertas por la garantía deben devolverse a Dell en un contenedor de envío aprobado (proporcionado por Dell), para cumplir con las regulaciones de transporte. Las baterías hinchadas que no están cubiertas por la garantía deben desecharse en un centro de reciclaje aprobado. Comuníquese con el soporte de productos de Dell en [https://www.dell.com/](https://www.dell.com/support) [support](https://www.dell.com/support) para obtener ayuda e instrucciones adicionales.
- El uso de una batería que no sea de Dell o no sea compatible puede aumentar el riesgo de incendio o de explosión. Reemplace la batería únicamente por una batería compatible adquirida en Dell que esté diseñada para funcionar con su computadora de Dell. No utilice una batería de otro equipo en el suyo. Adquiera siempre baterías genuinas en [https://www.dell.com](https://www.dell.com/) o directamente a Dell.

Las baterías de iones de litio se pueden hinchar por varios motivos, como la edad, el número de ciclos de carga o la exposición a altas temperaturas. Para obtener más información sobre cómo mejorar el rendimiento y la vida útil de la batería de la laptop, y para minimizar la posibilidad de aparición de este problema, consulte [Dell Batería de la laptop: Preguntas frecuentes.](https://www.dell.com/support/kbdoc/en-in/000175212/dell-laptop-battery-frequently-asked-questions)

# **Diagnósticos de SupportAssist**

#### **Sobre esta tarea**

Los diagnósticos de SupportAssist (también llamados diagnósticos de ePSA) realizan una revisión completa del hardware. Los diagnósticos de SupportAssist están integrados con el BIOS y el BIOS los ejecuta internamente. Los diagnósticos de SupportAssist ofrecen un conjunto de opciones para determinados dispositivos o grupos de dispositivos. Permiten realizar lo siguiente:

- Ejecutar pruebas automáticamente o en modo interactivo.
- Repetir las pruebas
- Visualizar o guardar los resultados de las pruebas
- Ejecutar pruebas exhaustivas para introducir opciones de prueba adicionales y ofrecer más información sobre los dispositivos fallidos.
- Ver mensajes de estado que indican si las pruebas se han completado correctamente
- Ver mensajes de error que indican si se detectaron problemas durante la prueba
- **NOTA:** Algunas pruebas están diseñadas para dispositivos específicos y requieren la interacción del usuario. Asegúrese de estar ∩ presente ante la computadora cuando se ejecuten las pruebas de diagnóstico.

Para obtener más información, consulte [Verificación de rendimiento del sistema previa al arranque de SupportAssist](https://www.dell.com/support/diagnose/Pre-boot-Analysis).

# **Recuperación del sistema operativo**

Cuando la computadora no puede iniciar al sistema operativo incluso después de varios intentos, el proceso de recuperación del sistema operativo de Dell SupportAssist se inicia automáticamente.

Dell SupportAssist OS Recovery es una herramienta independiente preinstalada en todas las computadoras de Dell instaladas con sistema operativo Windows. Se compone de herramientas para diagnosticar y solucionar problemas que pueden suceder antes de que la computadora se inicie al sistema operativo. Permite diagnosticar problemas de hardware, reparar la computadora, respaldar archivos o restaurar la computadora al estado de fábrica.

También puede descargarla desde el sitio web de soporte de Dell para solucionar problemas y reparar la computadora cuando falla el arranque al sistema operativo principal debido a fallas de software o hardware.

Para obtener más información sobre Dell SupportAssist OS Recovery, consulte la *Guía del usuario de Dell SupportAssist OS Recovery* en [www.dell.com/serviceabilitytools](https://www.dell.com/serviceabilitytools). Haga clic en **SupportAssist** y, a continuación, haga clic en **SupportAssist OS Recovery**.

# **Indicadores luminosos de diagnóstico del sistema**

### **Indicador luminoso de estado de la batería y de alimentación**

El indicador luminoso de estado de la batería y de alimentación indica el estado de batería y de alimentación de la computadora. Estos son los estados de alimentación:

**Blanco fijo**: el adaptador de alimentación está conectado y la batería tiene una carga superior al 5 %.

**Amarillo**: la computadora funciona con batería y la batería tiene una carga inferior al 5 %.

### **Apagado:**

- El adaptador de alimentación está conectado y la batería está completamente cargada.
- La computadora funciona con la batería y la batería tiene una carga superior al 5 %.
- El equipo se encuentra en estado de suspensión, hibernación o está apagado.

El indicador luminoso de estado de la batería y de alimentación también puede parpadear en color rojo o azul según los "códigos de sonido" predefinidos que indican diversas fallas.

Por ejemplo, el indicador luminoso de estado de la batería y la alimentación parpadea en rojo dos veces seguido de una pausa y, a continuación, parpadea en azul tres veces seguido de una pausa. Este patrón 2, 3 continúa hasta que la computadora se apague, lo que indica que no se ha detectado memoria o RAM.

La siguiente tabla muestra los diferentes patrones de los indicadores luminosos de estado de la batería y de alimentación, y los problemas asociados.

**NOTA:** Los siguientes códigos de indicadores luminosos de diagnóstico y las soluciones recomendadas están destinados a técnicos de servicio de Dell, para solucionar problemas. Solo debe realizar la solución de problemas y las reparaciones según lo autorizado o señalado por el equipo de soporte técnico de Dell. La garantía no cubre los daños por reparaciones no autorizadas por Dell.

### **Tabla 20. Códigos de LED indicadores luminosos de diagnóstico**

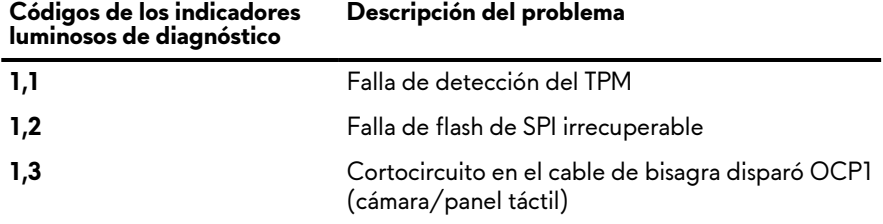

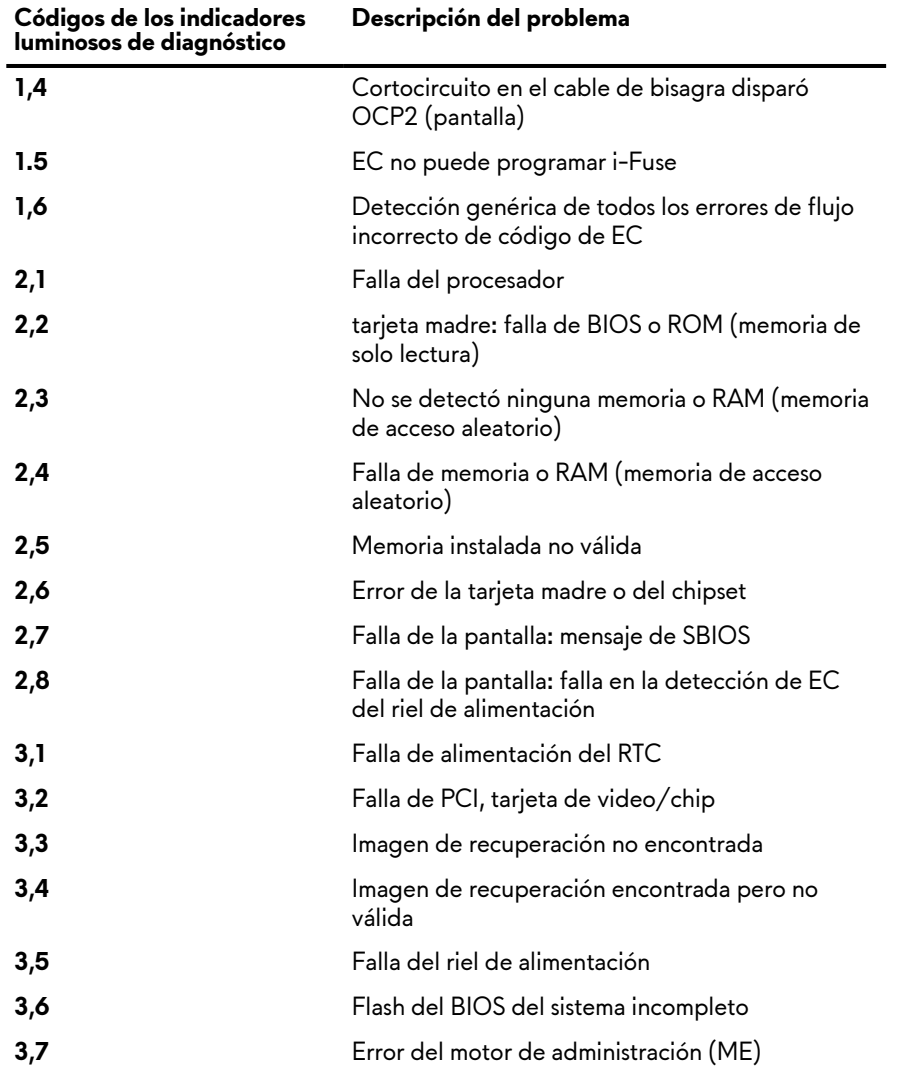

### **Tabla 20. Códigos de LED indicadores luminosos de diagnóstico (continuación)**

## **Opciones de recuperación y medios de respaldo**

Se recomienda crear una unidad de recuperación para solucionar los problemas que pueden producirse con Windows. Dell propone múltiples opciones para recuperar el sistema operativo Windows en su PC de Dell. Para obtener más información, consulte [Opciones](https://www.dell.com/support/contents/article/Product-Support/Self-support-Knowledgebase/software-and-downloads/dell-backup-solutions/Media-backup) [de recuperación y medios de respaldo de Windows de Dell.](https://www.dell.com/support/contents/article/Product-Support/Self-support-Knowledgebase/software-and-downloads/dell-backup-solutions/Media-backup)

# **Ciclo de apagado y encendido de wifi**

### **Sobre esta tarea**

Si la computadora no puede acceder a Internet debido a problemas de conectividad de wifi, se puede realizar un procedimiento de ciclo de apagado y encendido de wifi. El siguiente procedimiento ofrece las instrucciones sobre cómo realizar un ciclo de apagado y encendido de wifi:

**NOTA:** Algunos proveedores de servicios de Internet (ISP) proporcionan un dispositivo combinado de módem/enrutador.

### **Pasos**

- **1.** Apague el equipo.
- **2.** Apague el módem.
- **3.** Apague el enrutador inalámbrico.
- **4.** Espere 30 segundos.
- **5.** Encienda el enrutador inalámbrico.
- **6.** Encienda el módem.
- **7.** Encienda la computadora.

# **Descargue la energía residual (realice un restablecimiento forzado)**

### **Sobre esta tarea**

La energía residual es la electricidad estática residual que permanece en la computadora incluso después de haberla apagado y haber quitado la batería.

Por motivos de seguridad, y para proteger los componentes electrónicos sensibles en el equipo, se le solicitará que descargue la energía residual antes de extraer o sustituir los componentes de la computadora.

La descarga de la energía residual, conocida como "restablecimiento forzado", también es un paso común para la solución de problemas si la computadora no enciende ni se inicia en el sistema operativo.

### **Para descargar la energía residual (realice un restablecimiento forzado)**

### **Pasos**

- **1.** Apague el equipo.
- **2.** Desconecte el adaptador de alimentación de la computadora.
- **3.** Extraiga la cubierta de la base.
- **4.** Extraiga la batería.
- **5.** Mantenga presionado el botón de encendido durante 20 segundos para drenar la energía residual.
- **6.** Instale la batería.
- **7.** Instale la cubierta de la base.
- **8.** Conecte el adaptador de alimentación a la computadora.
- **9.** Encienda la computadora.

**(n)** NOTA: Para obtener más información acerca de cómo realizar un restablecimiento forzado, consulte el artículo de la base de conocimientos [000130881](https://www.dell.com/support/kbdoc/en-us/000130881) en [www.dell.com/support.](https://www.dell.com/support)

# **Obtención de ayuda y contacto con Alienware**

# Recursos de autoayuda

Puede obtener información y ayuda sobre los productos y servicios de Alienware mediante el uso de estos recursos de autoayuda en línea:

### **Tabla 21. Productos Alienware y recursos de autoayuda en línea**

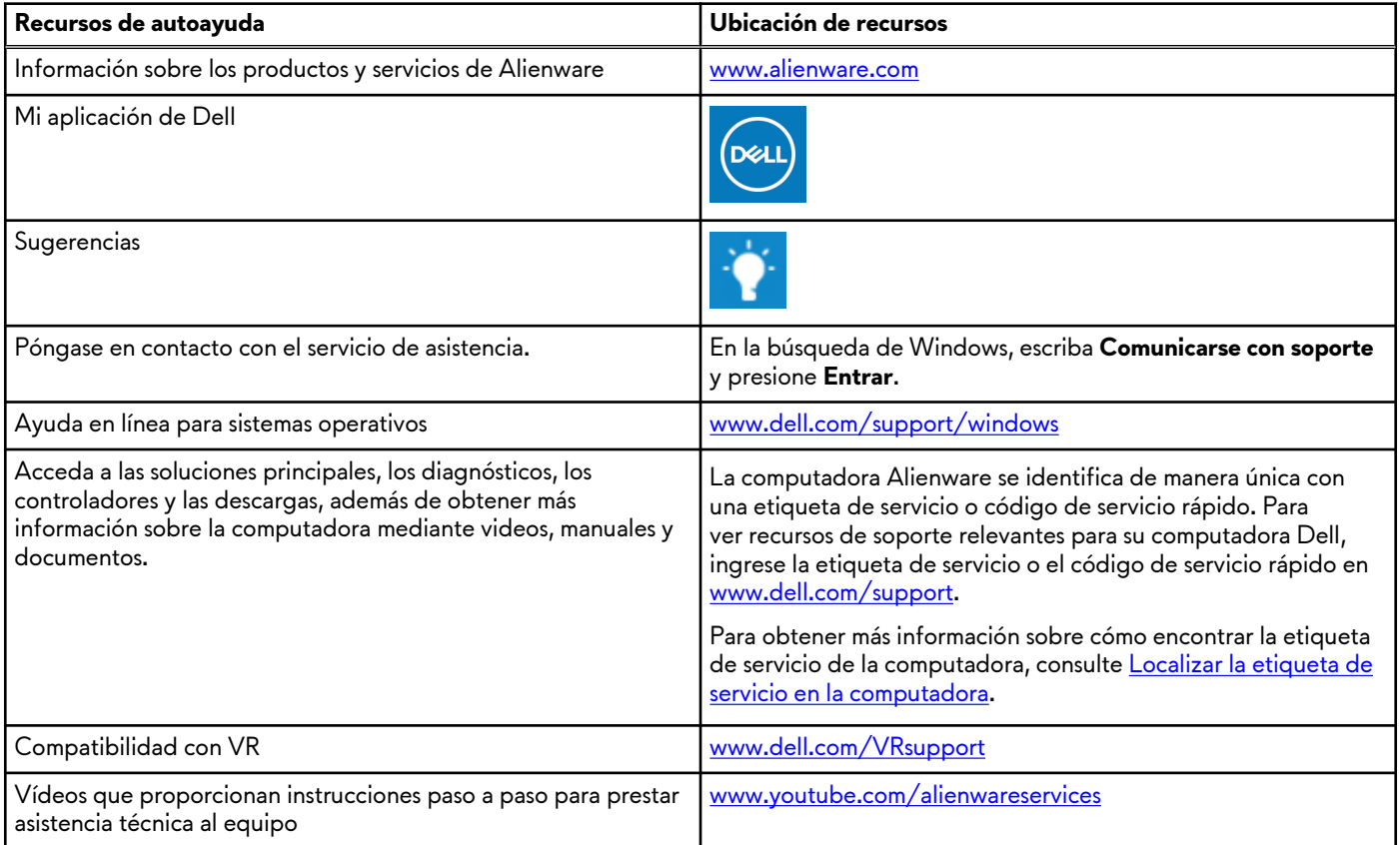

# Cómo ponerse en contacto con Alienware

Para ponerse en contacto con Alienware para tratar cuestiones relacionadas con las ventas, la asistencia técnica o el servicio al cliente, consulte [www.alienware.com](https://www.alienware.com/).

**NOTA:** Puesto que la disponibilidad varía en función del país/región y del producto, es posible que no pueda disponer de algunos servicios en su país/región.

**(**j) **NOTA:** Si no tiene una conexión a Internet activa, puede encontrar información de contacto en su factura de compra, en su albarán de entrega, en su recibo o en el catálogo de productos de Dell.